# **KENWOOD**

# **DNX8160DABS DNX716WDABS DNX5160DABS DNX516DABS DNX5160BTS DNX3160BT**

SISTEMA DI NAVIGAZIONE GPS **Guida rapida** SISTEMA DE NAVEGACIÓN GPS **Guía de inicio rápido** SISTEMA DE NAVEGAÇÃO GPS **Guia de iniciação rápida**

JVCKENWOOD Corporation

- Informazioni aggiornate (Manuale di istruzioni più recente, aggiornamenti di sistema, nuove funzioni, ecc.) sono disponibili su <http://www.kenwood.com/cs/ce/>.
- La información actualizada (el Manual de instrucciones más actualizado, actualizaciones del sistema, nuevas funciones, etc.) está disponible desde <http://www.kenwood.com/cs/ce/>.
- Estão disponíveis informações atualizadas (o Manual de Instruções mais recente, atualizações de sistema, novas funções, etc.) em <http://www.kenwood.com/cs/ce/>.

# Indice

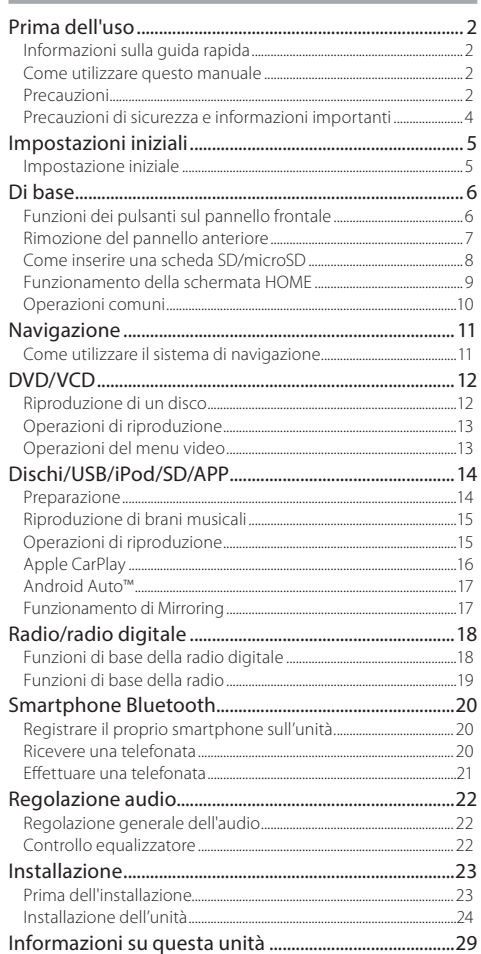

# Prima dell'uso

# **Informazioni sulla guida rapida**

Questa guida rapida all'uso descrive le funzioni di base di questa unità.

Per informazioni sulle funzioni non descritte in questa Guida, fare riferimento alle Istruzioni per l'uso disponibili nel seguente sito web:

http://manual.kenwood.com/edition/im391/

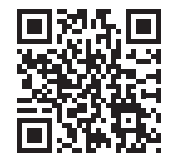

Per fare riferimento alle Istruzioni per l'uso, è necessario un PC sul quale sia installato Microsoft® Windows XP/Vista/7/8/10 o Mac OS  $X^*$  10.4 o versione successiva in aggiunta ad Adobe® Reader™ 7.1 o Adobe® Acrobat® 7.1 o versione successiva. Le Istruzioni per l'uso sono soggette a modifica delle specifiche e di altri contenuti. Assicurarsi di scaricare l'edizione più recente delle Istruzioni per l'uso da utilizzare come riferimento.

# **Come utilizzare questo manuale**

- Le immagini dei pannelli riportate in questa guida sono esempi utilizzati per spiegare in modo chiaro il funzionamento. Per questo motivo, possono differire dagli effettivi pannelli.
- In questo manuale, il nome di ciascun modello è abbreviato come segue.
- $-$  DNX8160DABS: DNX $\bullet$
- DNX716WDABS: DNX7
- DNX5160DABS, DNX516DABS, DNX5160BTS: DNX5
- $–$  DNX3160BT : DNX3 Se vengono visualizzate le icone riportate sopra, leggere l'articolo relativo all'unità che si utilizza.
- Nelle procedure operative, il tipo di parentesi indica il tasto o il pulsante da azionare.
	- < >: Indica i nomi dei pulsanti del pannello.
	- [ ]: indica i nomi dei tasti a sfioramento.

# **Precauzioni**

# **A** AVVERTENZA

## **F** Per prevenire lesioni o incendi, adottare le **seguenti precauzioni:**

- Per prevenire cortocircuiti, non mettere né lasciare mai oggetti metallici (quali monete o attrezzi di metallo) all'interno dell'unità.
- Non fissare a lungo il display dell'unità durante la guida.
- Se si verificano problemi durante l'installazione, consultare il rivenditore KENWOOD.

## Ñ **Precauzioni per l'uso di questa unità**

- Prima di acquistare accessori opzionali, verificare con il rivenditore KENWOOD che siano compatibili con il proprio modello e che siano utilizzabili nel proprio Paese.
- È possibile selezionare la lingua di visualizzazione di menu, tag dei file audio, ecc. Vedere *Impostazione interfaccia utente (P.74)* nel Manuale di istruzioni.
- Le funzioni Radio Data System o Radio Broadcast Data System non funzionano se tale servizio non è fornito dalle emittenti.
- L'unità potrebbe non funzionare correttamente qualora i connettori fra l'unità e il frontalino siano sporchi. Rimuovere il frontalino e pulire delicatamente il connettore con un bastoncino cotonato prestando attenzione a non danneggiare il connettore.

# **Prima dell'uso**

### Ñ **Precauzioni sulla batteria**

- Collocare il telecomando in un luogo da cui non si muoverà in sede di frenata o durante altre operazioni. Potrebbe verificarsi una situazione pericolosa se il telecomando dovesse cadere e incunearsi sotto i pedali durante la guida.
- Non lasciare la batteria in prossimità di fiamme o esposta alla luce solare diretta. Potrebbero verificarsi incendi, esplosioni o generazione di calore.
- Non ricaricare, cortocircuitare, smontare, scaldare o posizionare vicino a fiamme libere la batteria. La batteria potrebbe perdere del liquido. Se questo venisse a contatto con occhi o vestiti, sciacquare subito con acqua e consultare un medico.
- Tenere la batteria fuori dalla portata dei bambini. Se un bambino dovesse ingerire la batteria, consultare subito un medico.

#### Ñ **Protezione del monitor**

• Per evitare che il monitor si danneggi, non toccarlo con una penna a sfera o oggetti simili appuntiti.

### Ñ **Appannamento della lente**

Quando si accende il riscaldamento dell'auto con temperature esterne ridotte, è possibile che si accumuli umidità o condensa sulle lenti del lettore di dischi dell'unità. La lente si appanna quando si forma condensa, che potrebbe impedire la riproduzione dei dischi. In questo caso, rimuovere il disco e attendere che la condensa evapori. Se l'unità non funziona ancora normalmente dopo un po' di tempo, consultare il rivenditore KENWOOD.

#### $**F**$  **Precauzioni per il maneggiamento dei dischi**

- Non toccare la superficie di scrittura del disco.
- Non applicare nastro adesivo sui dischi e non usare dischi con nastro adesivo.
- Non usare accessori per dischi.
- Pulire i dischi partendo dal centro e spostandosi all'esterno.
- Quando si rimuovono i dischi dall'unità, estrarli sollevandoli orizzontalmente.
- Se il foro centrale del disco o il bordo esterno presentano sbavature, usare il disco solo dopo aver rimosso le sbavature con una penna a sfera o strumento simile.
- Non è possibile utilizzare dischi di forma non circolare.

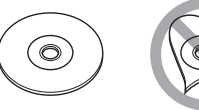

- Non è possibile utilizzare dischi da 8 cm.
- Non è possibile utilizzare dischi con scritte sulla superficie di scrittura o dischi sporchi.
- Questa unità può riprodurre solo i CD con i simboli disc .

Questa unità potrebbe non riprodurre correttamente i CD non recanti tali marchi.

• Non è possibile riprodurre i dischi che non sono stati finalizzati. (Per il processo di finalizzazione fare riferimento al software di masterizzazione e alle istruzioni per l'uso del registratore.)

### Ñ **Acquisizione del segnale GPS**

Alla prima accensione di quest'unità, occorre attendere che il sistema acquisisca per la prima volta i segnali dal satellite. Questa operazione potrebbe durare diversi minuti. Per accelerare l'operazione, accertarsi che il veicolo sia all'esterno, in una zona aperta, lontano da edifici alti. Dopo la prima acquisizione dei segnali dal satellite, le volte successive l'operazione avverrà molto più rapidamente.

## $\blacksquare$  Informazioni sul frontalino **DNX8** DNX7

All'estrazione del prodotto dalla confezione o alla sua installazione, posizionare il panello anteriore con l'inclinazione indicata in (Fig. 1). Questo è dovuto alle caratteristiche del meccanismo di cui è dotato il prodotto. Quando il prodotto viene alimentato per la prima volta e funziona regolarmente, il pannello anteriore si porta automaticamente nella posizione (angolo di impostazione iniziale) indicata in (Fig. 2).

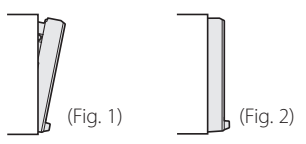

## Ñ **Pulizia dell'unità**

Se il frontalino di questa unità è macchiato, pulirlo con un panno morbido asciutto come ad esempio un panno al silicone. Se il frontalino è molto macchiato, rimuovere la macchia con un panno imbevuto di un detergente neutro, quindi ripulirlo con un panno morbido pulito e asciutto.

# **AN ATTENZIONE**

• Non applicare detergenti spray direttamente sull'unità: si rischia di danneggiare i componenti meccanici. Pulendo il frontalino con un panno non morbido o usando un liquido volatile come diluente o alcol si rischia di graffiare la superficie o di cancellare le serigrafie.

## <span id="page-3-0"></span>**Prima dell'uso**

# **Precauzioni di sicurezza e informazioni importanti**

Prima di iniziare ad usare il sistema di navigazione KENWOOD per autovetture, leggere attentamente queste informazioni e seguire le istruzioni del presente manuale. Sia KENWOOD che Garmin non potranno essere ritenuti responsabili di eventuali inconvenienti o incidenti conseguenti all'inosservanza delle istruzioni del presente manuale.

# A AVVERTENZA

L'inosservanza delle precauzioni previste per evitare le seguenti potenziali situazioni di pericolo può essere causa di incidenti o collisioni, con conseguenti lesioni gravi o anche mortali.

Durante la navigazione, confrontare attentamente le informazioni visualizzate dal sistema di navigazione con quelle fornite da tutti gli strumenti disponibili, comprese le informazioni fornite dai segnali stradali, indicazioni visive e mappe. Per sicurezza, risolvere sempre eventuali discordanze prima di proseguire con la navigazione.

Utilizzare sempre il veicolo in modo sicuro.

Durante la guida non farsi distrarre dal sistema di navigazione e prestare sempre attenzione alle condizioni di guida. Durante la guida, guardare il meno possibile lo schermo del sistema di navigazione e, quando possibile, affidarsi ai comandi vocali.

Non inserire destinazioni, cambiare impostazioni o accedere a funzioni che richiedano l'uso prolungato dei comandi del sistema di navigazione mentre si è alla guida del veicolo. Prima di procedere a tali operazioni, arrestare il veicolo in modo sicuro e in conformità alle norme del codice stradale. Tenere il volume del sistema ad un livello sufficientemente basso da consentire di percepire i rumori provenienti dall'esterno durante la guida. Se non si è in grado di rilevare i rumori provenienti dall'esterno, si potrebbe non essere nelle condizioni di reagire adeguatamente alle situazioni del traffico. Questa situazione potrebbe causare incidenti. Il sistema di navigazione, al primo utilizzo dopo l'acquisto o in

caso di scollegamento della batteria del veicolo, non sarà in grado di visualizzare la posizione corrente del veicolo. Dopo un breve periodo di tempo, verranno ricevuti i segnali dai satelliti GPS e verrà visualizzata la posizione corretta. Prestare attenzione alla temperatura ambiente. L'uso del sistema di navigazione in presenza di temperature estreme può portare a malfunzionamenti o danni. Si osservi anche che forti vibrazioni, urti con oggetti metallici o infiltrazioni d'acqua possono causare il danneggiamento dell'unità.

## **AATTENZIONE**

L'inosservanza delle precauzioni previste per evitare le seguenti potenziali situazioni di pericolo può essere causa di lesioni o danni materiali.

Il sistema di navigazione è progettato per fornire suggerimenti sui percorsi stradali; non contempla eventuali chiusure di strade e particolari condizioni stradali e atmosferiche o altri fattori che potrebbero influire sulla sicurezza o sui tempi di percorrenza durante la guida. Utilizzare il sistema di navigazione soltanto come ausilio per la navigazione. Non tentare di usarlo per impieghi che richiedano precisi calcoli di direzione, distanza, posizione o topografia.

Il sistema GPS (Global Positioning System) è gestito dal Governo degli Stati Uniti, che è l'unico responsabile della sua precisione e manutenzione. I sistema governativo è soggetto a modifiche che possono influenzare la precisione e le prestazioni di tutte le attrezzature GPS, compreso il sistema di navigazione. Sebbene il sistema di navigazione sia un dispositivo di navigazione di precisione, questi dispositivi potrebbe venire usati in modo improprio o dar luogo ad errori di interpretazione e diventare quindi inattendibili.

## INFORMAZIONE IMPORTANTE

#### Ñ **Salvaguardia della batteria del veicolo**

Questo sistema di navigazione può essere utilizzato con la chiave di accensione in posizione ON o ACC. Per salvaguardare la carica della batteria, si consiglia comunque di usarlo a motore in funzione, se possibile. L'uso prolungato del sistema di navigazione con il motore spento può causare lo scaricamento della batteria.

#### $\blacksquare$  Informazioni sui dati delle mappe

Uno degli obiettivi di Garmin è fornire ai clienti la cartografia più completa e precisa possibile ad un costo ragionevole. Utilizziamo una combinazione di risorse governative e private, che identifichiamo nella documentazione del prodotto e nei messaggi di copyright che vengono visualizzati al cliente. Quasi tutte le sorgenti dei dati sono soggette ad imprecisioni o incompletezza. In alcuni paesi, mappe complete e precise non sono disponibili oppure hanno costi proibitivi.

# <span id="page-4-1"></span><span id="page-4-0"></span>Impostazioni iniziali

Prima dell'uso vengono visualizzati automaticamente varie schermate di impostazione.

## **Impostazione iniziale**

Quando si accende l'unità per la prima volta, viene visualizzata la schermata dell'impostazione di configurazione.

#### **1 Ruotare la chiave di accensione dell'automobile in posizione ACC.**

L'unità si accende.

Viene visualizzata la schermata Initial SETUP.

#### **2 Sfiorare il tasto corrispondente e impostare il valore.**

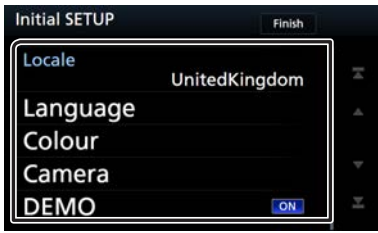

#### **Locale**

Selezionare il paese per il sistema di navigazione. Vengono impostate la lingua, l'unità della distanza e l'unità della benzina.

- 1) Sfiorare [ Locale ].
- 2) Selezionare il paese desiderato.

#### **Lingua**

Seleziona la lingua utilizzata per la schermata di controllo e le voci di impostazione. La lingua predefinita è "Inglese Britannico (en)". (Istruzioni per l'uso P.74) 1) Sfiorare [ Lingua ]. 2) Sfiorare [ Selez. lingua ]. 3) Selezionare la lingua desiderata.

#### 4) Sfiorare  $[$   $\bigcap$   $]$ .

#### **Colore**

Impostare il colore dell'illuminazione dello schermo e dei tasti. È possibile selezionare se eseguire la scansione a colori e regolare i colori della scansione. (Istruzioni per l'uso P.79)

1) Sfiorare [ Colore ].

2) Sfiorare [ Imp. Color ].

3) Selezionare il colore desiderato.

4) Sfiorare  $\begin{bmatrix} 1 \\ 1 \end{bmatrix}$  due volte.

#### **Videocamera**

Impostare i parametri per la telecamera. (Istruzioni per l'uso P.81)

1) Sfiorare [ Videocamera ].

2) Impostare ciascuna voce e sfiorare  $[$ 

#### **Dimostrazione**

Impostare il modo dimostrativo. L'impostazione predefinita è "ON".

1) Toccare [Dimostrazione] e impostare ON o OFF.

## **3 Sfiorare [ Fine ].**

# <span id="page-5-0"></span>**Di base** Di base

## **Funzioni dei pulsanti sul pannello frontale**

## **DNX8160DABS**

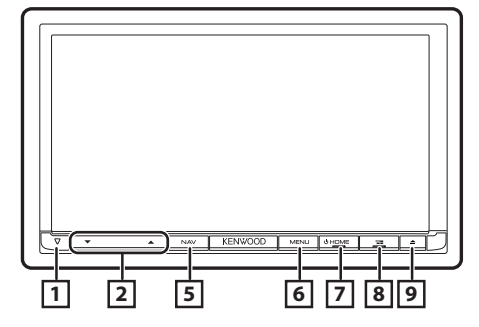

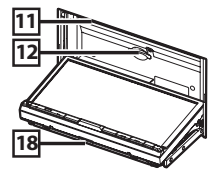

## **DNX716WDABS**

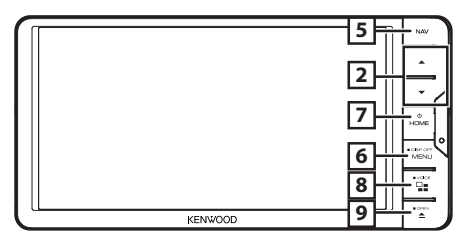

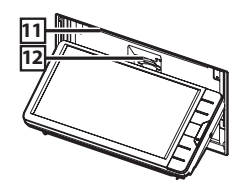

#### **DNX5160DABS/ DNX5160BTS/ DNX3160BT**

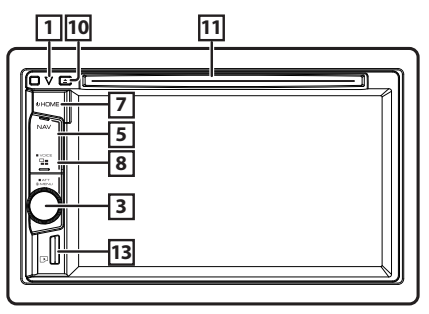

#### **DNX516DABS**

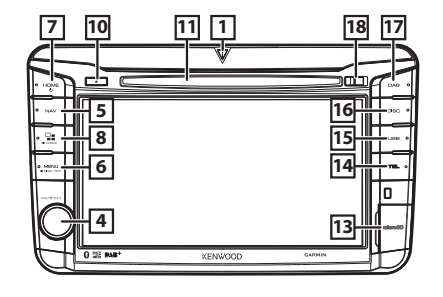

 $\Box$ • Questo indicatore lampeggia quando l'accensione del veicolo è spenta (Istruzioni per l'uso P.78).

#### **2 A**, **v** (Volume)

• Regola il volume. Il volume aumenta fino a 15 quando si tiene premuto  $[$   $\blacktriangle$   $]$ .

### 3 **Manopola del volume**

- Ruotare per regolare il volume.
- Premere per visualizzare il menu pop-up.
- Premendo per 1 secondo attiva/disattiva l'attenuazione del volume.

#### 4 **Manopola del volume**

- Ruotandola si aumenta o diminuisce il volume.
- Premendo si attiva/disattiva l'attenuazione del volume.

#### 5 **NAV**

• Viene visualizzata la schermata Navigation.

#### 6 **MENU**

- Visualizza la schermata del menu a comparsa.
- Premendo per 1 secondo si spegne lo schermo.

## 7 **HOME**

- Visualizza la schermata HOME (Istruzioni per l'uso P.22).
- Premendolo per 1 secondo disinserisce l'alimentazione.
- Se l'alimentazione è disinserita, la inserisce.

## 8 **BE**

- Commutare la sorgente APP (CarPlay/Android Auto\*1/ Mirroring\*2 ).
- Premendolo per 1 secondo permette di visualizzare la schermata Voice Recognition. (Istruzioni per l'uso P.69)

## $\boxed{9}$   $\triangle$

- Visualizza la schermata Regolazione angolo.
	- [Espulsione disco]: Espelle il disco.
	- [Aprire]: Apre completamente il pannello nella posizione dello slot scheda SD.
- Dopo l'apertura del pannello, la pressione richiude il pannello.
- Per espellere forzatamente il disco, premerlo per 2 secondi e toccare [Espulsione disco] dopo la visualizzazione del messaggio.

#### <span id="page-6-0"></span> $\overline{p}$   $\triangle$

- Espelle il disco.
- Per espellere forzatamente il disco, premerlo per 2 secondi e toccare [Yes] dopo la visualizzazione del messaggio

#### **T11** Slot inserimento disco

• Uno slot per l'inserimento dei dischi.

#### **12** Slot per scheda SD

- Uno slot per l'inserimento delle schede SD. Vedere *[Come inserire una scheda SD/microSD](#page-7-1)  [\(P.8\)](#page-7-1)*.
- È possibile riprodurre file audio/video contenuti nella scheda. \*3
- Uno slot scheda SD per l'aggiornamento della mappa. Per informazioni su come aggiornare la mappa, fare riferimento alle istruzioni per l'uso del sistema di navigazione.

#### **13** Slot per scheda microSD

- Uno slot per l'inserimento della scheda microSD. Vedere *[Come inserire una scheda SD/microSD](#page-7-1)  [\(P.8\)](#page-7-1)*.
- È possibile riprodurre file audio/video contenuti nella scheda. \*3 (Solo per DNX5160DABS, DNX5160BTS, DNX516DABS)
- Uno slot per scheda microSD per l'aggiornamento della mappa. Per informazioni su come aggiornare la mappa, fare riferimento alle istruzioni per l'uso del sistema di navigazione.

#### **TAL TEL**

• Visualizza la schermata Vivavoce.

#### **15** USB

• Passa alle sorgenti USB.

#### y **DISC**

- Passa alle sorgenti supporti dischi.
- $|17|$  **DAB** 
	- Passa alle sorgenti DAB.
- i **Tasto di rilascio**
	- Stacca la parte del frontalino.
- \*2 Solo DNX8160DABS/DNX716WDABS
- \*3 Se il file di aggiornamento mappa rimane nella scheda SD, non è possibile riprodurre i file audio/video.

# **Rimozione del pannello anteriore**

Il pannello anteriore può essere rimosso per evitarne il furto.

## **DNX8160DABS**

- **1** Premere il tasto  $\leq$   $\blacktriangle$   $>$ .
- **2 Sfiorare [OPEN] (APRI), il frontalino si apre completamente.**
- **3 Rimuovere il pannello come indicato nelle seguenti figure.**

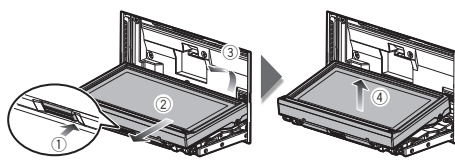

## ✎ NOTA

• La piastra di fissaggio si chiude automaticamente entro circa 10 secondi dalla rimozione del pannello anteriore. Rimuovere il pannello prima della chiusura.

## $\blacksquare$  **Montaggio del frontalino**

**1 Tenere correttamente il pannello per evitare che cada e agganciarlo saldamente alla piastra di fissaggio.**

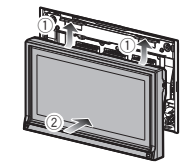

#### **DNX516DABS**

**1 Far scorrere il tasto Rilascio a destra per staccare la parte del pannello anteriore.**

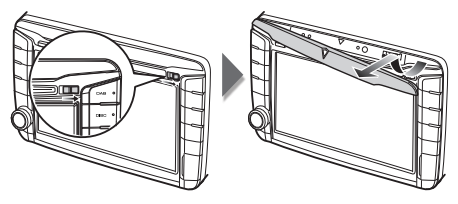

## $\blacksquare$  **Montaggio del frontalino**

**1 Tenere correttamente il pannello per evitare che cada e agganciarlo saldamente alla piastra di fissaggio.**

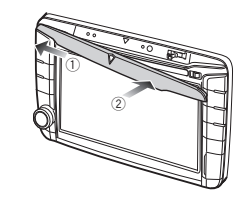

# <span id="page-7-1"></span><span id="page-7-0"></span>**Come inserire una scheda SD/ microSD**

## **DNX8160DABS/ DNX716WDABS**

- **1** Premere il tasto  $\leq$   $\blacktriangle$   $>$ .
- **2 Toccare [Aprire], il frontalino si apre completamente.**
- **3 Tenere la scheda SD con l'etichetta rivolra verso l'alto e inserirla nello slot finché non si sente un clic.**

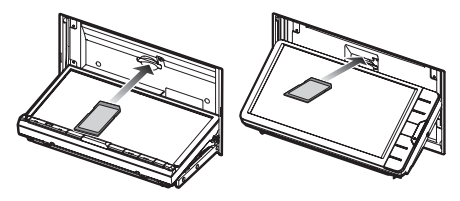

- **4** Premere il tasto  $\leq$ **A** $>$ .
- **Espellere una scheda SD**
- **1** Premere il tasto  $\leq$   $\blacktriangle$   $>$ .
- **2 Toccare [Aprire], il frontalino si apre completamente.**
- **3 Spingere la scheda SD finché non scatta, quindi rilasciarla. La scheda viene espulsa e può essere rimossa con le dita.**
- **4** Premere il tasto  $\leq$   $\triangle$ >.

## **DNX5160DABS/ DNX5160BTS/ DNX3160BT**

**1 Tenere la scheda microSD con l'etichetta rivolta verso destra e la sezione scanalata verso il basso, ed inserirla nello slot fino ad udire il clic.**

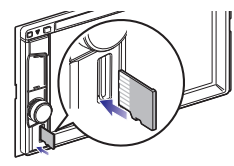

## ✎ NOTA

• Una scheda microSD fittizia è inserita come coperchio alloggiamento. Rimuoverla prima dell'uso e conservarla in un posto appropriato.

## Ñ **Espellere una microSD**

**1 Spingere la scheda microSD finché non scatta, quindi togliere il dito dalla scheda. La scheda viene espulsa e può essere rimossa con le dita.**

### **DNX516DABS**

- **1 Aprire il coperchio alloggiamento microSD.**
- **2 Tenere la scheda microSD con l'etichetta rivolta verso destra e la sezione scanalata verso il basso, ed inserirla nello slot fino ad udire il clic.**

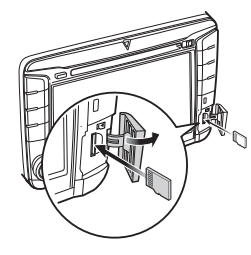

## ✎ NOTA

• Una scheda microSD fittizia è inserita come coperchio alloggiamento. Rimuoverla prima dell'uso e conservarla in un posto appropriato.

## **Espellere una microSD**

- **1 Aprire il coperchio alloggiamento microSD.**
- **2 Spingere la scheda microSD finché non scatta, quindi togliere il dito dalla scheda. La scheda viene espulsa e può essere rimossa con le dita.**

# <span id="page-8-0"></span>**Funzionamento della schermata HOME**

La maggior parte delle funzioni può essere eseguita dalla schermata HOME.

## **1 Premere il tasto <HOME>.**

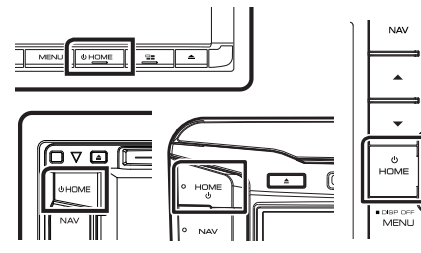

Compare la schermata HOME.

**2 Far scorrere la schermata a sinistra oppure a destra per selezionare il widget.**

> Sfiorare il widget per visualizzare la schermata dettagliata. חחיחו

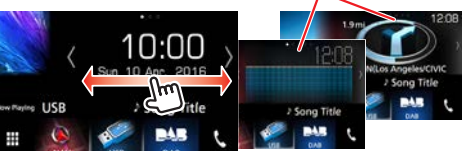

**■ Selezione della sorgente di riproduzione sulla schermata HOME**

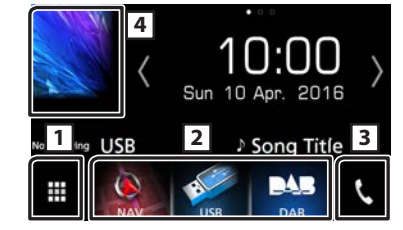

- **11** Visualizza la schermata di selezione sorgente.
- [2] Tasti scorciatoia.
- 3 Viene visualizzata la schermata Hands Free *[\(P.21\)](#page-20-1)*.
- 4 Viene visualizzata la schermata di controllo della sorgente corrente.

# **1** Sfiorare  $\left[\begin{array}{c}\frac{1}{2} \\ 1\end{array}\right]$

Compare la schermata di selezione della sorgente.

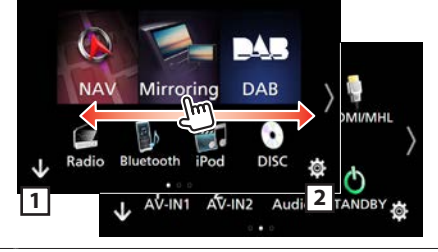

- 11 Visualizza la schermata HOME.
- 2 Visualizza la schermata IMPOSTAZIONE.
- **2 Far scorrere la schermata a sinistra oppure a destra per cambiare la pagina.**
- **3 Toccare l'icona sorgente per cambiare la schermata di riproduzione.**
- <span id="page-8-1"></span>**■ Personalizzazione dei tasti scorciatoia sulla schermata HOME**

È possibile disporre la posizione delle icone delle sorgenti come desiderato.

- **1 Sfiorare e tenere premuta l'icona che si desidera spostare per accedere alla modalità di personalizzazione.**
- **2 Trascinarla nel punto desiderato.**

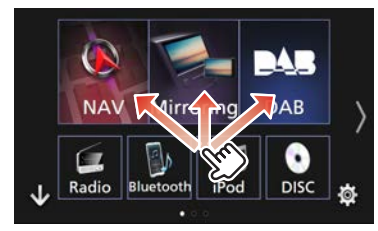

# <span id="page-9-0"></span>**Operazioni comuni**

#### $\blacksquare$  **Menu a comparsa**

**1** Premere la manopola del volume **DINXE pulsante <MENU>/** DNX6 DNX5 **.**

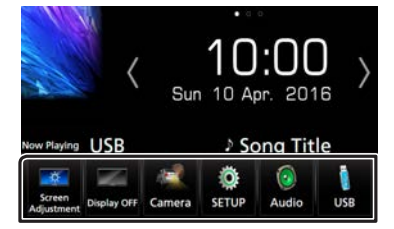

Toccare per visualizzare il menu a comparsa. Le voci del menu sono le seguenti.

- : Visualizza la schermata Screen Adjust (Regol. scherm.). **Fig.**: Speane lo schermo.
- : Visualizza la telecamera di visualizzazione.
- **De la Viene visualizzata la schermata SETUP Menu.**
- : Viene visualizzata la schermata Audio Control Menu.
- : Viene visualizzata la schermata di controllo della sorgente corrente. L'icona varia a seconda della sorgente.

## Ñ **Descrizioni schermata di controllo sorgente**

Alcune funzioni possono essere azionate dalla maggior parte delle schermate.

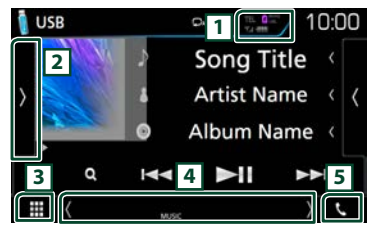

#### Indicatori

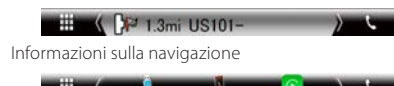

#### Tasti scorciatoia

- 1 Informazioni sul dispositivo Bluetooth connesso. **:** si accende durante la ricarica veloce della batteria dell'iPod/iPhone/Smartphone connesso.
- 2 Visualizza il pannello funzioni (finestra altri tasti di funzionamento).
- 3 Visualizza la schermata di selezione sorgente.
- 4 **[<] [>] :** La schermata secondaria cambia ogni volta che viene toccata.
	- Indicatori: Visualizza la condizione attuale della sorgente e così via.
	- Informazioni sulla navigazione: Visualizza la posizione e la direzione attuale. La schermata passa alla schermata di navigazione quando si tocca qui.
	- Tasti scorciatoia: La sorgente passa a quella impostata come scorciatoia. Per l'impostazione scorciatoia, fare riferimento a *[Personalizzazione dei tasti scorciatoia](#page-8-1)  [sulla schermata HOME \(P.9\)](#page-8-1)*.

5 Toccare per visualizzare la schermata Vivavoce. *[\(P.21\)](#page-20-1)*

## Ñ **Schermata di elenco**

Nelle schermate ad elenco della maggior parti delle sorgenti ci sono alcune funzioni comuni.

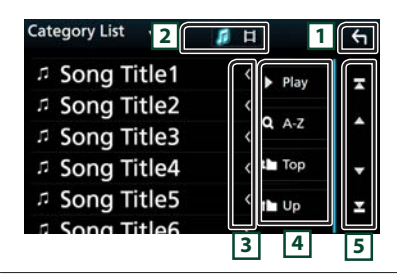

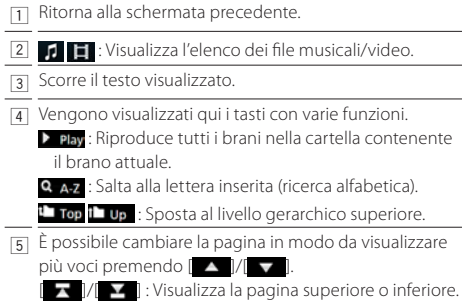

## Ñ **Scorrimento a sfioramento**

È possibile far scorrere le schermate di elenchi sfiorando lo schermo con un dito con movimenti verso l'alto o il basso.

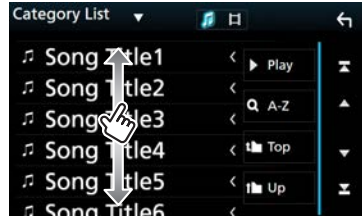

# <span id="page-10-0"></span>**Navigazione** Navigazione

# **Come utilizzare il sistema di navigazione**

- **1 Premere il tasto <NAV> per visualizzare lo schermo di navigazione.**
- **2 Comandare la funzione desiderata dalla schermata del menu principale.**

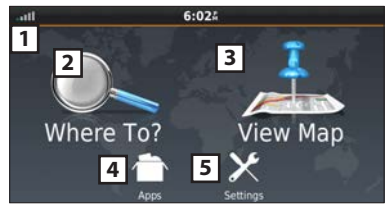

- 1 Intensità del segnale satellitare GPS.
- [2] Trova una destinazione.
- 3 Visualizza la mappa.
- 4 Utilizza App come ecoRoute e Aiuto.
- 5 Regola le impostazioni.

## ✎ NOTA

• È possibile ottenere informazioni aggiuntive sull'uso del sistema di navigazione dalla Guida. Per visualizzare Aiuto, sfiorare [Apps] e quindi sfiorare [Help].

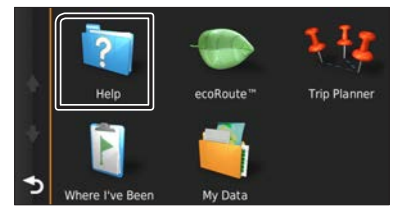

• Per ulteriori informazioni sul sistema di navigazione, scaricare l'ultima versione del Libretto d'uso e

manutenzione dal sito [http://manual.kenwood.com/](http://manual.kenwood.com/edition/im391/) [edition/im391/](http://manual.kenwood.com/edition/im391/)

- **3 Inserire la destinazione ed avviare la guida di navigazione.**
- Ricerca punti di interesse
- 1) Sfiorare [Where To?].
- 2) Selezionare una categoria e una sottocategoria.
- 3) Selezionare una destinazione.
- 4) Sfiorare [Go!].

### ✎ NOTA

• Per inserire lettere contenute nel nome, sfiorare la barra di ricerca e inserire le lettere.

## **4 Seguire il percorso fino alla destinazione.**

## ✎ INDICAZIONE

• La funzione dell'icona con il limite di velocità è soltanto informativa e non rende il guidatore esente dalla responsabilità di rispettare tutti i segnali dei limiti di velocità e di guidare sempre in modo prudente. Garmin e JVC KENWOOD non risponderanno di ammende di circolazione o citazioni ricevute per non aver osservato le norme di circolazione vigenti e i segnali stradali.

Il percorso da seguire è evidenziato da una linea di color magenta. Durante la guida, il sistema di navigazione guida il conducente alla destinazione selezionata con comandi vocali, frecce sulla mappa e indicazioni riportate sulla parte superiore della mappa. In caso di allontanamento dal percorso originario, il sistema di navigazione ricalcola il percorso.

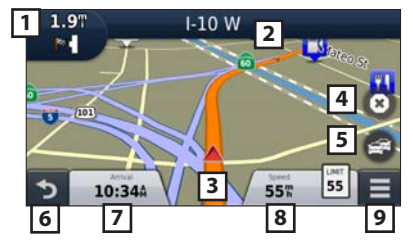

- 1 Visualizza la pagina Next Turn o la pagina di visualizzazione incroci, se disponibili.
- 2 Visualizza la pagina Turn List.
- [3] Visualizza la pagina Where Am I?
- 4 Blocca il percorso corrente.
- 5 Visualizza le informazioni sul traffico relative al percorso.
- 6 Ritorna al menu principale.
- 7 Visualizza un campo dati diverso.
- 8 Visualizza il computer di bordo.
- 9 Visualizza più opzioni.

## ✎ NOTA

- Sfiorare e trascinare la mappa per visualizzare una zona diversa.
- Quando si percorrono le strade principali, viene visualizzata un'icona con il limite di velocità.
- Inserimento di una sosta
- 1) Durante la navigazione, sfiorare  $[\bigotimes]$  e quindi [Where To?].
- 2) Cercare il luogo dove si vuole effettuare la sosta aggiuntiva.
- 3) Sfiorare [Go!].
- 4) Sfiorare [Add to Active Route] per aggiungere questa sosta prima di raggiungere la destinazione finale.
- Effettuazione di una deviazione
- 1) Durante la navigazione, sfiorare  $[$ .  $\equiv$ .
- 2) Sfiorare  $\left| \right| \leftrightarrow$

## Ñ **Altre funzioni**

- Per evitare manualmente l'eventuale traffico presente sul percorso
- 1) Dalla mappa, toccare  $\left[ \right. \right. \equiv$
- 2) Sfiorare [Traffic On Route].
- 3) Se necessario, sfiorare le frecce per visualizzare eventuali code presenti sul percorso.
- 4) Sfiorare  $\left| \right| = 1$  > [Avoid].

## <span id="page-11-0"></span>**Navigazione**

- Visualizzazione della mappa con le informazioni sul traffico
- 1) La mappa del traffico visualizza il flusso del traffico e le code, codificati per colori, presenti nelle vicinanze.
- Informazioni sul traffico ✎ INDICAZIONE
- In alcune zone o in alcuni paesi non è disponibile il servizio di informazioni sul traffico.
- Garmin e JVC KENWOOD non rispondono dell'accuratezza o della scadenza temporale delle informazioni sul traffico.
- È possibile ricevere informazioni sul traffico INRIX e le previsioni meteo collegando il proprio iPhone o smartphone Android su cui è installata l'applicazione "KENWOOD Traffic Powered By INRIX". Per i dettagli, vedere l'applicazione "KENWOOD Traffic

Powered By INRIX".

- Con un ricevitore FM di informazioni sul traffico, il sistema di navigazione è in grado di ricevere ed utilizzare le informazioni relative al traffico. L'abbonamento FM TMC si attiva automaticamente dopo l'acquisizione del segnali satellitari da parte del sistema di navigazione accompagnati dalla ricezioni dei segnali sul traffico trasmessi dal provider del servizio. Per maggiori informazioni, visitare il sito www.garmin. com/kenwood.
- Durante la ricezione di informazioni sul traffico INRIX, le informazioni FM TMC non vengono visualizzate.

Aggiornamento del software Per aggiornare il software del sistema di navigazione, occorre una scheda SD, un dispositivo di archiviazione di massa USB ed un collegamento a Internet.

- 1) Visitare il sito [www.garmin.com/kenwood](http://www.garmin.com/kenwood/).
- 2) Selezionare Aggior.
- 3) Seguire le istruzioni visualizzate sullo schermo.
- Aggiornamento delle mappe È possibile acquistare gli aggiornamenti delle mappe da Garmin o richiedere informazioni al proprio concessionario KENWOOD o al centro di assistenza
- 1) Visitare il sito [www.garmin.com/kenwood](http://www.garmin.com/kenwood/).
- 2) Selezionare Aggior.

KENWOOD.

3) Seguire le istruzioni visualizzate sullo schermo.

# DVD/VCD

# **Riproduzione di un disco**

### <span id="page-11-1"></span>Ñ **Inserimento di un disco** DNX8 DNX7

### **1** Premere il tasto  $\leq$   $\triangle$   $>$ .

**2 Toccare [Espulsione disco] per aprire il frontalino.**

#### **3 Inserire il disco nello slot.**

Il pannello si chiude automaticamente e si avvia la riproduzione.

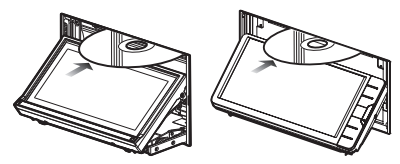

## DNX5 DNX3

# **1 Inserire il disco nello slot.**

Inizia la riproduzione.

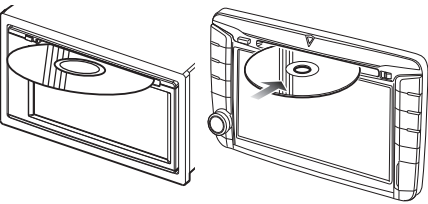

#### **Espulsione di un disco** DNX8 DNX7

- 1) Premere il tasto  $\leq$   $\triangle$  >.
- 2) Toccare [Espulsione disco] per aprire il frontalino.
- Quando si rimuove un disco, estrarlo orizzontalmente.
- 3) Premere il tasto  $\leq$   $\blacktriangle$ s

#### DNX5 DNX3

1) Premere il tasto  $\leq$   $\triangle$  >.

# <span id="page-12-0"></span>**Operazioni di riproduzione**

#### Ñ **Schermata video**

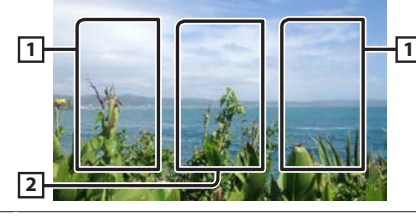

- [1] Cerca il contenuto precedente/successivo.
- 2 Visualizza la schermata Source Control.

## Ñ **Schermata di controllo**

**1 Toccare l'area** 2 **mostrata nella schermata di visualizzazione.** 

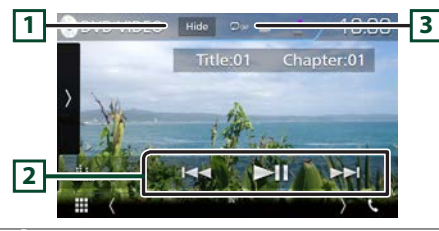

- 11 Nasconde la schermata dei controlli.
- **2 ►II:** Riproduce o mette in pausa.

EF: Ricerca il contenuto precedente/successivo. Tenere premuto per avanzare/tornare indietro velocemente. (Sarà cancellato automaticamente dopo circa 50 secondi.)

 $\Box$  : Ripete il contenuto corrente.

## ✎ NOTA

• La schermata di controllo scompare quando non vengono effettuate operazioni per 5 secondi.

## Ñ **Pannello delle funzioni**

## **1 Toccare la parte sinistra dello schermo.**

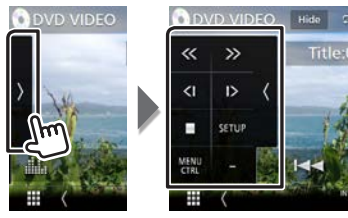

- Arresta la riproduzione.
- **<< >>** Avanzamento rapido o riavvolgimento rapido. Ogni volta che si sfiora il tasto, la velocità cambia; 2 volte, 8 volte.
- **<| |>** Riproduce al rallentatore in avanti o all'indietro. (Solo DVD)
- **SETUP** Sfiorare per visualizzare la schermata DVD SETUP (IMPOSTAZIONE DVD). (Solo DVD)
- **MENU**  Sfiorare per visualizzare la schermata di controllo menu disco DVD-VIDEO. (Solo DVD)
- **CTRL**
- **PBC** Attivare o disattivare il Playback control (PBC). (Solo VCD)
- **Audio** Modificare il canale di uscita audio. (Solo VCD)

## ✎ NOTA

• Per le altre funzioni, consultare le Istruzioni per l'uso.

# **Operazioni del menu video**

- **1 Toccare la parte sinistra dello schermo. Sfiorare [MENU CTRL] (CTRL MENU).**
- **2 Eseguire la funzione desiderata come segue.**

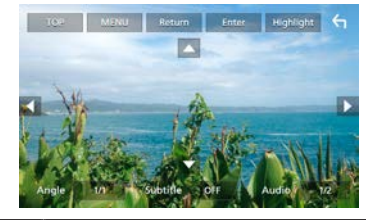

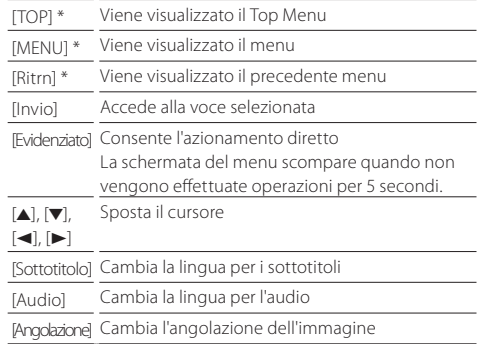

\* A seconda del disco, questi tasti potrebbero essere disabilitati.

# <span id="page-13-0"></span>Dischi/USB/iPod/SD/APP

# **Preparazione**

## ✎ NOTA

- Per i dettagli sulla connessione di Android. *[\(P.29\)](#page-28-0)*
- Per i dettagli sulla connessione di un iPod/iPhone. *[\(P.28\)](#page-27-0)*
- Non lasciare il cavo o l'adattatore di altri marchi all'interno del veicolo. Si potrebbe provocare un malfunzionamento dovuto al calore.

## Ñ **Connessione di Android**

Per collegare il dispositivo Android con questa unità, il cavo (venduto separatamente) e il profilo supportato dal proprio dispositivo Android sono necessari per le operazioni elencate di seguito.

Per la sorgente Android Auto

- Android versione 5.0 (Lollipop) o successiva
- Cavo da micro USB a USB
- Automotive Mirroring: ON
- Solo DNX8 DNX7 DNX516DABS
- Per ascoltare musica e guardare video della sorgente Mirroring
- Dispositivo MHL o HDMI
- KCA-MH100 (MHL) o KCA-HD100 (HDMI)
- Automotive Mirroring: OFF
- Solo DNX8 DNX7
- Ascoltare musica della sorgente Bluetooth Audio
- Connessione Bluetooth: Audio(A2DP)/App(SPP)

## <span id="page-13-1"></span>Ñ **Connessione di un iPod/iPhone**

Per collegare il dispositivo iPod/iPhone con questa unità, il cavo, l'adattatore (entrambi venduti separatamente) e il profilo supportato dal proprio dispositivo iPod/iPhone sono necessari per le operazioni elencate di seguito.

- Per la sorgente Apple CarPlay
- $-$  KCA-iP103
- Automotive Mirroring: ON
- Ascoltare musica e guardare video con il dispositivo connettore Lightning
- Adattatore Lightning Digital AV
- $-$  KCA-HD100
- KCA-iP103
- Automotive Mirroring: OFF
- Selezione connessione APP: iPhone Bluetooth, HDMI/MHL
- Connessione Bluetooth: Audio(A2DP)/App(SPP)
- Solo DNX8 DNX7
- Ascoltare musica con il dispositivo connettore Lightning
- KCA-iP103
- Automotive Mirroring: OFF
- Selezione connessione APP: iPhone USB
- Ascoltare musica con il dispositivo connettore da 30 pin
- KCA-iP102
- Automotive Mirroring: OFF
- Selezione connessione APP: iPhone USB
- Ascoltare musica via Bluetooth
- Automotive Mirroring: OFF
- Selezione connessione APP: iPhone Bluetooth
- <span id="page-13-2"></span>– Connessione Bluetooth: Audio(A2DP)/App(SPP)

### Ñ **Selezione del dispositivo Android/iPod/ iPhone da riprodurre e metodo di connessione**

## ✎ NOTA

• Per connettere un dispositivo Android o un iPhone tramite Bluetooth, registrarlo come dispositivo Bluetooth ed effettuare prima l'impostazione profilo della connessione.

- **1 Premere la manopola del volume** DNX8 DNX7 pulsante <MENU>/ **DNX5 DNX5**.
- **2 Sfiorare [ CONFIG. ].**
- **3 Sfiorare [ AV ].**
- **4 Imposta [Automotive Mirroring] su [OFF].**
- **5 Toccare [Settaggi APP/iPod].**
- **6 Impostare ogni voce come segue.**

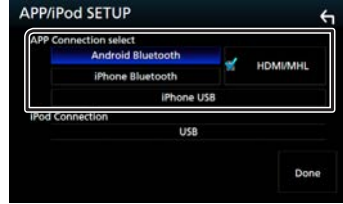

#### **APP Connection selezionare**

Selezionare come connettere lo smartphone.

Android Bluetooth: Collegare uno smartphone Android tramite Bluetooth.

iPhone Bluetooth: Collegare un iPhone tramite Bluetooth.

HDMI/MHL: Collegare uno smartphone Android o un iPhone tramite Bluetooth e guardarne il video tramite HDMI/MHL. (Solo DNX8 DNX7)

iPhone USB: Collegare un iPhone attraverso un cavo USB.

#### **iPod Connessione**

Mostra come è collegato il dispositivo usato nella sorgente iPod. Varia a seconda di "APP Connection selezionare".

# **7 Toccare [OK].**

# <span id="page-14-0"></span>**Riproduzione di brani musicali**

È possibile riprodurre file audio da CD musicali, dischi, memorie USB, scheda SD e iPod.

## ✎ NOTA

• Per i dettagli su formato dei file riproducibili, formato del mezzo, modello dell'iPod, ecc., fare riferimento alle Istruzioni per l'uso.

## Ñ **Connessione di un iPod/iPhone**

- 1) Collegare l'iPod/iPhone.
- 2) Premere il tasto <HOME>.
- 3) Sfiorare  $[$
- 4) Sfiorare [ iPod ].

## ✎ NOTA

• Per informazioni dettagliate sull'adattatore e sul cavo necessario per la connessione con iPod/iPhone, fare riferimento a ["Connessione di un iPod/iPhone"](#page-13-1) *(P.14)*.

#### **F** Per scollegare l'iPod/iPhone collegato con il **cavo:**

Scollegare l'iPod/iPhone.

# **E** Connessione di un dispositivo USB

1) Collegare il dispositivo USB con l'apposito cavo.

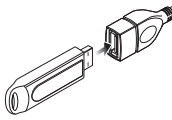

- 2) Premere il tasto <HOME>.
- 3) Sfiorare  $[$
- 4) Sfiorare [ USB ].

# **F** Per scollegare il dispositivo USB:

- 1) Premere il tasto <HOME>.
- 2) Toccare una sorgente diversa da [USB].
- 3) Scollegare il dispositivo USB.

## Ñ **Inserimento di un disco**

• Per inserire un CD o DVD, fare riferimento a ["Inserimento](#page-11-1)  [di un disco"](#page-11-1) *(P.12)*.

# Ñ **Scheda SD/microSD**

• Per inserire la scheda SD o microSD, fare riferimento a ["Come inserire una scheda SD/microSD"](#page-7-1) *(P.8)*.

# **Operazioni di riproduzione**

Ñ **Controllare la musica che si sta ascoltando dalla schermata di controllo della sorgente.**

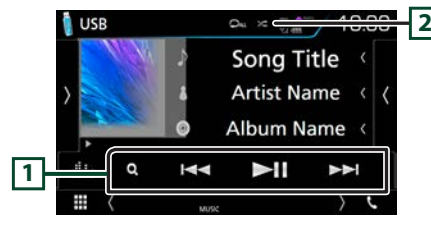

- $\Box$   $\blacktriangleright$  II: Riproduce o mette in pausa.
	- EF: Ricerca il contenuto precedente/successivo. Tenere premuto per avanzare/tornare indietro velocemente. (Sarà cancellato automaticamente dopo circa 50 secondi.)
	- Q : Cerca un brano/un file. (Solo per dischi, iPod, dispositivi USB e schede SD)
- $\boxed{2}$   $\boxed{2}$ : Ripete il contenuto corrente.
- 9 : Riproduce in sequenza casuale di tutti i contenuti.

# Ñ **Pannello delle funzioni**

**1 Toccare la parte sinistra dello schermo.** 

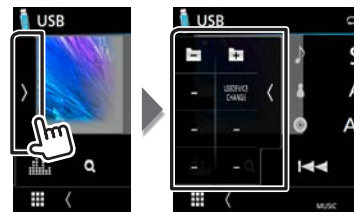

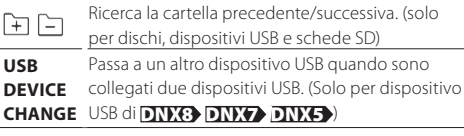

# Ñ **Schermata video**

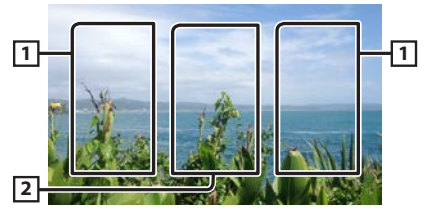

- 11 Cerca il contenuto precedente/successivo.
- 2 Visualizza la schermata Source Control.

# ✎ NOTA

• Per le altre funzioni, consultare le Istruzioni per l'uso.

# <span id="page-15-0"></span>**Dischi/USB/iPod/SD/APP**

#### Ñ **Ricerca da elenco**

1) Toccare la parte destra dello schermo. Viene visualizzato l'elenco dei contenuti del supporto in fase di riproduzione.

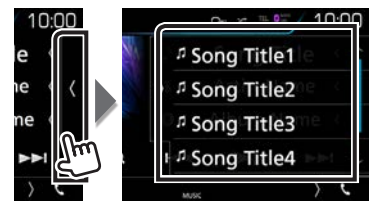

#### Ricerca avanzata

- 1) Sfiorare  $[0, 1]$
- 2) Sfiorare  $\sqrt{2}$  1.
- 3) Sfiorare il metodo di ricerca avanzata desiderato. L'elenco viene aggiornato in base al metodo selezionato.

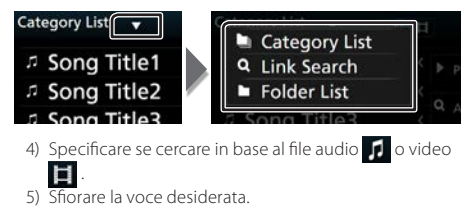

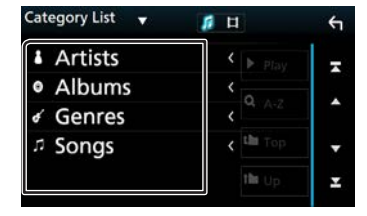

#### ✎ NOTA

• Per i dettagli sulle funzioni di ricerca, vedere *Funzione di ricerca (P.40)* nelle Istruzioni per l'uso.

# **Apple CarPlay**

CarPlay è un modo più intelligente e sicuro di usare l'iPhone in automobile. CarPlay prende le cose che si desiderano fare con l'iPhone durante la guida e le visualizza sullo schermo del prodotto. In questo modo si possono ottenere indicazioni, effettuare chiamate, inviare e ricevere messaggi e ascoltare musica dall'iPhone durante la guida. È possibile anche utilizzare il controllo vocale Siri per rendere più facile l'azionamento dell'iPhone.

Per i dettagli su CarPlay, visitare [https://ssl.apple.com/ios/](https://ssl.apple.com/ios/carplay/) [carplay/](https://ssl.apple.com/ios/carplay/).

#### **n** Preparazione

- <span id="page-15-1"></span>1) Premere la manopola del volume **DNX8 DNX7** pulsante <MENU>/ DNX5 DNX3
- 2) Sfiorare [ CONFIG. ].
- 3) Sfiorare [ AV ].
- 4) Impostare ogni voce come segue.

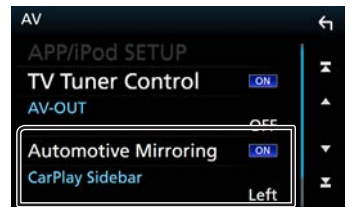

- Automotive Mirroring : Selezionare "ON" per utilizzare Apple CarPlay.
- CarPlay Sidebar : Selezionare la posizione della barra di controllo (a sinistra o a destra) mostrata sul pannello a sfioramento. "Sinistro" (Predefinito)/ "Destro"
- 5) Connettere l'iPhone tramite KCA-iP103. *[\(P.28\)](#page-27-0)* Quando un iPhone compatibile con CarPlay è connesso al terminale iPod, lo smartphone Bluetooth attualmente connesso viene disconnesso.
- 6) Sbloccare l'iPhone.

**■ Tasti di comando e app disponibili sulla** schermata home di CarPlay

È possibile usare le app dell'iPhone connesso.

Le voci visualizzate e la lingua usata sullo schermo sono diversi tra i dispositivi connessi.

- 1) Premere il tasto <HOME>.
- 2) Sfiorare  $[$
- 3) Sfiorare [ Apple CarPlay ].

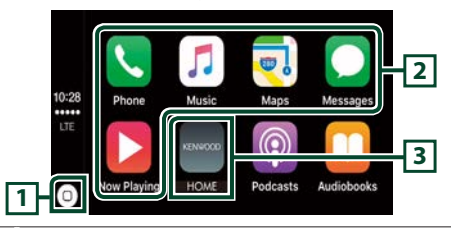

- 11 Sulla schermata app: visualizza la schermata home di CarPlay.
	- Sulla schermata home di CarPlay: Sfiorare e tenere per attivare Siri.
- 2 Avviano l'applicazione.

3 Esce dalla schermata CarPlay e visualizza la schermata Home.

Per uscire dalla schermata CarPlay 1) Premere il tasto <HOME>.

## Ñ **Uso di Siri**

#### È possibile attivare Siri.

1) Premere il tasto  $<\equiv$   $>$  per 1 secondo. 2) Parlare a Siri.

Per disattivare

1) Premere il tasto  $< \mathbf{=}\mathbf{=}$  >.

# <span id="page-16-0"></span>**Dischi/USB/iPod/SD/APP**

## **Android Auto™ DNX8/7** DNX516DABS

Android Auto consente di utilizzare le funzioni del dispositivo Android comode per la guida. È possibile accedere facilmente alla guida percorso, effettuare chiamate, ascoltare musica e accedere a funzioni comode sul dispositivo Android durante la guida.

Per dettagli su Android Auto, visitare [https://www.android.](https://www.android.com/auto/) [com/auto/](https://www.android.com/auto/) e [https://support.google.com/androidauto.](https://support.google.com/androidauto)

#### **n** Preparazione

Impostare [Automotive Mirroring] su [ON]. *[\(P.16\)](#page-15-1)*

1) Collegare un dispositivo Android tramite un terminale iPod/iPhone. *[\(P.29\)](#page-28-0)*

Per usare la funzione vivavoce, collegare il dispositivo Android tramite Bluetooth.

Quando un dispositivo Android compatibile con Android Auto è collegato al terminale iPod/iPhone, il dispositivo viene connesso tramite Bluetooth automaticamente e lo smartphone Bluetooth attualmente collegato viene disconnesso.

2) Sbloccare il dispositivo Android.

#### **■ Tasti di comando e app disponibili sulla** schermata di Android Auto

È possibile eseguire le operazioni delle app del dispositivo Android connesso.

Le voci visualizzate sullo schermo sono diverse tra i dispositivi Android collegati.

1) Premere il tasto <HOME>.

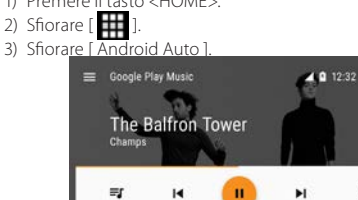

1 Avviano l'applicazione o visualizzano le informazioni.

 $\circ$ 

 $\Omega$ 

Per uscire dalla schermata Android Auto 1) Premere il tasto <HOME>.

#### Ñ **Uso dei comandi vocali**

- 1) Premere il tasto  $\leq$   $\blacksquare$   $>$  per 1 secondo.
- Per annullare

**1**

 $\ddot{\bullet}$ 

1) Premere il tasto  $<\blacksquare\blacksquare$ 

# **Funzionamento di Mirroring DNX87**

È possibile ascoltare musica o guardare video da Mirroring in funzione su Android.

#### **n** Preparazione

- Impostare [Automotive Mirroring] su [OFF]. *[\(P.16\)](#page-15-1)*
- L'unità e il dispositivo Android sono collegati con MHL (KCA-MH100; venduto separatamente) o HDMI (KCA-HD100; venduto separatamente) e tramite i profili Bluetooth HID e SPP.

#### Ñ Funzione

1) Premere il tasto <HOME>.

- 2) Sfiorare  $[$
- 3) Sfiorare [ Mirroring ].

# <span id="page-17-0"></span>Radio/radio digitale

## **Funzioni di base della radio digitale (DNX8160DABS/ DNX716WDABS/ DNX5160DABS/ DNX516DABS)**

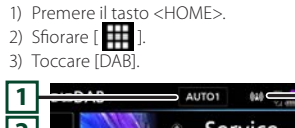

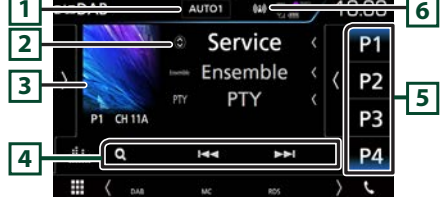

- $\overline{11}$  Commuta tra le opzioni della modalità di ricerca nella seguente sequenza: [AUTO1], [AUTO2], [MANUAL].
	- AUTO1: Sintonizza automaticamente un ensemble con buona ricezione.
	- AUTO2: Consente di sintonizzare gli ensemble in memoria uno dopo l'altro.
	- MANUAL: Consente di passare manualmente all'ensemble successivo.
- 2 Visualizza le informazioni della stazione attuale. Sfiorando  $\left[\right.\right.\right)$  è possibile commutare tra contenuto A, contenuto B e contenuto C.
- 3 I dati dell'immagine vengono visualizzati se sono disponibili nel contenuto corrente.

Toccare per commutare tra la schermata di Controllo e la schermata Informazioni.

- 4 EF: Sintonizza l'etichetta gruppo, l'etichetta servizio e il componente. Il metodo di ricerca può essere modificato.
	- Q : Visualizza la schermata dell'elenco servizi.
- 5 Richiama il servizio memorizzato. Se toccato per 2 secondi, memorizza il servizio attualmente in ricezione nella memoria.

6 Visualizza la forza del segnale ricevuto.

## Ñ **Pannello delle funzioni**

1) Toccare la parte sinistra dello schermo.

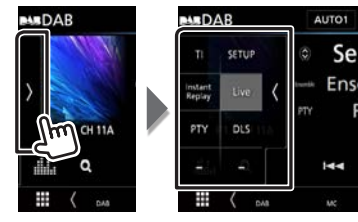

- **TI** Attiva la modalità Informazioni sul traffico.
- **SETUP** Visualizza la schermata IMPOSTAZIONE DAB.

**Instant Replay** Cambiare il modo replay. (Solo modalità Live)

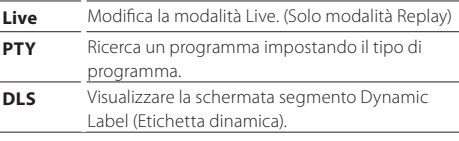

## Ñ **Richiamo del servizio memorizzato**

1) Toccare [P#] (#:1-15).

## $\blacksquare$  **Ricerca servizio**

## 1) Sfiorare  $[Q 1]$ .

2) Selezionare il contenuto desiderato dall'elenco.

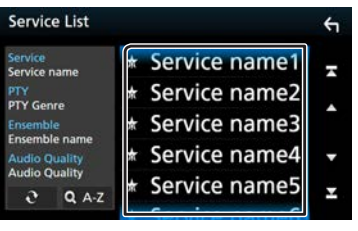

- $\cdot$  [  $\Omega$  ]: Tenere premuto per cercare l'elenco servizi più recente.
- [Q A-Z]: Visualizza la schermata tastiera. Salta alla lettera inserita (ricerca alfabetica).

## Ñ **Replay**

È possibile riascoltare gli ultimi 30 minuti della stazione attuale.

1) Toccare [Instant Replay] (Replay istantaneo) sul pannello delle funzioni.

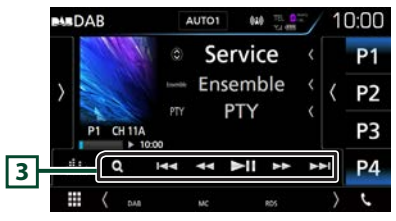

- **3 EII:** Riproduce o mette in pausa.
	- EF: Avanti/indietro per 15 secondi quando lo si sfiora.
	- AB: Avanzamento/riavvolgimento rapido quando si continua a sfiorare. (Sarà cancellato automaticamente dopo circa 50 secondi.)

# ✎ NOTA

• Per le altre funzioni, vedere *Funzionamento di base della radio digitale (P.50)* nelle Istruzioni per l'uso.

# <span id="page-18-0"></span>**Radio/radio digitale**

# **Funzioni di base della radio**

- 1) Premere il tasto <HOME>.
- 2) Sfiorare  $[$
- 3) Sfiorare [ Radio ].

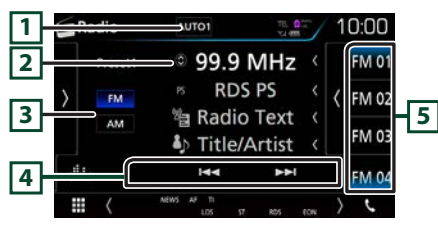

- 1 Commuta tra le opzioni della modalità di ricerca nella seguente sequenza: [AUTO1], [AUTO2], [MANUAL].
	- AUTO1: Consente di sintonizzare automaticamente una stazione con una buona ricezione.
	- AUTO2: Consente di sintonizzare le stazioni nella memoria una dopo l'altra.
	- MANUAL: Cambia manualmente alla frequenza successiva.
- 2 Visualizza le informazioni della stazione attuale. Sfiorando [  $\odot$  ] è possibile commutare tra contenuto A e contenuto B.
- 3 **FM AM**: Cambia la banda.
- 4 EF: Sintonizza una stazione. Il metodo di commutazione delle frequenze può essere modificato.
- 5 Richiama la stazione memorizzata. Se toccato per 2 secondi, memorizza la stazione attualmente in ricezione nella memoria.

## Ñ **Pannello delle funzioni**

1) Toccare la parte sinistra dello schermo.

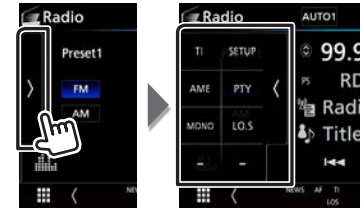

- **TI** \*1 Attiva la modalità Informazioni sul traffico. **SETUP** Sfiorare per visualizzare la schermata IMPOSTAZIONE Radio. **AME** Preseleziona le stazioni automaticamente. **PTY** \*1 Ricerca un programma impostando il tipo di programma. **MONO** \*1 Selezionare la ricezione monofonica. **LO.S** \*1 Attiva o disattiva la sintonizzazione delle emittenti locali.
- \*1 Solo radio FM

#### $\blacksquare$  **Memorizzazione automatica**

- 1) Sfiorare [AM] o [FM] per selezionare la banda.
- 2) Toccare la parte sinistra dello schermo per visualizzare il pannello delle funzioni.
- 3) Sfiorare [AME].
- 4) Sfiorare [Yes] (Sì).

Inizia la memorizzazione automatica.

#### Ñ **Richiamo delle stazioni memorizzate**

1) Toccare [FM#] (#:1-15) o [AM#] (#:1-5).

## $\blacksquare$  Ricerca per tipo di programma

- 1) Toccare [PTY] sul pannello delle funzioni.
- 2) Selezionare un tipo di programma dall'elenco.
- 3) Sfiorare [Search / Ricerca].

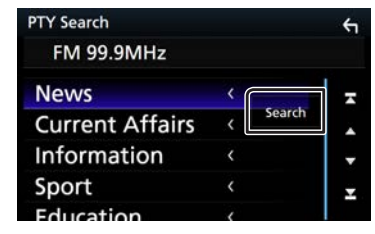

## ✎ NOTA

• Per le altre funzioni, vedere *Funzioni di base della radio (P.48)* nelle Istruzioni per l'uso.

# <span id="page-19-0"></span>**Smartphone Bluetooth**

È possibile utilizzare il proprio smartphone Bluetooth se è abbinato a quest'unità.

# <span id="page-19-1"></span>**Registrare il proprio smartphone sull'unità.**

Seguire le procedure indicate di seguito. Per le funzioni dettagliate, vedere *Registrazione dall'unità Bluetooth (P.61)* nelle Istruzioni per l'uso.

- **1 Ricercare l'unità ("DNX\*\*\*\*") dal proprio smartphone o cellulare.**
- **2 · Confermare la richiesta sia sullo smartphone/ telefono cellulare sia sull'unità.**

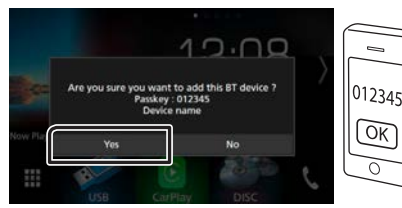

**· Inserire il codice PIN nel proprio smartphone/ telefono cellulare.**

Il codice PIN è impostato, in modo predefinito, a "0000".

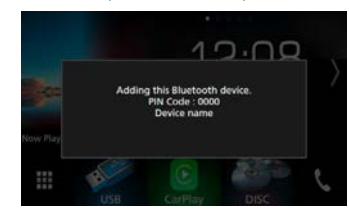

**3 Selezionare il numero vivavoce da connettere.** Viene visualizzato il nome di uno smartphone quando è

presente una connessione vivavoce con l'unità.

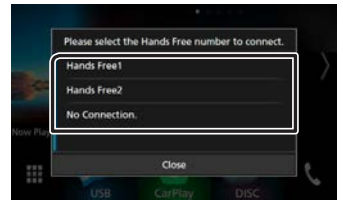

**4 Selezionare se si desidera utilizzare l'app lettore audio nello smartphone tramite A2DP, mentre le altre app nello smartphone tramite SPP.**

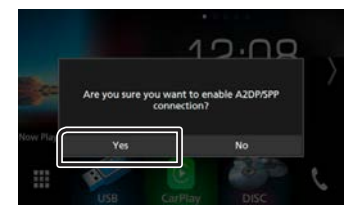

**5 Selezionare se si desiderano trasferire i dati della rubrica telefonica.**

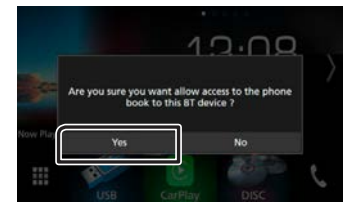

Si avvia la trasmissione dei dati della rubrica. Alcuni smartphone potrebbero richiedere l'autorizzazione per accedere ai dati. La trasmissione dei dati inizierà dopo aver dato l'autorizzazione.

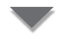

Quando la trasmissione dei dati e la connessione sono state completate, l'icona di connessione Bluetooth appare sullo schermo.

# **Ricevere una telefonata**

## **1 Sfiorare [**Û**].**

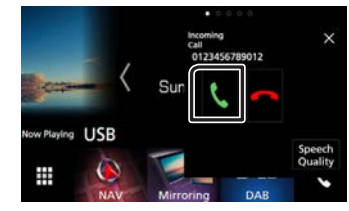

 $\cdot$  [ $\bullet$ ]: Respingere una chiamata in arrivo.

## $\Box$  Operazioni durante una chiamata

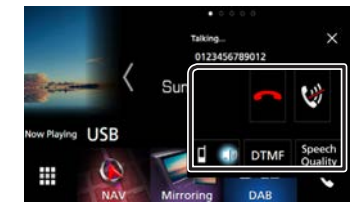

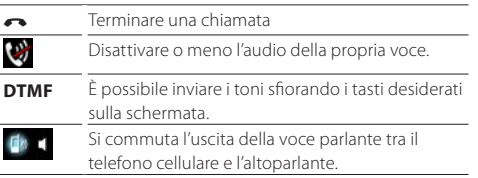

# <span id="page-20-0"></span>**Smartphone Bluetooth**

- **Qualità Audio** • Livello microfono: Regolare il volume del microfono
	- Livello annullamento eco: Regola il livello di annullamento dell'eco.
	- Livello riduzione rumore: Attenua la rumorosità prodotta dall'ambiente circostante senza modificare il volume del microfono. Utilizzare questa impostazione quando la voce dell'interlocutore non è chiara.
- **×** La schermata popup vivavoce viene chiusa. Per visualizzarla di nuovo, sfiorare [
- Regolare il volume del ricevitore  $\overline{\text{DNE}}$   $\overline{\text{DNE}}$  Premere il pulsante  $\langle \overline{\textbf{v}} \rangle$  o  $\langle \Delta \rangle$ . DNX5 DNX3 Ruotare la manopola del volume.

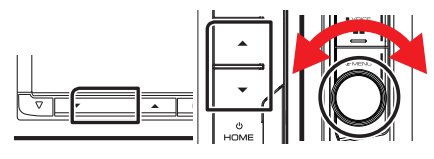

# <span id="page-20-1"></span>**Effettuare una telefonata**

## **1 Sfiorare [**Û**].**

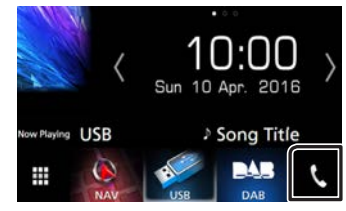

## **2 Selezionare il dispositivo da utilizzare.**

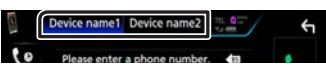

**3 Per ciascuna funzione, fare riferimento alla seguente tabella.**

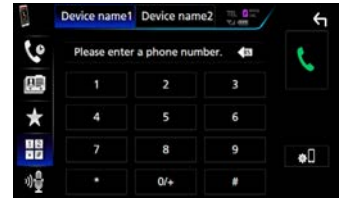

#### **Chiamata tramite inserimento di un numero di telefono**

#### 1) Sfiorare  $[\frac{11}{11}]$ .

2) Inserire un numero telefonico utilizzando i tasti numerici. 3) Sfiorare [C].

#### **Chiamata utilizzando l'elenco delle chiamate**

- 1) Sfiorare  $[$   $[$
- 2) Selezionare il numero telefonico dall'elenco.

#### **Chiamata mediante rubrica telefonica**

- 1) Sfiorare [ 图]
- 2) Sfiorare  $[$  **Q.**  $AZ$   $]$ .
- 3) Selezionare l'iniziale per ordinare l'elenco in ordine alfabetico.
- 4) Selezionare il nome dall'elenco.
- 5) Selezionare il numero dall'elenco.

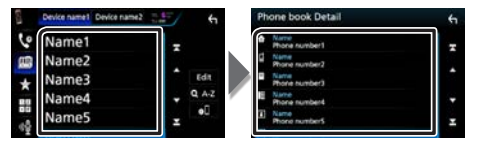

#### **Chiamate mediante numeri memorizzati**

- 1) Sfiorare  $\lceil$   $\rceil$ .
- 2) Sfiorare il nome oppure il numero di telefono.

#### **Chiamate vocali**

È possibile effettuare una chiamata vocale usando la funzione di riconoscimento vocale del telefono cellulare.

- 1) Sfiorare [  $\frac{1}{2}$  ].
- 2) Pronunciare il nome registrato nel telefono cellulare.

#### Ñ **Numeri di telefono memorizzati**

Su quest'unità è possibile registrare i numeri telefonici maggiormente impiegati.

- 1) Toccare  $[$   $]$
- 2) Sfiorare [ Edit ].
- 3) Selezionare dove preselezionare.
- 4) Selezionare come preselezionare.

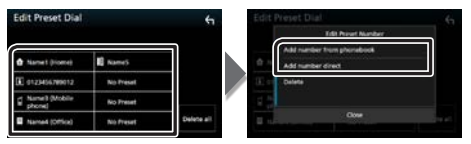

- [Aggiungi numero dalla rubrica]: Selezionare il numero da preselezionare facendo riferimento a "Chiamata mediante rubrica telefonica".
- [Aggiungi numero diretto ]: Immettere il numero di telefono direttamente e toccare [SET].

## ✎ NOTA

• Per le funzioni dettagliate, vedere *Utilizzo dell'unità vivavoce (P.66)* nelle Istruzioni per l'uso.

# **Regolazione audio** Regolazione audio

## **1 Premere la manopola del volume** DNX8 DNX7 pulsante <MENU>/ **DNX5** DNX3 .

## **2 Sfiorare [ Audio ].**

Viene visualizzata la schermata Audio.

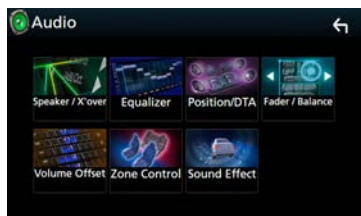

## ✎ NOTA

• Per le funzioni dettagliate, vedere *Regolazione audio (P.84)* nelle Istruzioni per l'uso.

# **Regolazione generale dell'audio**

**1 Toccare [Fader/Bilanc.] sulla schermata Audio.**

## **2 Impostare ogni voce come segue.**

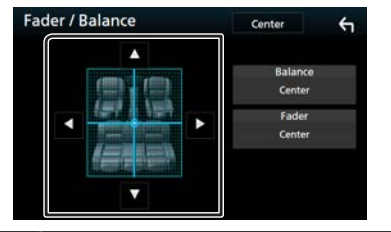

- [C] [D] Regolare il bilanciamento del volume tra i lati destro e sinistro. [A] [V] Regolare il bilanciamento del volume anteriore
- e posteriore.

# **Controllo equalizzatore**

- **1 Toccare [Equalizer] (Equalizzatore) sulla schermata Audio.**
- **2 Sfiorare la schermata e impostare l'equalizzatore grafico come desiderato.**

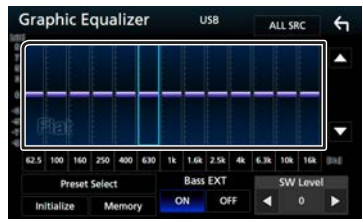

### **Livello guadagno (area nel riquadro)**

Regolare il livello del guadagno sfiorando la barra di ciascuna frequenza. È possibile selezionare la barra di frequenza e regolare il suo livello tramite  $[\triangle]$ ,  $[\blacktriangledown]$ .

#### **Selez. preimp.**

Visualizza la schermata per richiamare la curva preimpostata dell'equalizzatore.

#### **Memoria**

Salva la curva regolata dell'equalizzatore da "Utente1" a "Utente4".

#### **Inizializza**

L'attuale curva di equalizzazione torna piatta.

#### **Tutte le sorgenti**

Applicare la regolazione dell'equalizzatore a tutte le sorgenti. Toccare [Tutte le sorgenti] e [OK] sulla schermata di conferma.

## **Est\_bas (Impostazioni di estensione dei bassi)**

Quando è attivata, le frequenze inferiori a 62,5 Hz vengono impostate allo stesso livello di guadagno di 62.5 Hz.

#### **Livello SW**

Regola il volume del subwoofer.

## Ñ **Richiamare la curva EQ**

- 1) Sfiorare [ Selez. preimp. ].
- 2) Selezionare la curva EQ.

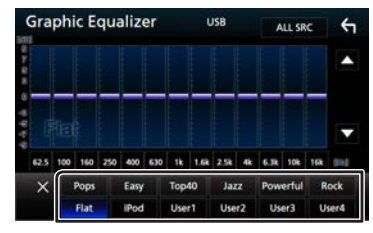

# ✎ NOTA

• [iPod] è disponibile soltanto con sorgente iPod attiva.

## $\blacksquare$  Salvare la curva EQ

- 1) Regolare la curva EQ.
- 2) Sfiorare [ Memoria ].
- 3) Selezionare dove salvare.

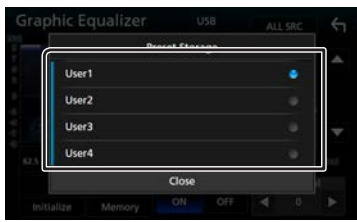

# **Installazione** Installazione

# **Prima dell'installazione**

Prima dell'installazione di quest'unità, osservare le seguenti precauzioni.

## A AVVERTENZE

- Se si collega il cavo di accensione (rosso) e il cavo della batteria (giallo) al telaio della vettura (massa), si potrebbe provocare un cortocircuito, dal quale potrebbe scaturire un incendio. Collegare sempre questi cavi all'alimentazione passante per la scatola fusibili.
- Non escludere il fusibile dal cavo di accensione (rosso) e dal cavo della batteria (giallo). L'alimentazione deve essere collegata ai cavi tramite il fusibile.

## A ATTENZIONE

• Installare quest'unità nella console del veicolo. Durante e immediatamente dopo l'uso dell'unità non toccare la parte metallica dell'unità stessa, poiché la temperatura delle parti metalliche, come ad esempio il termodispersore e il contenitore, può diventare molto alta.

## ✎ NOTA

- Il montaggio e i collegamenti elettrici di questo prodotto richiedono competenza ed esperienza. Per garantire la massima sicurezza, affidare il montaggio e i collegamenti elettrici a tecnici qualificati.
- Collegare l'unità a massa ad un'alimentazione negativa a 12 V c.c.
- Non installare l'unità in un punto esposto alla luce solare diretta o a calore o umidità eccessivi. Evitare anche luoghi troppo polverosi o esposti a possibili spruzzi d'acqua.
- Non usare viti di tipo diverso; utilizzare soltanto quelle fornite in dotazione. L'uso di viti non idonee, potrebbe danneggiare l'unità.
- Se l'unità non è accesa ("There is an error in the speaker wiring. Please check the connections." (C'è un errore nel cablaggio dell'altoparlante. Controllare i collegamenti.), è possibile che il cavo dell'altoparlante sia in corto o a contatto con il telaio e che la funzione di protezione si sia attivata. Controllare quindi il cavo dell'altoparlante.
- Se l'accensione della vettura non prevede la posizione ACC, collegare i cavi dell'accensione ad un alimentazione commutabile mediante la chiave di accensione. Se si collega il cavo di accensione ad un'alimentazione a tensione costante, come i cavi della batteria, la batteria potrebbe scaricarsi.
- Se la console ha un coperchio, installare l'unità in modo che il frontalino non urti contro il coperchio durante l'apertura e la chiusura.
- In caso di intervento del fusibile, verificare prima se l'eventuale contatto dei cavi ha provocato un cortocircuito e quindi sostituire il fusibile con uno di capacità identica.
- Isolare i cavi scollegati con nastro vinilico o un materiale simile. Per evitare cortocircuiti, non rimuovere i cappucci alle estremità dei cavi scollegati o dei terminali.
- Collegare correttamente i cavi degli altoparlanti ai corrispondenti terminali. L'unità potrebbe danneggiarsi o smettere di funzionare se si condividono i cavi $\ominus$  o se li si collega a qualsiasi parte metallica nel veicolo.
- Se al sistema sono collegati soltanto due altoparlanti, collegare i connettori ad entrambi i terminali di uscita anteriori o ad entrambi i terminali di uscita posteriori (non collegare contemporaneamente ai terminali anteriori e posteriori). Per esempio, se si collega il connettore  $\bigoplus$  dell'altoparlante sinistro a un terminale di uscita frontale, non collegare il connettore  $\ominus$  a un terminale di uscita posteriore.
- Dopo l'installazione dell'unità, controllare il corretto funzionamento di luci di arresto, lampeggiatori, tergicristalli, ecc.
- Montare l'unità con un'angolazione non superiore a 30°.
- Quest'unità è dotata di ventola di raffreddamento per abbassare la temperatura interna. Non montare l'unità in un luogo che ostruisce la ventola di raffreddamento. L'ostruzione delle feritoie di ventilazione impedisce il raffreddamento con conseguente malfunzionamento dell'unità.

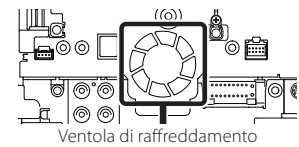

- Non premere con decisione sulla superficie del pannello durante l'installazione dell'unità sul veicolo, onde evitare possibili deformazioni, danni o anomalie.
- La presenza di oggetti metallici in prossimità dell'antenna Bluetooth può compromettere l'efficacia della ricezione.

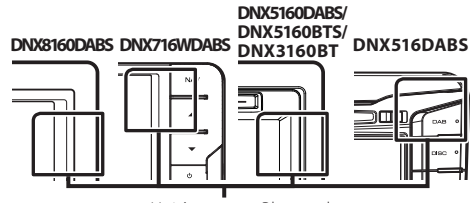

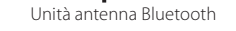

#### Ñ **Accessori in dotazione per l'installazione**

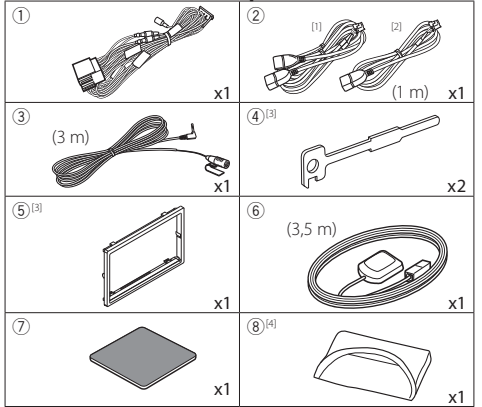

- [1] Solo DNX8160DABS, DNX716WDABS, DNX5160DABS, DNX516DABS, DNX5160BTS
- [2] Solo DNX3160BT
- [3] Solo DNX8160DABS, DNX5160DABS, DNX5160BTS, DNX3160BT
- [4] Solo DNX8160DABS

### Ñ **Procedura di installazione**

- 1) Per evitare cortocircuiti, estrarre la chiave dall'accensione e scollegare il  $\ominus$  morsetto della batteria.
- 2) Effettuare le corrette connessioni dei cavi in ingresso e in uscita da ciascuna unità.
- 3) Collegare il cavo al cablaggio.
- 4) Prendere il connettore B dal cablaggio e collegarlo al connettore dell'altoparlante sul veicolo.
- 5) Prendere il connettore A dal cablaggio e collegarlo al connettore dell'alimentazione esterna sul veicolo.
- 6) Collegare il connettore del cablaggio all'unità.
- 7) Installare l'unità sul veicolo.
- 8) Ricollegare il terminale  $\ominus$  della batteria.
- 9) Eseguire l'impostazione iniziale. Vedere *[Impostazioni](#page-4-1)  [iniziali \(P.5\)](#page-4-1)*.

# **Installazione dell'unità**

## $\blacksquare$  **DNX8160DABS, DNX5160DABS, DNX5160BTS, DNX3160BT**

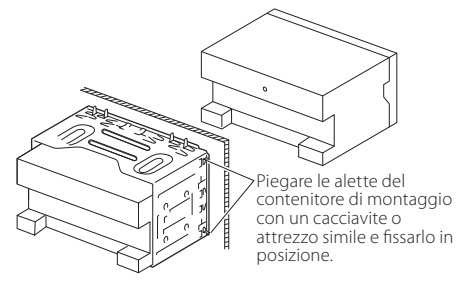

### Ñ **DNX716WDABS**

Vite (M5x6 mm) (venduta separatamente)

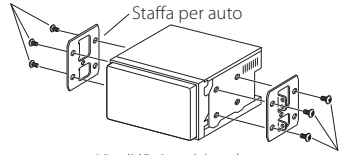

Vite (M5x6 mm) (venduta separatamente)

## Ñ **DNX516DABS**

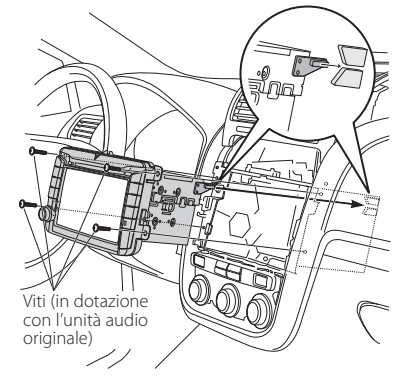

#### ✎ NOTA

• Verificare che l'unità sia saldamente installata in posizione. Se l'unità è instabile potrebbe non funzionare correttamente (ad esempio potrebbero verificarsi "salti" in fase di riproduzione).

#### **Fiastra di taglio (DNX8160DABS, DNX5160DABS, DNX5160BTS, DNX3160BT)**

1) Fissare l'accessorio 5 all'unità.

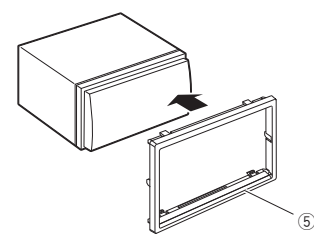

## $\blacksquare$  **Microfono**

- 1) Controllare la posizione di installazione del microfono  $(\arccos\alpha \sin(3))$
- 2) Pulire la superficie di installazione.
- 3) Rimuovere il separatore del microfono (accessorio 3) e attaccare il microfono nel punto mostrato di seguito.
- 4) Collegare il cavo del microfono fino all'unità, fissandolo in vari punti con nastro adesivo o altri metodi di fissaggio.
- 5) Regolare la direzione del microfono (accessorio 3) rispetto al guidatore.

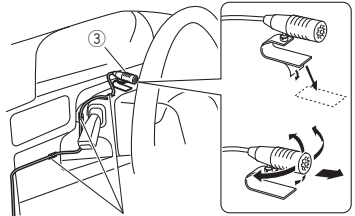

ssare un cavo con un nastro normalmente reperibile in commercio.

### **E** Antenna GPS

L'antenna GPS è montata all'interno del veicolo. Deve essere installata in posizione quanto più orizzontale possibile per agevolare la ricezione dei segnali satellitari del GPS.

Per montare l'antenna GPS all'interno del veicolo:

- 1) Pulire il cruscotto o la superficie interessata.
- 2) Rimuovere il separatore della piastra metallica (accessorio 7).
- 3) Premere la piastra metallica (accessorio 7) con decisione sul cruscotto o sulla relativa superficie di montaggio. Se necessario, è possibile piegare la piastra metallica (accessorio 7) per adattarla ad una superficie curva.
- 4) Rimuovere il separatore dell'antenna GPS (accessorio 6) e attaccare l'antenna alla piastra di metallo (accessorio 7).

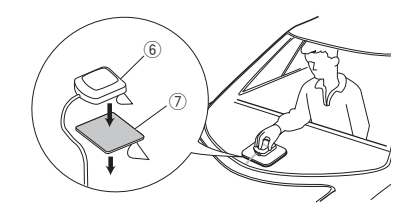

## ✎ NOTA

- A seconda del tipo di vettura, la ricezione dei segnali satellitari del GPS potrebbe non essere possibile in caso di installazione interna.
- Installare questa antenna GPS in un'area distante da antenne utilizzate con radio CB o televisioni satellitari.
- L'antenna GPS deve essere installata in una posizione distante almeno 30 cm da cellulari o altre antenne di trasmissione. Questi dispositivi di comunicazione possono interferire con i segnali trasmessi dal satellite GPS.
- La verniciatura dell'antenna GPS con una vernice (metallica) può comprometterne le prestazioni.

## **■ Rimozione della piastra di taglio (DNX8160DABS, DNX5160DABS, DNX5160BTS, DNX3160BT)**

1) Impegnare i perni di blocco sulla chiave di estrazione (accessorio4) e rimuovere i due blocchi sul livello inferiore. Abbassare la piastra di rivestimento (accessorio5) e tirarla in avanti come indicato in figura.

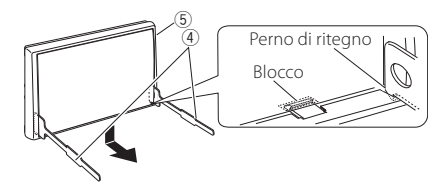

## ✎ NOTA

- La piastra di taglio può essere rimossa dal lato superiore nello stesso modo.
- 2) Dopo aver disimpegnato la parte inferiore, disimpegnare le due posizioni superiori.

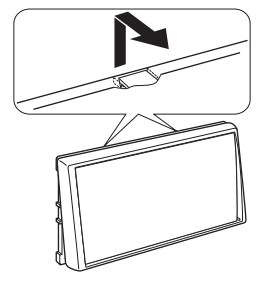

## Ñ **Rimozione dell'unità (DNX8160DABS, DNX5160DABS, DNX5160BTS, DNX3160BT)**

- 1) Rimuovere la piastra di taglio facendo riferimento alpassaggio 1 in "Rimuovere la piastra di taglio".
- 2) Inserire le due chiavi di estrazione (accessorio(4)) in profondità nelle fessure su ognuno dei lati, come mostrato in figura.

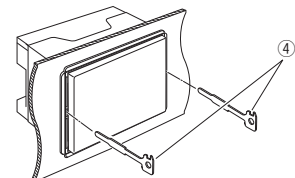

3) Tirare la chiave di estrazione verso il basso ed estrarre parzialmente l'unità spingendo verso l'interno.

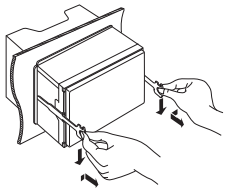

## ✎ NOTA

- Fare attenzione a non ferirsi con i dadi di blocco sulla chiave di estrazione.
- 4) Estrarre completamente l'unità senza farla cadere.

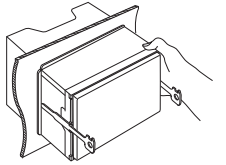

## Ñ **Collegamento del sistema e dei componenti esterni**

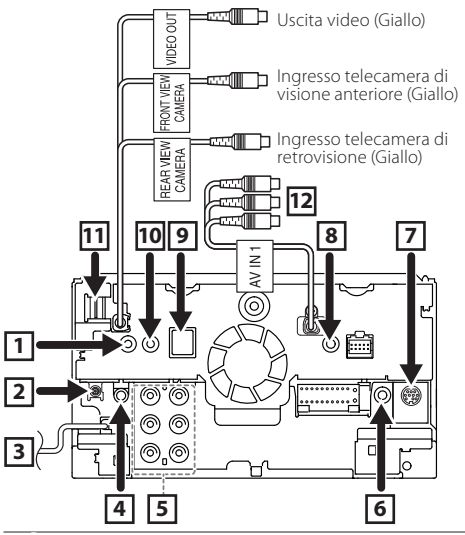

1 Uscita remota sintonizzatore TV (Solo DNX8160DABS/ DNX716WDABS/ DNX5160DABS/ DNX516DABS/ DNX5160BTS)

2 Antenna DAB CX-DAB1 (accessorio opzionale) (Solo DNX8160DABS/ DNX716WDABS/ DNX5160DABS/ DNX516DABS)

Si raccomanda l'uso di CX-DAB1 (accessorio opzionale) come antenna DAB.

Se si desidera utilizzare antenne DAB commerciali, il diametro del connettore SMB deve essere pari o inferiore a Φ 6,5 mm.

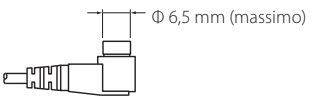

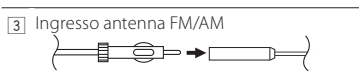

- 4 Uscita audio AV (mini jack ø3,5)
- 5 Quando si esegue il collegamento a un amplificatore esterno, collegare la massa al telaio dell'auto per evitare di danneggiare l'unità.
	- Preuscita audio posteriore (sinistra; Bianco, destra; Rosso)
	- Preuscita audio anteriore (sinistra; Bianco,

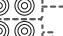

destra; Rosso) Preuscita subwoofer (sinistra; Bianco, destra;

Rosso)

6 Collegare il cablaggio del controllo remoto dello sterzo del veicolo. Contattare il rivenditore KENWOOD per informazioni dettagliate. (Solo DNX8160DABS/ DNX716WDABS/ DNX5160DABS/

DNX516DABS/ DNX5160BTS)

7 I/F esterno

(Solo DNX8160DABS/ DNX716WDABS/ DNX5160DABS/ DNX516DABS/ DNX5160BTS)

- Corrente di alimentazione massima: 12 V = 500 mA
- 8 Ingresso AV-IN2 (CA-C3AV; accessorio opzionale) (AV-IN: DNX3160BT)
- 9 Accessorio 6: Antenna GPS

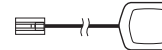

p Accessorio 3: Microfono Bluetooth

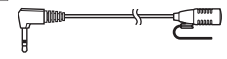

11 Ingresso HDMI/MHL

(Solo DNX8160DABS/ DNX716WDABS) Corrente massima MHL  $\cdot$  5 V  $\rightleftharpoons$  900 mA Quando si collega il cavo al terminale HDMI/MHL, rimuovere l'apparecchiatura fissa. Dopo aver collegato il cavo, ricollocare l'apparecchiatura fissa.

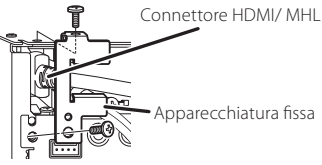

[12] Ingresso AV-IN1 (visuale; Giallo, audio sinistro; Bianco, audio destro; Rosso) (Solo DNX8160DABS/ DNX716WDABS/ DNX5160DABS/ DNX516DABS/ DNX5160BTS)

## Ñ **Collegare i fili ai terminali**

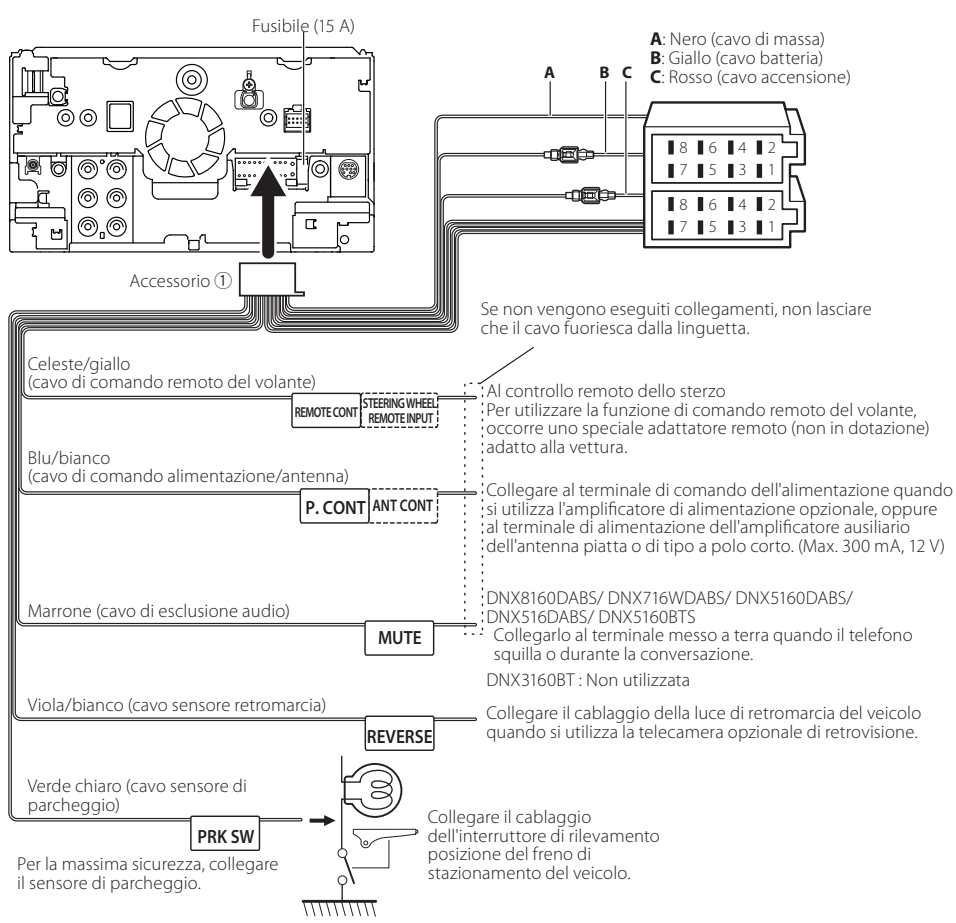

#### Ñ **Guida alle funzioni dei connettori del cablaggio (accessorio** 1**)**

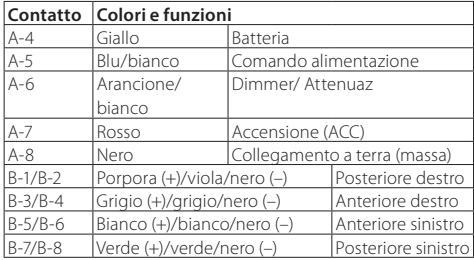

• \*Impedenza altoparlanti: 4-8 Ω

#### #AVVERTENZA per collegare il connettore ISO

La disposizione dei pin sui connettori ISO dipende dal tipo di veicolo. Accertarsi di effettuare correttamente i collegamenti per non danneggiare l'unità. Il collegamento predefinito per il cablaggio è descritto al punto (1) seguente. Se i pin dei connettori ISO sono disposti come indicato al punto (2), effettuare il collegamento come indicato in figura. Ricollegare il cavo come indicato al punto (2) per installare questa unità su veicoli **Volkswagen**, ecc.

#### (1): Impostazione predefinita

Il pin rosso (A-7n) del connettore ISO del veicolo è collegato all'accensione e quello giallo (A-4) è collegato all'alimentazione costante.

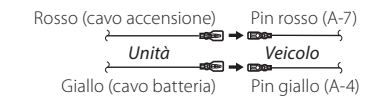

(2)

Il pin rosso (A-7) del connettore ISO del veicolo è collegato all'alimentazione costante e quello giallo (A-4) all'accensione.

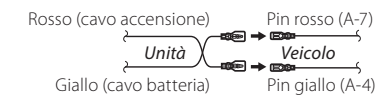

### $\blacksquare$  Connessione di un dispositivo USB

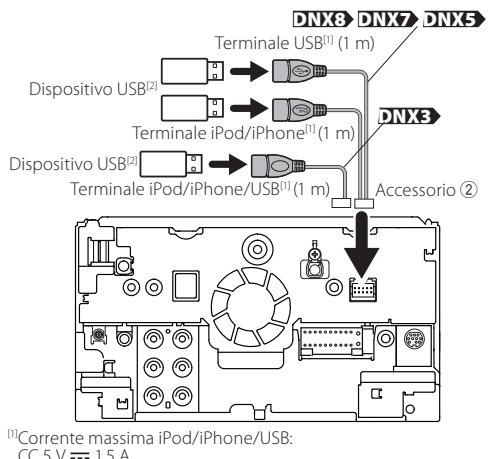

<sup>[2]</sup>Venduto separatamente/utilizzare CA-U1EX per estendere il cavo, se necessario. (Max 500 mA, 5 V)

## $\blacksquare$  Connessione dell'adattatore display wireless **per utilizzare uno smartphone o un iPod/ iPhone su una connessione wireless**

Adattatore display wireless: KCA-WL100 (Venduto separatamente)

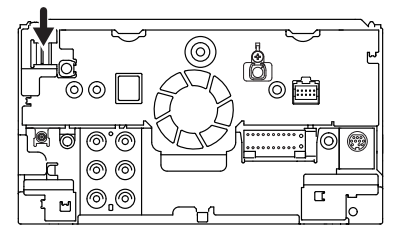

#### Ñ **Connessione di un iPod/iPhone**

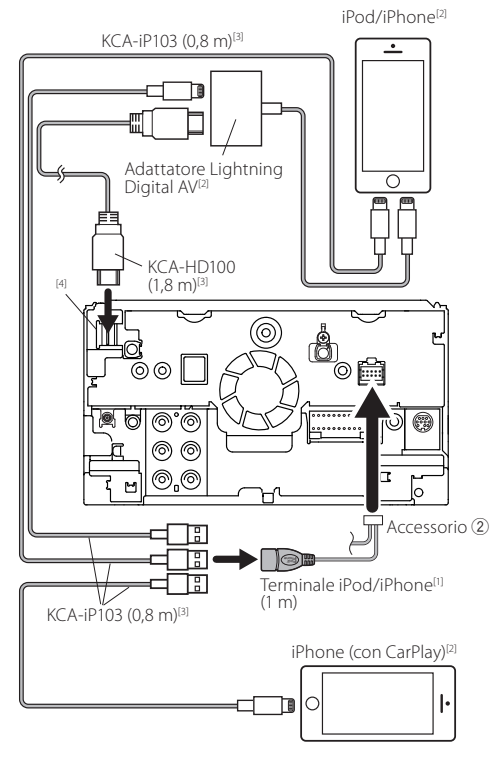

<sup>[1]</sup>Corrente massima iPod/iPhone:<br> $CC 5 \text{ V} = 15 \text{ A}$ <sup>[2]</sup>Venduto separatamente [3]Accessorio opzionale

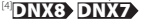

<span id="page-27-0"></span>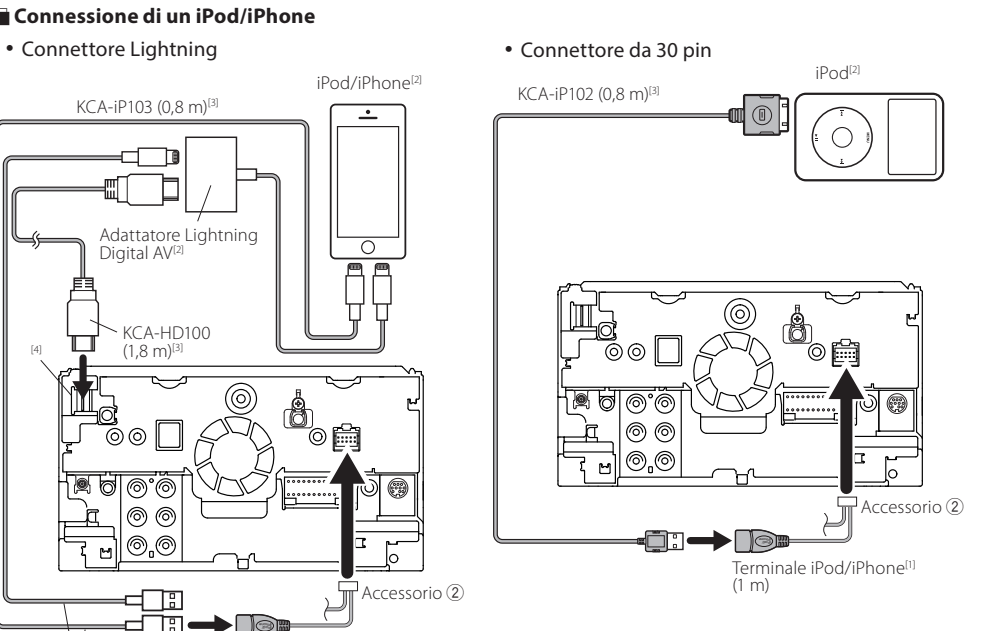

## ✎ NOTA

- Quando si collega l'iPod/iPhone con il cavo HDMI, il cavo necessario varia a seconda dal tipo di connettore, come Lightning o da 30 pin. Per conoscere il cavo necessario, fare riferimento a ["Connessione di un iPod/](#page-13-1) [iPhone"](#page-13-1) *(P.14)*.
- L'impostazione è necessaria per garantire la compatibilità con il dispositivo iPod/iPhone o Android collegato. Fare riferimento a ["Selezione del dispositivo](#page-13-2)  [Android/iPod/iPhone da riprodurre e metodo di](#page-13-2)  [connessione"](#page-13-2) *(P.14)*.

## <span id="page-28-0"></span> $\blacksquare$  Connessione di uno smartphone Android

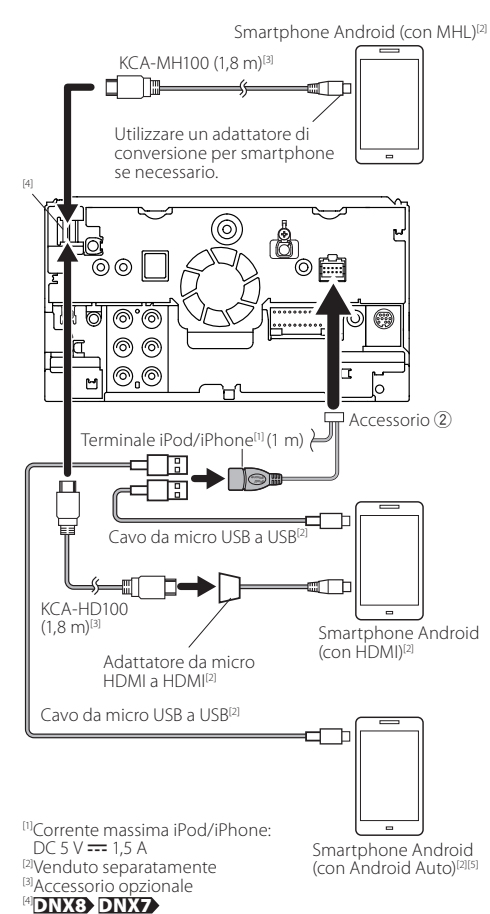

**DNX8 DNX7** / DNX516DABS

# Informazioni su questa unità

## $\blacksquare$  Copyright

- Il marchio e i loghi Bluetooth sono di proprietà di Bluetooth SIG, Inc. L'uso di tali marchi da parte di JVC KENWOOD Corporation è soggetto a licenza. Gli altri marchi e nomi commerciali sono di proprietà dei rispettivi proprietari.
- The "AAC" logo is a trademark of Dolby Laboratories.
- "Made for iPod" and "Made for iPhone" mean that an electronic accessory has been designed to connect specifically to iPod, or iPhone, respectively, and has been certified by the developer to meet Apple performance standards.

Apple is not responsible for the operation of this device or its compliance with safety and regulatory standards. Please note that the use of this accessory with iPod, or iPhone may affect wireless performance.

• iPhone, iPod, iPod classic, iPod nano, and iPod touch are trademarks of Apple Inc., registered in the U.S. and other countries.

Lightning is a trademark of Apple Inc.

- Apple, Siri, Apple CarPlay and Apple CarPlay logo are trademarks of Apple Inc., registered in the U.S. and other countries.
- $\overline{D}$  is a trademark of DVD Format/Logo Licensing Corporation registered in the U.S., Japan and other countries.
- This item incorporates copy protection technology that is protected by U.S. patents and other intellectual property rights of Rovi Corporation. Reverse engineering and disassembly are prohibited.
- Prodotto su licenza dei Dolby Laboratories. "Dolby" e il simbolo della doppia D sono marchi dei Dolby Laboratories.
- INRIX is a registered trademark of INRIX, Inc.
- The terms HDMI and HDMI High-Definition Multimedia Interface, and the HDMI logo are trademarks or registed trademarks of HDMI Licensing LLC in the United States and other countries.
- MHL and the MHL logo are a trademark or registered trademark of MHL, LLC.
- Incorporates MHL 2
- Android, Android Auto, Google Play and other marks are trademarks of Google Inc.
- BlackBerry®, RIM®, Research In Motion® and related trademarks, names and logos are the property of Research In Motion Limited and are registered and/or used in the U.S. and countries around the world. Used under license from Research In Motion Limited.
- SDHC and microSDHC Logos are trademarks of SD-3C, LLC.
- Adobe, Acrobat and Reader are either registered trademarks or trademarks of Adobe Systems Incorporated in the United States and/or other countries.
- QR Code ® is registered trademarks of DENSO WAVE INCORPORATED in JAPAN and other countries.
- THIS PRODUCT IS LICENSED UNDER THE AVC PATENT PORTFOLIO LICENSE FOR THE PERSONAL USE OF A CONSUMER OR OTHER USES IN WHICH IT DOES NOT RECEIVE REMUNERATION TO (i)ENCODE VIDEO IN COMPLIANCE WITH THE AVC STANDARD ("AVC VIDEO") AND/OR (ii)DECODE AVC VIDEO THAT WAS ENCODED BY A CONSUMER ENGAGED IN A PERSONAL ACTIVITY AND/ OR WAS OBTAINED FROM A VIDEO PROVIDER LICENSED TO PROVIDE AVC VIDEO. NO LICENSE IS GRANTED OR SHALL BE IMPLIED FOR ANY OTHER USE. ADDITIONAL INFORMATION MAY BE OBTAINED FROM MPEG LA, L.L.C. SEE HTTP://WWW. MPEGLA.COM
- THIS PRODUCT IS LICENSED UNDER THE MPEG-4 VISUAL PATENT PORTFOLIO LICENSE FOR THE PERSONAL AND NON-COMMERCIAL USE OF A CONSUMER FOR (¡) ENCODING VIDEO IN COMPLIANCE WITH THE MPEG-4 VISUAL STANDARD ("MPEG-4 VIDEO") AND/OR (ii) DECODING MPEG-4 VIDEO THAT WAS ENCODED BY A CONSUMER ENGAGED IN A PERSONAL AND NON-COMMERCIAL ACTIVITY AND/OR WAS OBTAINED FROM A VIDEO PROVIDER LICENSED BY MPEG LA TO PROVIDE MPEG-4 VIDEO. NO LICENSE IS GRANTED OR SHALL BE IMPLIED FOR ANY OTHER USE. ADDITIONAL INFORMATION INCLUDING THAT RELATING TO PROMOTIONAL, INTERNAL AND COMMERCIAL USES AND LICENSING MAY BE OBTAINED

## **Informazioni su questa unità**

FROM MPEG LA, LLC. SEE HTTP://WWW.MPEGLA.COM.

• THIS PRODUCT IS LICENSED UNDER THE VC-1 PATENT PORTFOLIO LICENSE FOR THE PERSONAL AND NON-COMMERCIAL USE OF A CONSUMER TO ( i ) ENCODE VIDEO IN COMPLIANCE WITH THE VC-1 STANDARD ("VC-1 VIDEO") AND/OR ( ii ) DECODE VC-1 VIDEO THAT WAS ENCODED BY A CONSUMER ENGAGED IN A PERSONAL AND NON-COMMERCIAL ACTIVITY AND/OR WAS OBTAINED FROM A VIDEO PROVIDER LICENSED TO PROVIDE VC-1 VIDEO. NO LICENSE IS GRANTED OR SHALL BE IMPLIED FOR ANY OTHER USE. ADDITIONAL INFORMATION MAY BE OBTAINED FROM MPEG LA, L.L.C. SEE HTTP://WWW.MPEGLA.COM  $\cdot$  lihFLAC

Copyright (C) 2000,2001,2002,2003,2004,2005,2006,2007,20 08,2009 Josh Coalson

Redistribution and use in source and binary forms, with or without modification, are permitted provided that the following conditions are met:

- Redistributions of source code must retain the above copyright notice, this list of conditions and the following disclaimer.

- Redistributions in binary form must reproduce the above copyright notice, this list of conditions and the following disclaimer in the documentation and/or other materials provided with the distribution.

- Neither the name of the Xiph.org Foundation nor the names of its contributors may be used to endorse or promote products derived from this software without specific prior written permission.

THIS SOFTWARE IS PROVIDED BY THE COPYRIGHT HOLDERS AND ONTRIBUTORS ``AS IS'' AND ANY EXPRESS OR IMPLIED WARRANTIES, INCLUDING, BUT NOT LIMITED TO, THE IMPLIED WARRANTIES OF MERCHANTABILITY AND FITNESS FOR A PARTICULAR PURPOSE ARE DISCLAIMED. IN NO EVENT SHALL THE FOUNDATION OR CONTRIBUTORS BE LIABLE FOR ANY DIRECT, INDIRECT, INCIDENTAL, SPECIAL, EXEMPLARY, OR CONSEQUENTIAL DAMAGES (INCLUDING, BUT NOT LIMITED TO, PROCUREMENT OF SUBSTITUTE GOODS OR SERVICES; LOSS OF USE, DATA, OR PROFITS; OR BUSINESS INTERRUPTION) HOWEVER CAUSED AND

ON ANY THEORY OF LIABILITY, WHETHER IN CONTRACT, STRICT LIABILITY, OR TORT (INCLUDING NEGLIGENCE OR OTHERWISE) ARISING IN ANY WAY OUT OF THE USE OF THIS SOFTWARE, EVEN IF ADVISED OF THE POSSIBILITY OF SUCH DAMAGE.

• libvorbis

Copyright (c) 2002-2008 Xiph.org Foundation Redistribution and use in source and binary forms, with or without modification, are permitted provided that the following conditions are met:

- Redistributions of source code must retain the above copyright notice, this list of conditions and the following disclaimer.

- Redistributions in binary form must reproduce the above copyright notice, this list of conditions and the following disclaimer in the documentation and/or other materials provided with the distribution.

- Neither the name of the Xiph.org Foundation nor the names of its contributors may be used to endorse or promote products derived from this software without specific prior written permission.

THIS SOFTWARE IS PROVIDED BY THE COPYRIGHT HOLDERS AND CONTRIBUTORS ``AS IS'' AND ANY EXPRESS OR IMPLIED WARRANTIES, INCLUDING, BUT NOT LIMITED TO, THE IMPLIED WARRANTIES OF MERCHANTABILITY AND FITNESS FOR A PARTICULAR PURPOSE ARE DISCLAIMED. IN NO EVENT SHALL THE FOUNDATION OR CONTRIBUTORS BE LIABLE FOR ANY DIRECT, INDIRECT, INCIDENTAL, SPECIAL, EXEMPLARY, OR CONSEQUENTIAL DAMAGES (INCLUDING, BUT NOT LIMITED TO, PROCUREMENT OF SUBSTITUTE GOODS OR SERVICES; LOSS OF USE, DATA, OR PROFITS; OR BUSINESS INTERRUPTION) HOWEVER CAUSED AND ON ANY THEORY OF LIABILITY, WHETHER IN CONTRACT, STRICT LIABILITY, OR TORT (INCLUDING NEGLIGENCE OR OTHERWISE) ARISING IN ANY WAY OUT OF THE USE OF THIS SOFTWARE, EVEN IF ADVISED OF THE POSSIBILITY OF SUCH DAMAGE.

• libogg

Copyright (c) 2002, Xiph.org Foundation Redistribution and use in source and binary forms, with or without

modification, are permitted provided that the following conditions are met:

- Redistributions of source code must retain the above copyright notice, this list of conditions and the following disclaimer.

- Redistributions in binary form must reproduce the above copyright notice, this list of conditions and the following disclaimer in the documentation and/or other materials provided with the distribution.

- Neither the name of the Xiph.org Foundation nor the names of its contributors may be used to endorse or promote products derived from this software without specific prior written permission.

THIS SOFTWARE IS PROVIDED BY THE COPYRIGHT HOLDERS AND CONTRIBUTORS ``AS IS'' AND ANY EXPRESS OR IMPLIED WARRANTIES, INCLUDING, BUT NOT LIMITED TO, THE IMPLIED WARRANTIES OF MERCHANTABILITY AND FITNESS FOR A PARTICULAR PURPOSE ARE DISCLAIMED. IN NO EVENT SHALL THE FOUNDATION OR CONTRIBUTORS BE LIABLE FOR ANY DIRECT, INDIRECT, INCIDENTAL, SPECIAL, EXEMPLARY, OR CONSEQUENTIAL DAMAGES (INCLUDING, BUT NOT LIMITED TO, PROCUREMENT OF SUBSTITUTE GOODS OR SERVICES; LOSS OF USE, DATA, OR PROFITS; OR BUSINESS INTERRUPTION) HOWEVER CAUSED AND ON ANY THEORY OF LIABILITY, WHETHER IN CONTRACT, STRICT LIABILITY, OR TORT (INCLUDING NEGLIGENCE OR OTHERWISE) ARISING IN ANY WAY OUT OF THE USE OF THIS SOFTWARE, EVEN IF ADVISED OF THE POSSIBILITY OF SUCH DAMAGE.

# **Informazioni su questa unità**

#### $\blacksquare$  iPod/iPhone collegabili

A quest'unità è possibile collegare i seguenti modelli. Per

- iPhone 6s Plus
- iPhone 6s
- iPhone 6 Plus
- iPhone 6
- iPhone 5s
- iPhone 5c
- iPhone 5
- iPhone 4s
- iPod touch (6ª generazione)
- iPod touch (5ª generazione)

## **■ Informazioni sullo smartphone Bluetooth e sul lettore audio Bluetooth**

Quest'unità è conforme alle seguenti specifiche Bluetooth:

#### **Versione**

Ver. Bluetooth 3,0

#### **Profilo**

#### Smartphone/telefono cellulare:

HFP (V1.6) (Hands Free Profile)

SPP (Serial Port Profile)

HID (profilo Human Interface Device)

PBAP (Phonebook Access Profile)

GAP (Generic Access Profile)

#### Lettore audio :

A2DP (Advanced Audio Distribution Profile) AVRCP (V1.5) (Audio/Video Remote Control Profile)

#### **Sound codec**

SBC, AAC

## ✎ NOTA

• Per conoscere i telefoni cellulari per i quali è stata verificata la compatibilità, controllare al seguente URL: http://www. kenwood.com/cs/ce/bt/.

## $F$ **ile audio riproducibili**

A Velocità di bit: B Frequenza di campionamento: C Numero bit

- $\cdot$  AAC-LC (.m4a)
	- A 8 320 kbps, VBR: B 16 48 kHz: C 16 bit
- MP3 (.mp3)
- A 8 320 kbps, VBR: B 16 48 kHz: C 16 bit
- WMA (.wma)
- A 8 320 kbps: B 16 48 kHz: C 16 bit
- PCM lineare (WAVE) (.wav) A –: B 16 – 48 kHz (disco), 16 – 192 kHz (USBSD):  $(C)$  16/24 bit
- $\cdot$  FLAC (flac)  $\widehat{A}$  –:  $\widehat{B}$  16 – 48 kHz (disco), 16 – 192 kHz (USBSD): C 16/24 bit
- Vorbis (.ogg) A VBR: B 16 – 48 kHz: C 16 bit

## ✎ NOTA

- Se sullo stesso disco viene registrata musica in normale formato CD e in altri formati, viene riprodotto soltanto il formato registrato per primo.
- I formati WMA e AAC protetti con sistema DRM non possono essere riprodotti.
- Anche se i file audio sono conformi agli standard elencati sopra, potrebbe essere impossibile riprodurli a seconda del tipo o delle condizioni del supporto o del dispositivo.

## Ñ **File video accettabili**

Formato video (A Profilo: B Max. Dimensioni dell'immagine: C Velocità di trasferimento max.): D Formato audio

- MPEG-1 (.mpg, .mpeg)  $(A - B)$  352 × 240, 352 × 288: C 1,5 Mbps: D MPEG Audio Layer 2
- MPEG-2 (.mpg, .mpeg) A MP@ML: B 720 × 480, 720 × 576: C 8 Mbps: D MPEG Audio Layer 2
- H.264/MPEG-4 AVC (.mp4, .m4v, .avi, .flv, .f4v)  $\overline{A}$  Profilo linea di base, profilo principale:  $\overline{B}$  1280  $\times$  720 (30 fps): C 8 Mbps: D MP3, AAC
- $\cdot$  MPEG-4 (.mp4, .avi)  $\overline{A}$  Profilo semplice avanzato:  $\overline{B}$  1920  $\times$  1080 (30 fps):  $(C)$  8 Mbps:  $(D)$  MP3, AAC
- WMV (.wmv)

 $\overline{A}$  Profilo principale:  $\overline{B}$  1920  $\times$  1080 (30 fps):  $\overline{C}$  8 Mbps: D WMA

• MKV (.mkv)

A, B, C Il formato video segue H.264/MPEG-4 AVC, MPEG-4, WMV: D MP3, AAC, WMA, Vorbis, FLAC

# Contenido

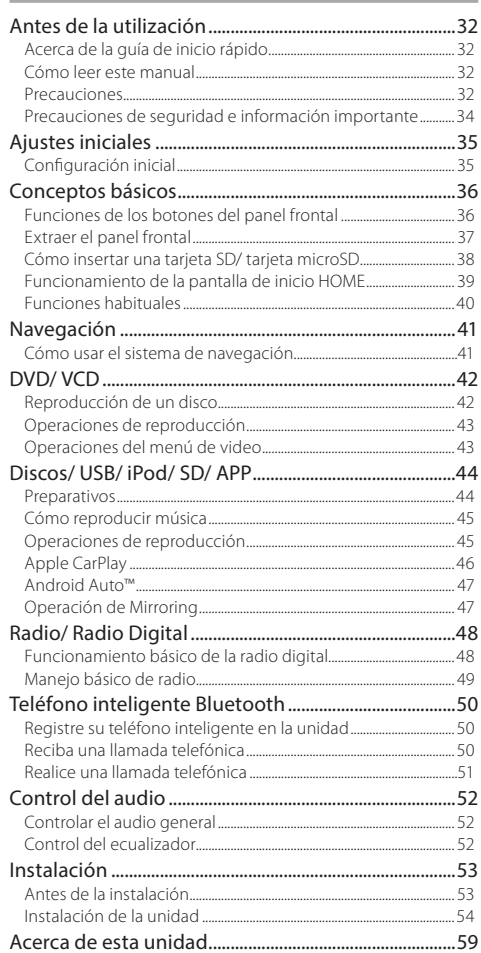

# Antes de la utilización

# **Acerca de la guía de inicio rápido**

En esta Guía de inicio rápido se describen las funciones básicas de esta unidad.

En el caso de funciones no descritas en la guía, consulte el Manual de instrucciones en el siguiente sitio web: http://manual.kenwood.com/edition/im391/

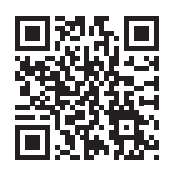

Para consultar el Manual de instrucciones, será necesario un PC en el que se haya instalado Microsoft® Windows XP/ Vista/7/8/10 o un Mac OS X® 10.4, así como el software Adobe® Reader™ 7.1, Adobe® Acrobat® 7.1 o posterior. El Manual de instrucciones está sujeto a cambios por modificaciones de las especificaciones, etc. Asegúrese de descargar la última edición del Manual de instrucciones a título de referencia.

# **Cómo leer este manual**

- Los paneles que se incluven en este manual son ejemplos utilizados para ofrecer explicaciones de las distintas operaciones. Por esta razón, pueden diferir de los paneles que se visualizan en realidad.
- En este manual, los nombres de modelo se abrevian de la siguiente manera.
- DNX8160DABS: DNX8
- $-$  DNX716WDABS: DNX7
- DNX5160DABS, DNX516DABS, DNX5160BTS: DNG
- $–$  DNX3160BT : DNX3 Si se muestran los iconos de arriba, lea el artículo aplicable a la unidad que utilice.
- En los procedimientos operativos, las llaves indican la tecla o botón que debe emplear.
	- < >: indica el nombre de los botones del panel.
	- [ ]: Indica el nombre de las teclas.

# **Precauciones**

# **AADVERTENCIA**

## **■ Para evitar lesiones o incendios, tome las precauciones siguientes:**

- Para evitar un cortocircuito, nunca coloque ni deje objetos metálicos (como monedas o herramientas metálicas) dentro de la unidad.
- No mire fijamente la pantalla de la unidad mientras está conduciendo durante un periodo prolongado de tiempo.
- Si tiene problemas durante la instalación, consulte con su distribuidor KENWOOD.

## Ñ **Precauciones para el uso de esta unidad**

- Cuando compre accesorios opcionales, pregunte a su distribuidor KENWOOD si dichos accesorios son compatibles con su modelo y en su región.
- Puede seleccionar el idioma de los menús, las etiquetas de archivos de audio, etc. Consulte *Configuración de la interfaz del usuario (P.74)* en el Manual de instrucciones.
- La función Radio Data System o Radio Broadcast Data System no funcionará en lugares donde no existan emisoras compatibles con este servicio.
- Es posible que la unidad no funcione correctamente si los conectores situados entre la unidad y el panel frontal están sucios. Extraiga el panel frontal y limpie con suavidad el conector con un bastoncillo de algodón. Tenga cuidado de no dañar el conector.

# **Antes de la utilización**

## Ñ **Precauciones con la batería**

- Coloque el mando a distancia en un lugar en el que no se pueda mover en caso de frenado u otras operaciones. Podría producirse una situación peligrosa si el mando a distancia se cae y queda atrapado entre los pedales durante la conducción.
- No deje la batería cerca del fuego o expuesta a la luz solar directa. Puede producirse un incendio, una explosión o un calor excesivo.
- No recargue, cortocircuite, rompa ni caliente la pila, ni la arroje al fuego. Estas acciones podrían provocar la fuga de líquido de la pila. Si el líquido derramado entra en contacto con los ojos o la ropa, enjuague inmediatamente con agua y consulte a un médico.
- Coloque la pila lejos del alcance de los niños. En el improbable caso de que un niño se trague la pila, consulte inmediatamente a un médico.

#### **E** Cómo proteger el monitor

• Para proteger el monitor de posibles daños, no lo utilice con un bolígrafo con punta de bola o una herramienta similar con una punta afilada.

## $\blacksquare$  Empañamiento de la lente

Al activar la calefacción del coche cuando hace frío, puede aparecer vapor o condensación en la lente del reproductor de disco de la unidad. Esta condensación en la lente puede hacer que los discos no se reproduzcan. Si esto ocurre, retire el disco y espere hasta que se evapore la condensación. Si la unidad no funciona de forma normal después de un tiempo, consulte con su distribuidor KENWOOD.

#### Ñ **Precauciones con el manejo de los discos**

- No toque la superficie de grabación del disco.
- No pegue cinta, etc. en el disco, ni utilice ningún disco con cinta adherida.
- No utilice accesorios de tipo disco.
- Limpie desde el centro del disco hacia el exterior.
- Al extraer los discos de esta unidad, hágalo horizontalmente.
- Si el orificio central del disco o el borde exterior tienen rebabas, utilice el disco únicamente después de haber eliminado dichas rebabas con un bolígrafo de bola o similar.
- No pueden utilizarse discos que no sean redondos.

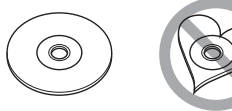

- No pueden utilizarse CDs de 8 cm (3 pulgadas).
- No pueden utilizarse discos con colores en la superficie de grabación ni discos sucios.
- Esta unidad únicamente puede reproducir CD con disc dišë

Es posible que esta unidad no reproduzca correctamente los discos que no tengan la marca.

• No puede reproducir un disco que no esté finalizado. (Para el proceso de finalización, consulte su programa de escritura y el manual de instrucciones de su grabador.)

## $\blacksquare$  **Obtención de la señal GPS**

La primera vez que encienda esta unidad, debe esperar a que el satélite reciba las señales de satélite por primera vez. Este proceso podría durar varios minutos. Asegúrese de que su vehículo está en el exterior en una zona abierta apartado de edificios o árboles altos para una mejor recepción.

Después de que el sistema reciba las señales de satélite por primera vez, las sucesivas veces recibirá las señales más rápidamente.

### $\blacksquare$  Acerca del panel delantero **DNX8** DNX7

Cuando extraiga el producto de la caja o lo instale, el panel frontal puede posicionarse en el ángulo mostrado en la fig. 1). Esto es debido a las características del mecanismo con el que está equipado el producto.

Cuando el producto reciba la alimentación de corriente la primera vez, el panel frontal se desplazará automáticamente a su posición (ángulo de ajuste inicial) mostrada en la fig. 2).

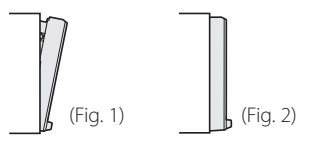

### Ñ **Limpieza de la unidad**

Si el panel frontal de esta unidad está manchado, límpielo con un paño suave y seco, como por ejemplo, un paño de silicona. Si el panel frontal está muy manchado, limpie la mancha con un paño humedecido con un producto de limpieza neutro y, a continuación, vuelva a limpiarlo con un paño suave, limpio y seco.

# A PRECAUCIÓN

• Si aplica un limpiador en spray directamente sobre la unidad, puede dañar sus componentes mecánicos. Limpiar el panel frontal con un paño áspero o con un líquido volátil, como un disolvente o alcohol, podría rayar la superficie o borrar las impresiones de la pantalla.

# <span id="page-33-0"></span>**Precauciones de seguridad e información importante**

Lea esta información cuidadosamente antes de empezar a manejar el sistema de navegación KENWOOD y siga las instrucciones de este manual. Ni KENWOOD ni Garmin serán responsables de problemas o accidentes producidos por la inobservancia de las instrucciones de este manual.

# **A** ADVERTENCIA

Si no evita las situaciones potencialmente peligrosas siguientes, podría producirse un accidente o colisión que le ocasione heridas graves o la muerte.

Cuando navegue, compare cuidadosamente la información mostrada en el sistema con todas las fuentes de navegación disponibles, incluyendo información de señales de tráfico, mapas o la información visual. Por seguridad, resuelva siempre cualquier pregunta o discrepancia antes de continuar con la navegación.

Maneje el vehículo siempre de forma segura. No se distraiga por el sistema de navegación mientras conduce, y sea en todo momento plenamente consciente de las condiciones de la marcha. Minimice el tiempo empleado en mirar la pantalla del sistema de navegación mientras conduce y utilice los comandos de voz siempre que sea posible.

Mientras conduce, no introduzca destinos, cambie la configuración ni acceda a funciones que requieren un uso prolongado del sistema de navegación. Detenga su vehículo de forma segura y autorizada antes de realizar este tipo de operaciones.

Mantenga el volumen del sistema en un nivel suficientemente bajo como para escuchar los ruidos del exterior mientras conduce. Si no puede escuchar el exterior, puede no ser capaz de reaccionar adecuadamente a las circunstancias del tráfico. Ello podría causar accidentes.

El sistema de navegación no mostrará la posición actual correcta del vehículo la primera que lo utilice después de su adquisición, o si la batería del vehículo está desconectada. No

obstante, las señales de satélite GPS se recibirán en breve y se mostrará la posición correcta.

Tenga cuidado con la temperatura ambiente. El uso del sistema de navegación a temperaturas extremas podría producir un mal funcionamiento o daños en el mismo. Tenga también en cuenta que la unidad puede ser dañada por vibraciones fuertes, objetos de metal o la penetración de agua en su interior.

# **APRECAUCIÓN**

#### Si no evita las situaciones potencialmente peligrosas pueden producirse daños personales o materiales.

El sistema de navegación está diseñado para ofrecerle sugerencias de ruta. No refleja cierres de carreteras, las condiciones de la calzada o las climatológicas, ni ningún otro factor que pueda afectar a la seguridad o a la gestión del tiempo durante la conducción.

Utilice el sistema de navegación sólo a modo de ayuda. No intente usar el sistema de navegación para cualquier propósito que requiera medidas de la dirección, la distancia, la localización o topográficas.

El sistema GPS (Global Positioning System) lo hace funcionar el gobierno de los EEUU, que es el único responsable de su precisión y mantenimiento. Este sistema gubernamental está sometido a cambios que podrían afectar la precisión y el rendimiento de todo el equipamiento GPS, incluyendo el sistema de navegación. Aunque el sistema de navegación es un dispositivo preciso de navegación, cualquier dispositivo de navegación podría ser mal utilizado o mal interpretado, con lo cual no sería seguro.

## INFORMACIÓN IMPORTANTE

### Ñ **Conservación de la batería del vehículo**

Este sistema de navegación puede utilizarse cuando la llave de encendido está en ON o en ACC. No obstante, para conservar la batería, debe utilizarse con el motor en marcha siempre que sea posible. El uso del sistema de navegación durante un tiempo prolongado con el motor apagado puede causar que se desgaste la batería.

#### $\blacksquare$  **Información de datos de mapas**

Uno de los objetivos de Garmin es ofrecer a sus clientes la cartografía más completa y precisa de la que disponemos a un coste razonable. Empleamos una combinación de fuentes de datos gubernamentales y privadas que identificamos en la literatura del producto y en los mensajes de copyright que mostramos al consumidor. Prácticamente todas las fuentes de datos contienen algunos datos imprecisos o incompletos. En algunos países, la información cartográfica completa y precisa no está disponible o tiene unos costes prohibitivos.

# <span id="page-34-0"></span>Ajustes iniciales

Antes de su uso, aparecerán automáticamente diferentes pantallas de configuración.

# **Configuración inicial**

Al encender la unidad por primera vez, se mostrará la pantalla de configuración.

#### **1 Coloque la llave de encendido del coche en la posición ACC.**

La unidad se pone en marcha. Se muestra la pantalla de configuración (SETUP) inicial.

#### **2 Toque la tecla correspondiente y establezca un valor.**

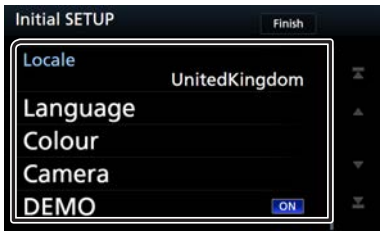

#### **Local**

Seleccione el país para el sistema de navegación.

Se configurarán el idioma, la unidad de medida de distancia y la unidad de medida de carburante.

- 1) Toque [ Local ].
- 2) Seleccione el país deseado.

#### **Idioma**

Seleccione el idioma utilizado para la pantalla de control y los elementos de configuración. El idioma predeterminado es "British English (en)". (Manual de instrucciones P.74)

- 1) Toque [ Idioma ].
- 2) Toque [ Selección de idioma ].
- 3) Seleccione el idioma deseado.

```
4) Toque [\bigoplus].
```
#### **Color**

Ajusta el color de iluminación de la pantalla y del botón. Puede seleccionar entre realizar una exploración de colores o ajustar el color de exploración. (Manual de instrucciones P.79)

- 1) Toque [ Color ].
- 2) Toque [ Color teclas ].
- 3) Seleccione el color deseado.
- 4) Toque  $\begin{bmatrix} 1 \\ 1 \end{bmatrix}$  dos veces.

#### **Cámara**

Ajusta los parámetros de la cámara. (Manual de instrucciones P.81) 1) Toque [ Cámara ].

2) Ajuste cada uno de los elementos y toque  $[$ 

#### **Modo Demo**

Configure el modo de demostración. La opción predeterminada es "ON".

1) Toque [Modo Demo] y ajústelo en ACTIVO o DESACTIVO.

## **3 Toque [ Finalizar ].**

# <span id="page-35-0"></span>**Conceptos básicos**

**Funciones de los botones del panel frontal**

### **DNX8160DABS**

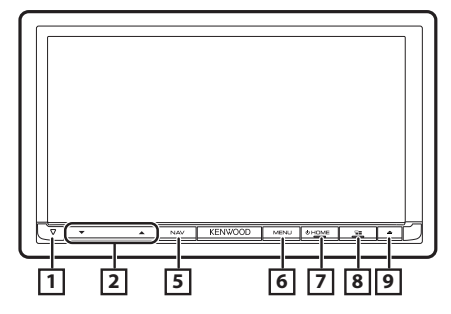

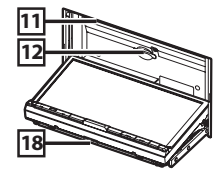

#### **DNX716WDABS**

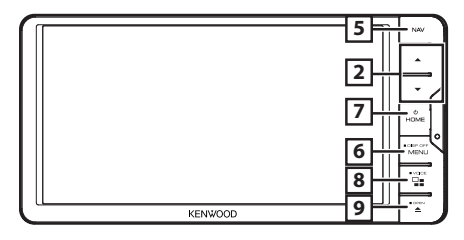

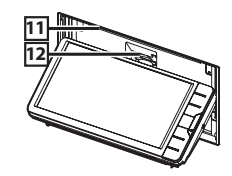

## **DNX5160DABS/ DNX5160BTS/ DNX3160BT**

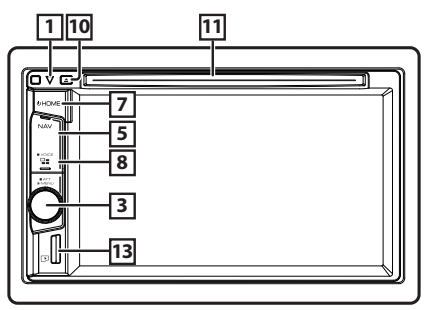

#### **DNX516DABS**

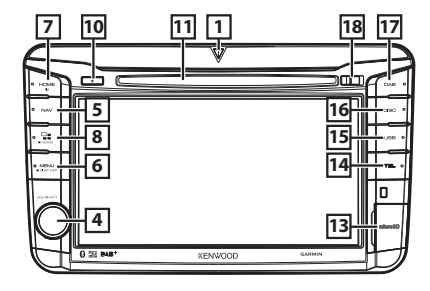

 $\Box$   $\nabla$ 

• Este indicador parpadea cuando el encendido del vehículo está desactivado (Manual de instrucciones P.78).

#### 2 R**,** R **(Volumen)**

• Ajusta el volumen. Si continúa presionando [▲ ] el volumen aumentará hasta 15.

### 3 **Rueda de volumen**

- Gire para ajustar el volumen.
- Presione para visualizar el menú emergente.
- Al pulsar durante 1 segundo se activa/desactiva la atenuación del volumen.

#### 4 **Rueda de volumen**

- Si se gira, se sube o baja el volumen.
- Al pulsar se activa/desactiva la atenuación del volumen.

#### 5 **NAV**

• Muestra la pantalla de navegación.

#### 6 **MENU**

- Muestra la pantalla de menú emergente.
- Al pulsar durante 1 segundo se apaga la pantalla.

### 7 **HOME**

- Muestra la pantalla HOME (inicio) (Manual de instrucciones P.22).
- Si se pulsa durante 1 segundo, se apaga la unidad.
- Si la unidad está apagada, la enciende.

## 8 **B**

- Cambie la fuente de APP (CarPlay/Android Auto\*1 / Mirroring\*2 ).
- Al pulsar durante 1 segundo, se muestra la pantalla de reconocimiento de voz. (Manual de instrucciones P.69)

## $\boxed{9}$   $\triangle$

- Muestra la pantalla Ajuste del ángulo.
	- [Expulsar disco]: Expulsa el disco.
	- [Abrir]: Abre completamente el panel en la ubicación de la ranura de la tarjeta SD.
- Si el panel está abierto, su pulsación cerrará el panel.
- Para expulsar el disco a la fuerza, púlselo durante 2 segundos y toque [Expulsar disco] después de visualizar el mensaje.
#### $\overline{p}$  10  $\triangle$

- Expulsa el disco.
- Para expulsar el disco a la fuerza, púlselo durante 2 segundos y toque [Yes] después de visualizar el mensaje.

#### q **Ranura para inserción de discos**

• Ranura que permite insertar discos.

#### **Ranura para tarietas SD**

- Ranura que permite insertar tarjetas SD. Consulte *[Cómo insertar una tarjeta SD/ tarjeta](#page-37-0)  [microSD \(P.38\)](#page-37-0)*.
- Podrá reproducir el archivo de audio/vídeo en la tarieta. \*<sup>3</sup>
- Una ranura para tarjetas SD para actualizar el mapa. Para obtener información sobre cómo actualizar el mapa, consulte el manual de instrucciones del sistema de navegación.

#### e **Ranura microSD**

- Ranura que permite insertar tarjetas microSD. Consulte *[Cómo insertar una tarjeta SD/ tarjeta](#page-37-0)  [microSD \(P.38\)](#page-37-0)*.
- Podrá reproducir el archivo de audio/vídeo en la tarjeta. \*3 (Solo para DNX5160DABS, DNX5160BTS, DNX516DABS)
- Ranura para la tarjeta microSD de actualización del mapa. Para obtener información sobre cómo actualizar el mapa, consulte el manual de instrucciones del sistema de navegación.

#### **TAL TEL**

• Muestra la pantalla Manos libres.

#### **15 USB**

• Cambia a las fuentes USB.

#### y **DISCO**

- Cambia a las fuentes de medios de disco.
- $|17|$  **DAB** 
	- Cambia a las fuentes DAB.
- i **Tecla de liberación**
	- Desacopla la pieza del panel delantero.
- \*1 DNX8160DABS/ DNX716WDABS/ DNX516DABS solo

#### \*2 DNX8160DABS/ DNX716WDABS solo

\*3 Si el archivo de actualización del mapa sigue en la tarjeta SD, no podrá reproducir el archivo de audio/ vídeo.

# **Extraer el panel frontal**

Para evitar robos, puede extraer el panel frontal.

## **DNX8160DABS**

- $1$  Pulse el botón  $\leq$ **A** $>$ .
- **2 Toque [OPEN] (ABRIR) para abrir completamente el panel.**
- **3 Extraiga el panel como se muestra en los diagramas siguientes.**

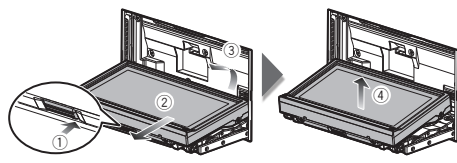

### ✎ NOTA

• La placa de fijación se cierra automáticamente transcurridos unos 10 segundos después de soltar el panel. Extraiga el panel antes de que la placa se cierre.

# **Fijar el panel frontal**

**1 Sujete firmemente el panel para evitar que se caiga y encájelo en la placa de fijación hasta que quede bien sujeto.**

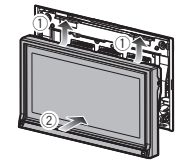

### **DNX516DABS**

**1 Deslice la tecla de liberación hacia la derecha para desacoplar la pieza del panel delantero.**

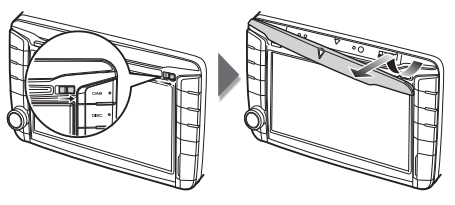

# $F$ **ijar el panel frontal**

**1 Sujete firmemente el panel para evitar que se caiga y encájelo en la placa de fijación hasta que quede bien sujeto.**

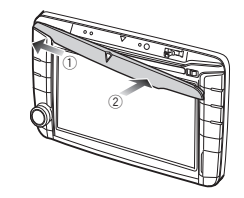

# <span id="page-37-0"></span>**Cómo insertar una tarjeta SD/ tarjeta microSD**

### **DNX8160DABS/ DNX716WDABS**

- $1$  Pulse el botón  $\leq$ **A** $>$ .
- **2 Toque [Abrir] para abrir completamente el panel.**
- **3 Sostenga la tarjeta SD con la etiqueta hacia arriba, e introdúzcala en la ranura hasta que haga clic.**

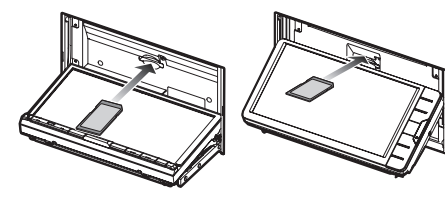

- **4 Pulse el botón <**G**>.**
- **Expulse una tarjeta SD**
- $1$  Pulse el botón  $\leq$ **A** $>$ .
- **2 Toque [Abrir] para abrir completamente el panel.**
- **3 Presione la tarjeta SD hasta que escuche un clic y, a continuación, retire el dedo de la tarjeta. La tarjeta saldrá automáticamente para que pueda extraerla con los dedos.**

### $4$  Pulse el botón  $\leq$ **A** $>$ .

### **DNX5160DABS/ DNX5160BTS/ DNX3160BT**

**1 Sujete la tarjeta microSD con la etiqueta hacia la derecha y la sección ranurada hacia abajo e insértela en la ranura hasta que se oiga un clic.**

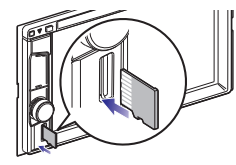

### ✎ NOTA

• Una tarjeta microSD ficticia está introducida como la cubierta de la ranura. Retírela antes del uso y guárdela en un lugar apropiado.

## $\blacksquare$  Expulse una tarieta microSD

**1 Presione la tarjeta microSD hasta que escuche un clic y, a continuación, retire el dedo de la tarjeta. La tarjeta saldrá automáticamente para que pueda extraerla con los dedos.**

#### **DNX516DABS**

- **1 Abra la cubierta de la ranura de la tarjeta microSD.**
- **2 Sujete la tarjeta microSD con la etiqueta hacia la derecha y la sección ranurada hacia abajo e insértela en la ranura hasta que se oiga un clic.**

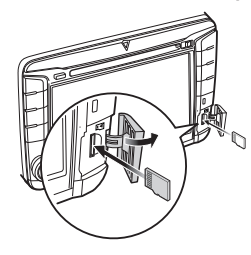

# ✎ NOTA

• Una tarjeta microSD ficticia está introducida como la cubierta de la ranura. Retírela antes del uso y guárdela en un lugar apropiado.

### **Expulse una tarjeta microSD**

- **1 Abra la cubierta de la ranura de la tarjeta microSD.**
- **2 Presione la tarjeta microSD hasta que escuche un clic y, a continuación, retire el dedo de la tarjeta. La tarjeta saldrá automáticamente para que pueda extraerla con los dedos.**

# **Funcionamiento de la pantalla de inicio HOME**

La mayoría de las funciones pueden ejecutarse desde la pantalla HOME (inicio).

**1 Pulse el botón <HOME>.**

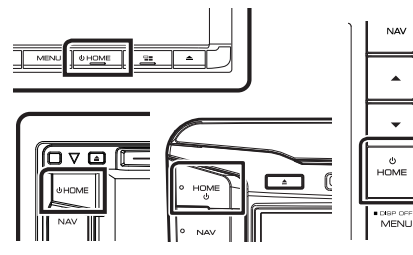

Aparece la pantalla HOME (inicio).

**2 Deslice el dedo hacia la izquierda o la derecha sobre la pantalla para seleccionar el widget.**

> Toque el widget para visualizar la pantalla detallada.

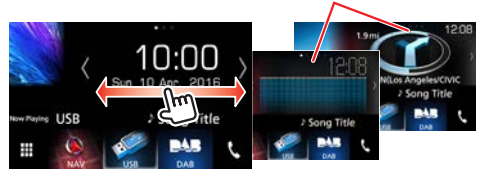

# Ñ **Selección de la fuente de reproducción en la pantalla INICIO**

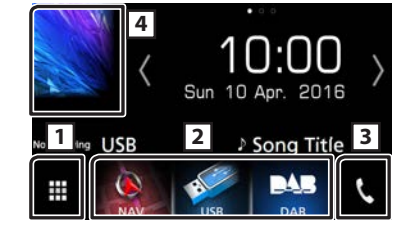

- 11 Muestra la pantalla de selección de fuente.
- 2 Botones de acceso directo.
- 3 Muestra la pantalla Hands Free *[\(P.51\)](#page-50-0)*.
- 4 Muestra la pantalla de control de la fuente actual.

# **1** Toque  $[\mathbf{H}]$ .

Aparece la pantalla de selección de fuente.

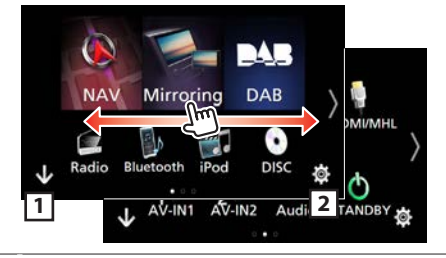

11 Muestra la pantalla de inicio.

2 Muestra la pantalla CONFIGURACIÓN.

- **2 Deslice el dedo hacia la izquierda o la derecha sobre la pantalla para cambiar la página.**
- **3 Toque el icono de la fuente para cambiar la pantalla de reproducción.**

### Ñ **Personalización de los botones de acceso directo de la pantalla INICIO**

Puede colocar los iconos de fuentes en la posición que desee.

- **1 Mantenga pulsado el icono que desee mover para entrar en el modo de personalización.**
- **2 Arrástrelo hasta la posición deseada.**

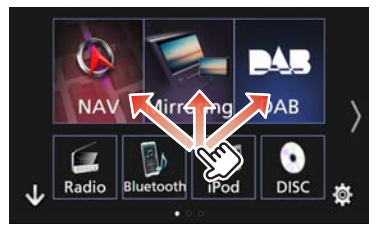

# **Funciones habituales**

### $\blacksquare$  **Menú emergente**

**1 Pulse el** DNX8 DNX7 **botón <MENU>/** DNX6 DNX5 **Interruptor de volumen.**

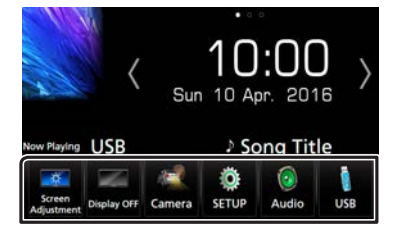

Toque para visualizar el menú emergente. El contenido del menú es el siguiente.

- : Muestra la pantalla de ajuste de pantalla.
- : Desactiva la visualización.
- : Muestra la vista de la cámara.
- : Muestra la pantalla de menú SETUP.
- **De : Muestra la pantalla de menú Audio Control.**
- : Muestra la pantalla de control de la fuente actual. La forma del icono varía en función de la fuente.

### Ñ **Descripciones de la pantalla de control de fuente**

Existen funciones que pueden ejecutarse desde la mayoría de las pantallas.

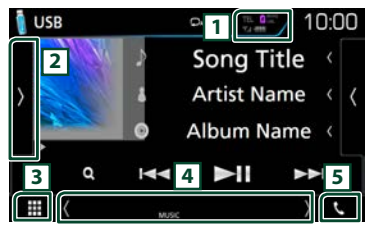

#### Indicadores

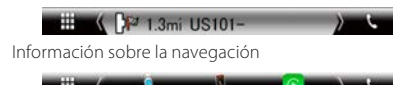

#### Botones de acceso directo

- 11 Información del dispositivo Bluetooth conectado. **:**  $\frac{1}{2}$   $\frac{1}{4}$   $\frac{1}{4}$  : Se enciende durante la carga rápida de la batería del iPod/iPhone/teléfono inteligente conectado.
- 2 Muestra el panel de funciones (otra ventana de botones de operación).
- 3 Muestra la pantalla de selección de fuente.
- 4 **[<] [>] :** La pantalla secundaria cambia cada vez que se toca.
	- Indicadores: Muestra el estado de la fuente actual, etc.
	- Información sobre la navegación: Muestra la ubicación y la dirección actuales. Al tocar aquí, la pantalla cambia a la pantalla de navegación.
	- Botones de acceso directo: La fuente cambia a una de las establecidas como acceso directo. Para el establecimiento de los accesos directos, consulte

*Personalización de los botones de acceso directo de la pantalla INICIO (P.39)*.

5 Toque para visualizar la pantalla Manos libres. *[\(P.51\)](#page-50-0)*

# Ñ **Pantalla de lista**

Existen teclas de funciones comunes en las pantallas de listas de la mayoría de las fuentes.

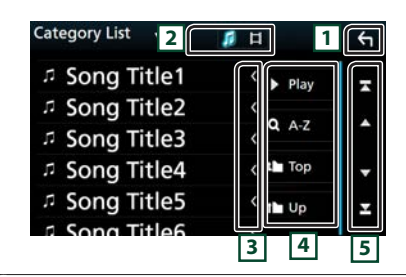

11 Regresa a la pantalla anterior.

- **2 d**: Muestra la lista de archivos de música/películas.
- 3 Desplaza el texto visualizado.
- [4] Aquí se muestran teclas con varias funciones. **E Play**: Reproduce todas las pistas de la carpeta que contiene la pista actual.
	- **9. A-z** : Salta a la letra introducida (búsqueda alfabética).
	- **Top I Up** : Se desplaza a la jerarquía superior.
- 5 Podrá cambiar la página para visualizar más elementos pulsando  $\boxed{\triangle}$   $/[\sqrt{\phantom{a}}]$

[  $\blacksquare$  ] : Muestra la página superior o inferior.

### **■ Desplazamiento con la yema del dedo**

Puede desplazarse arriba/abajo por la pantalla de la lista arrastrándola con el dedo.

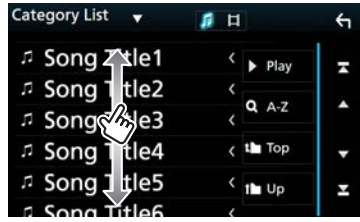

# **Navegación** Navegación

# **Cómo usar el sistema de navegación**

- **1 Pulse el botón <NAV> para mostrar la pantalla de navegación.**
- **2 Active la función deseada desde la pantalla Main Menu.**

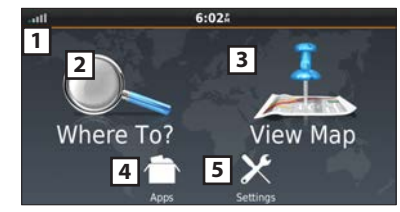

- 1 Intensidad de la señal GPS.
- [2] Buscar un destino.
- 3 Ver el mapa.
- [4] Utilizar Apps como ecoRoute y Help (avuda).
- 5 Ajustar la configuración.

# ✎ NOTA

• Puede obtener información adicional sobre el uso del sistema de navegación desde la Ayuda. Para mostrar la ayuda, pulse [Apps] y a continuación [Help].

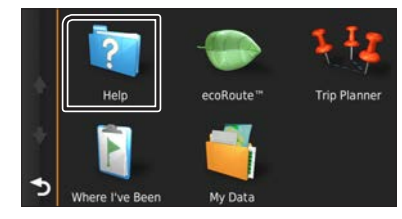

• Para obtener más información acerca de su sistema de navegación, descargue la última versión del Manual de usuario desde [http://manual.kenwood.com/edition/](http://manual.kenwood.com/edition/im391/) [im391/](http://manual.kenwood.com/edition/im391/)

- **3 Introduzca su destino y comience su viaje guiado.**
- Para encontrar puntos de interés:
- 1) Pulse [Where To?].
- 2) Seleccione una categoría y una subcategoría.
- 3) Seleccione un destino.
- 4) Pulse [Go!].

### ✎ NOTA

• Para introducir letras que formen parte del nombre, toque la barra de búsqueda e introduzca las letras.

# **4 Siga la ruta hacia su destino.**

## **SATENCIÓN**

• La funcionalidad de icono de límite de velocidad es sólo a efectos informativos y no puede sustituir a la responsabilidad del conductor para cumplir con las señales de límite de velocidad ni su buen juicio para mantener una velocidad adecuada en cada momento. Garmin y JVC KENWOOD no se responsabilizan de ninguna multa ni denuncia de tráfico que pueda recibir por no respetar todas las leyes y señales de tráfico vigentes.

Su ruta se marca con una línea de color magenta. Según viaja, su sistema de navegación le guiará hacia su destino con comandos de voz, flechas en el mapa y direcciones en la parte superior del mapa. Si se aparta de la ruta original, su sistema de navegación recalculará la ruta.

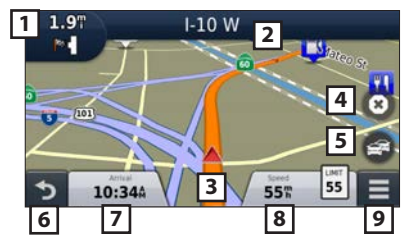

- 11 Visualiza la página del siguiente giro o la página de vista de intersecciones, si la hay.
- 2 Visualiza la página de lista de giros.
- 3 Visualiza la página ¿Dónde estoy? .
- [4] Detiene la ruta actual.
- 5 Muestra la información del tráfico en la ruta.
- 6 Vuelve al menú principal.
- 7 Muestra un campo de datos diferente.
- 8 Visualiza el ordenador de ruta.
- <sup>9</sup> Muestra más opciones.

# ✎ NOTA

- Toque y arrastre el mapa para ver un área diferente del mismo.
- Si viaja por carreteras principales es posible que aparezca un icono señalando el límite de velocidad.

#### Añadir una parada

- 1) Mientras navega por una ruta, pulse  $[\bullet]$  y a continuación [Where To?].
- 2) Búsqueda de una parada adicional.
- 3) Pulse [Go!].
- 4) Pulse [Add to Active Route/ Añadir a ruta activa] para añadir esta parada antes de alcanzar el destino final.
- Tomar un desvío

1) Mientras navega por una ruta, pulse  $[$ .

2) Toque  $[$   $\leftrightarrow$ 

### Ñ **Otras funciones**

- Evitar manualmente el tráfico en la ruta
- 1) Desde el mapa, toque  $[$ .
- 2) Pulse [Traffic On Route].
- 3) En caso necesario toque las flechas para ver otros retrasos por el tráfico en su ruta.
- 4) Toque  $\left| \right| = \left| \right|$  > [Avoid/ Evitar].
- Ver el mapa de tráfico
- 1) El mapa muestra el flujo de tráfico con una codificación en colores y los retrasos en las inmediaciones.

# **Navegación**

### Sobre el tráfico **SATENCIÓN**

- El servicio Traffic no está disponible en algunas áreas o países.
- Garmin y JVC KENWOOD no se responsabilizan de la exactitud o la temporización de la información del tráfico.
- Puede recibir el pronóstico del tiempo y la información de tráfico de INRIX si conecta a esta unidad un iPhone o smartphone Android que tenga la aplicación "KENWOOD Traffic Powered By INRIX " instalada. Para más detalles, consulte la aplicación "KENWOOD Traffic Powered By INRIX ".
- Con receptor de tráfico de FM, el sistema de

navegación está capacitado para recibir y hacer uso de información sobre el tráfico. La subscripción FM TMC se activa automáticamente una vez que su sistema de navegación recibe las señales de satélite mientras recibe las señales de tráfico del proveedor de servicios. Visite www.garmin.com/kenwood para obtener más información.

- Mientras reciba la información de tráfico INRIX, la información FM TMC no se visualizará.
- Actualización del software Para actualizar el software del sistema de navegación, debe poseer una tarjeta SD, un dispositivo de almacenamiento masivo USB y una conexión a Internet.
- 1) Visite [www.garmin.com/kenwood](http://www.garmin.com/kenwood/).
- 2) Seleccione Actualizar.
- 3) Siga las instrucciones en pantalla.
- Actualización de los mapas

Puede adquirir datos actualizados para los mapas a través de Garmin o bien pedirlos a su distribuidor KENWOOD o consultar al centro de servicio técnico de KENWOOD para más detalles.

- 1) Visite [www.garmin.com/kenwood](http://www.garmin.com/kenwood/).
- 2) Seleccione Actualizar.
- 3) Siga las instrucciones en pantalla.

# DVD/ VCD

# **Reproducción de un disco**

### <span id="page-41-0"></span>Ñ **Inserción de un disco** DNX8 DNX7

### $1$  Pulse el botón  $\leq$ **A** $>$ .

- **2 Toque [Expulsar disco] para abrir el panel frontal.**
- **3 Introduzca el disco en la ranura.**

El panel se cierra automáticamente y comienza la reproducción.

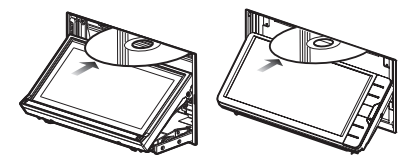

# DNX5 DNX3

### **1 Introduzca el disco en la ranura.**

La reproducción se inicia.

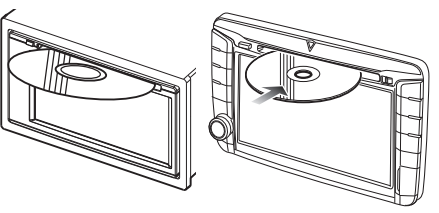

# Ñ **Expulsión de un disco** DNX8 DNX7

- 1) Pulse el botón  $\leq \blacktriangle$
- 2) Toque [Expulsar disco] para abrir el panel frontal. Al extraer un disco, tire de él horizontalmente.
- 3) Pulse el botón  $\leq \blacktriangle$

### DNX5 DNX3

1) Pulse el botón  $\leq \blacktriangle$ 

# **Operaciones de reproducción**

### Ñ **Pantalla de vídeo**

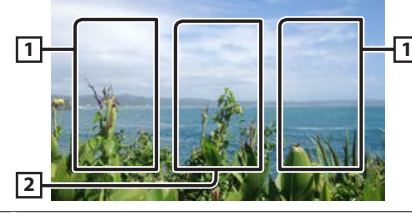

- 11 Busca el contenido siguiente/anterior.
- 2 Muestra la pantalla de control de fuente.

### Ñ **Pantalla de control**

**1 Toque el área** 2 **en la pantalla de video.** 

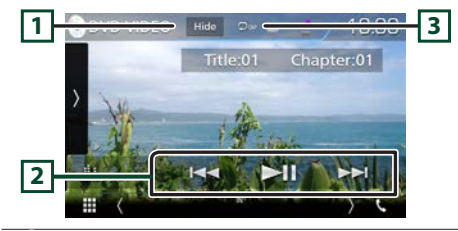

- 11 Oculta la pantalla de control.
- [2] ► II : Inicia la reproducción o hace una pausa. EF : Busca el contenido anterior/siguiente. Mantenga pulsado para avanzar o retroceder rápidamente. (Se cancelará automáticamente después de aproximadamente 50 segundos).
- $\boxed{3}$   $\boxed{\rightarrow}$ : Repite el contenido actual.

## ✎ NOTA

• La pantalla de control desaparece si no realiza ninguna operación durante 5 segundos.

## Ñ **Panel de funciones**

# **1 Toque el lado izquierdo de la pantalla.**

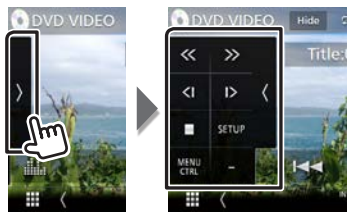

- Detiene la reproducción.
- **<< >>** Avance rápido o retroceso rápido. Cada vez que se toca la tecla, la velocidad cambia: 2 veces, 8 veces.
- **<| |>** Reproduce hacia delante o hacia atrás en modo lento. (Solo DVD)
- **SETUP** Toque para visualizar la pantalla CONFIGURACIÓN de DVD. (Solo DVD)
- **MENU**  Toque para visualizar la pantalla de control del
- **CTRL** menú del disco DVD-VIDEO. (Solo DVD)
- **PBC** Activa o desactiva el control de reproducción (PBC). (Solo VCD)
- **Audio** Cambie el canal de salida del audio. (Solo VCD)

### ✎ NOTA

• Para otras funciones, consulte el manual de instrucciones.

# **Operaciones del menú de video**

- **1 Toque el lado izquierdo de la pantalla. Toque [MENU CTRL] (CTROL. MENÚ).**
- **2 Realice la operación deseada del modo que se indica a continuación.**

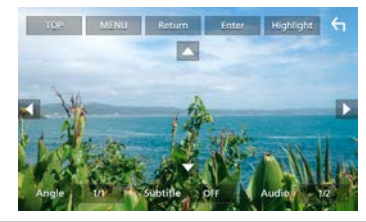

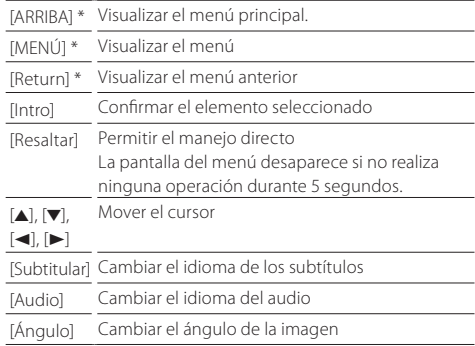

\* Estas teclas pueden no funcionar dependiendo del disco.

# Discos/ USB/ iPod/ SD/ APP

# **Preparativos**

# ✎ NOTA

- Para obtener detalles acerca de la conexión de Android. *(P.59)*
- Para obtener detalles acerca de la conexión de un iPod/ iPhone. *(P.58)*
- No deje el cable ni el adaptador de otros fabricantes en el interior del coche. Podría producirse una avería a causa del calor.

# Ñ **Conexión de Android**

Para conectar el dispositivo Android con esta unidad, serán necesarios el cable (se vende por separado) y el perfil compatibles con el dispositivo Android:

### A la fuente Android Auto

- Versión de Android 5.0 (Lollipop) o posterior
- Micro USB a cable USB
- Automotive Mirroring: ACTIVADO
- DNX8 DNX7 DNX516DABS solo
- Para escuchar música y ver vídeos de una fuente Mirroring
- Dispositivo MHL o HDMI
- KCA-MH100 (MHL) o KCA-HD100 (HDMI)
- Automotive Mirroring: DESACTIVADO
- DNX8 DNX7 solo
- Para escuchar música de una fuente de audio Bluetooth
- Conexión Bluetooth: Audio(A2DP)/App(SPP)

# Ñ **Conexión de iPod/iPhone**

Para conectar el iPod/iPhone con esta unidad, serán necesarios el cable, el adaptador (ambos se venden por separado) y el perfil compatibles con su iPod/iPhone:

- Para la fuente Apple CarPlay
- KCA-iP103
- Automotive Mirroring: ACTIVADO
- Para escuchar música y ver vídeos con un dispositivo con conector Lightning
- Adaptador Lightning Digital AV
- $-$  KCA-HD100
- $-$  KCA-iP103
- Automotive Mirroring: DESACTIVADO
- Selección de conexión APP: iPhone Bluetooth, HDMI/MHL
- Conexión Bluetooth: Audio(A2DP)/App(SPP)
- DNX8 DNX7 solo
- Para escuchar música con un dispositivo con conector Lightning
- $-$  KCA-iP103
- Automotive Mirroring: DESACTIVADO
- Selección de conexión APP: iPhone USB
- Para escuchar música con un dispositivo con conector de 30 patillas
- $-$  KCA-iP102
- Automotive Mirroring: DESACTIVADO
- Selección de conexión APP: iPhone USB
- Para escuchar música a través de Bluetooth
- Automotive Mirroring: DESACTIVADO
- Selección de conexión APP: iPhone Bluetooth
- <span id="page-43-0"></span>– Conexión Bluetooth: Audio(A2DP)/App(SPP)

### Ñ **Selección de un dispositivo Android/ iPod/ iPhone para reproducir y método de conexión**

### ✎ NOTA

• Para conectar un dispositivo Android o iPhone mediante Bluetooth, regístrelo como el dispositivo Bluetooth y realice de antemano los ajustes del perfil de conexión. *[\(P.50\)](#page-49-0)*

- **1 Pulse el** DNX8 DNX7 **botón <MENU>/** DNX5 DNX3 **Interruptor de volumen.**
- **2 Toque [ Conf ]. 3 Toque [ AV ].**
- **4 Ajustar [Automotive Mirroring] a [OFF].**
- **5 Toque [AJUSTE APP/iPod].**
- **6 Ajuste cada elemento del modo siguiente.**

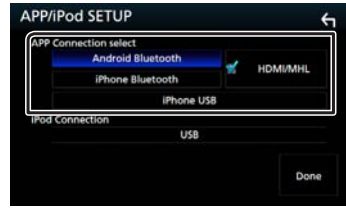

### **APP Conexión seleccionar**

Seleccione el modo de conexión de su teléfono inteligente.

Android Bluetooth: Conecte un teléfono inteligente Android mediante Bluetooth.

iPhone Bluetooth: Conecte un iPhone mediante Bluetooth.

- HDMI/MHL: Conecte un teléfono inteligente Android
	- o iPhone mediante Bluetooth y visualice su vídeo mediante HDMI/MHL. (DNX3 DNX7 solo)
- iPhone USB: Conecte un iPhone con un cable USB.

### **iPod Conexión**

Muestra cómo está conectado el dispositivo usando en la fuente iPod. Cambia en función de la "APP Conexión seleccionar"

# **7 Toque [Hecho].**

# **Cómo reproducir música**

Puede reproducir archivos de audio de CD de música, discos de datos, dispositivos USB, tarjetas SD y iPod.

### ✎ NOTA

• Para obtener más información sobre formatos compatibles, formatos de soportes, modelos de iPod, etc., consulte el manual de instrucciones.

# Ñ **Conexión de iPod/iPhone**

- 1) Conecte el iPod/iPhone.
- 2) Pulse el botón <HOME>.
- 3) Toque  $[\mathbf{H}]$
- 4) Toque [ iPod ].

# ✎ NOTA

• Para obtener información acerca del cable y adaptador necesarios para establecer una conexión con un iPod/ iPhone, consulte "Conexión de iPod/iPhone" *(P.44)*.

# Ñ **Para desconectar el iPod/iPhone conectado con el cable:**

Desconecte el iPod/iPhone.

# **E** Conexión de un dispositivo USB

1) Conecte el dispositivo USB con el cable USB.

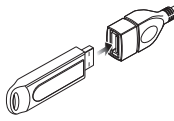

- 2) Pulse el botón <HOME>.
- 3) Toque  $[$   $]$
- 4) Toque [ USB ].

# **F** Para desconectar el dispositivo USB:

- 1) Pulse el botón <HOME>.
- 2) Toque una fuente distinta a [USB].
- 3) Desconecte el dispositivo USB.

## Ñ **Inserción de un disco**

• Para insertar un CD o DVD, consulte ["Inserción de un](#page-41-0)  [disco"](#page-41-0) *(P.42)*.

# **■ Tarieta SD/ tarieta microSD**

• Para insertar una tarjeta SD o microSD, consulte ["Cómo](#page-37-0)  [insertar una tarjeta SD/ tarjeta microSD"](#page-37-0) *(P.38)*.

# **Operaciones de reproducción**

 $\blacksquare$  Controle la música que está escuchando en la **pantalla de control de fuente.**

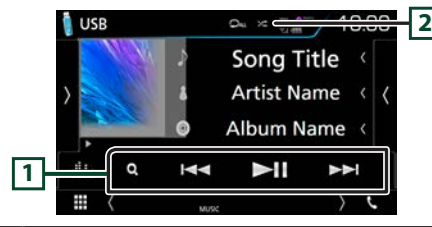

- $\Box$   $\blacktriangleright$ II : Inicia la reproducción o hace una pausa.
	- EF : Busca el contenido anterior/siguiente. Mantenga pulsado para avanzar o retroceder rápidamente. (Se cancelará automáticamente después de aproximadamente 50 segundos).
	- Q : Busca una pista/un archivo. (Solo discos de datos, iPod, dispositivo USB y tarjeta SD)
- $\boxed{2}$   $\boxed{2}$ : Repite el contenido actual.
- 9 : Reproduce todo el contenido en orden aleatorio.

# Ñ **Panel de funciones**

**1 Toque el lado izquierdo de la pantalla.** 

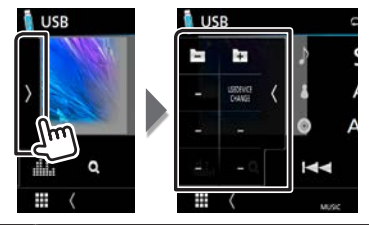

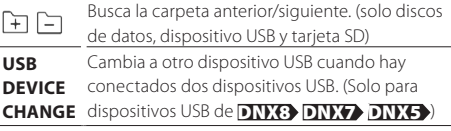

# Ñ **Pantalla de vídeo**

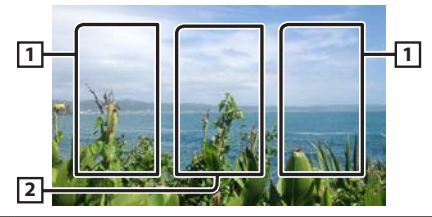

- 11 Busca el contenido siguiente/anterior.
- 2 Muestra la pantalla de control de fuente.

# ✎ NOTA

• Para otras funciones, consulte el manual de instrucciones.

# **Discos/ USB/ iPod/ SD/ APP**

### Ñ **Búsqueda en la lista**

1) Toque el lado derecho de la pantalla. Se muestra la lista de contenidos del medio que está siendo reproducido.

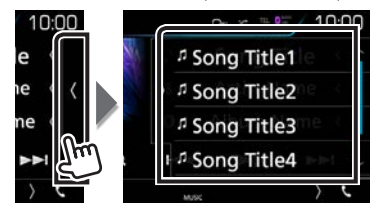

#### Búsqueda avanzada

- 1) Toque  $[Q_1]$ .
- 2) Toque  $\lceil \blacktriangledown \rceil$ .
- 3) Pulse el método de búsqueda avanzada deseado. La lista se filtra por el elemento seleccionado.

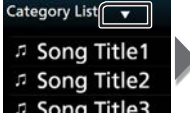

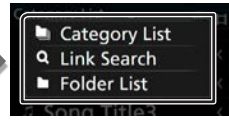

- 4) Seleccione si desea realizar la búsqueda por archivo de audio **po** por archivo de vídeo **.**
- 5) Pulse sobre el elemento deseado.

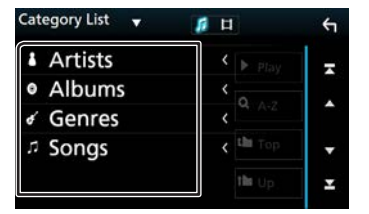

### ✎ NOTA

• Para obtener más información sobre las funciones de búsqueda, consulte *Operaciones de búsqueda (P.40)* en el manual de instrucciones.

# **Apple CarPlay**

CarPlay es un modo inteligente y seguro de usar su iPhone en el coche. CarPlay realiza lo que usted desee hacer con el iPhone mientras conduce y lo visualiza en la pantalla del producto. Podrá obtener direcciones, realizar llamadas, enviar y recibir mensajes y escuchar la música de su iPhone mientras conduce. También podrá usar el control por voz de Siri para facilitar el uso del iPhone.

Para más información sobre CarPlay, visite [https://ssl.apple.](https://ssl.apple.com/ios/carplay/) [com/ios/carplay/](https://ssl.apple.com/ios/carplay/).

### **n** Preparativos

- 1) Pulse el DNX8 DNX7 botón <MENU>/ DNX5 DNX3 Interruptor de volumen.
- 2) Toque [ Conf ].
- 3) Toque [ AV ].
- 4) Ajuste cada elemento del modo siguiente.

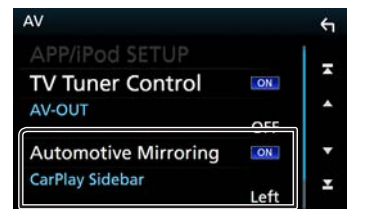

- Automotive Mirroring : Seleccione "ON" para usar Apple CarPlay.
- CarPlay Sidebar : Seleccione la posición de la barra de control (izquierda o derecha) mostrada en el panel táctil. "Izquierda" (Predeterminado)/ "Derecha"
- 5) Conecte el iPhone usando KCA-iP103. *(P.58)* Al conectar un iPhone compatible con CarPlay al terminal del iPod, se desconectará el teléfono inteligente Bluetooth actualmente conectado.
- 6) Desbloquee su iPhone.

**■** Botones de operación y aplicaciones disponibles en la pantalla de inicio de CarPlay Podrá usar las aplicaciones del iPhone conectado.

Los elementos visualizados y el idioma utilizado en la pantalla varían en función de los dispositivos conectados.

- 1) Pulse el botón <HOME>.
- 2) Toque [ ].
- 3) Toque [ Apple CarPlay ].

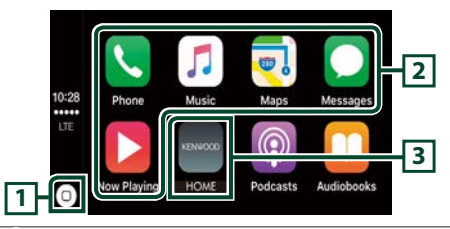

- $\boxed{1}$  En la pantalla de la aplicación: Visualiza la pantalla de inicio de CarPlay.
	- En la pantalla de inicio de CarPlay: Toque y mantenga para activar Siri.
- 2 Inicia la aplicación.

3 Sale de la pantalla CarPlay y muestra la pantalla Inicio.

Para salir de la pantalla CarPlay

1) Pulse el botón <HOME>.

#### Ñ **Uso de Siri**

#### Podrá activar Siri.

1) Pulse el botón  $\leq \blacksquare$  > durante 1 segundo. 2) Hable a Siri.

Para desactivar 1) Pulse el botón  $\lt \blacksquare$ .

# **Discos/ USB/ iPod/ SD/ APP**

# **Android Auto™ DNX8/7** DNX516DABS

Android Auto le permite usar las opciones de su dispositivo Android de forma cómoda para la conducción. Podrá acceder fácilmente a la guía de ruta, realizar llamadas, escuchar música y acceder a funciones útiles del dispositivo Android mientras conduce.

Para más información sobre Android Auto, visite [https://](https://www.android.com/auto/) [www.android.com/auto/](https://www.android.com/auto/) y [https://support.google.com/](https://support.google.com/androidauto) [androidauto.](https://support.google.com/androidauto)

#### **n** Preparativos

Establecer [Automotive Mirroring] en [ON]. *(P.46)* Seleccione [Android Bluetooth] en "APP Conexión seleccionar". *[\(P.44\)](#page-43-0)*

1) Conecte un dispositivo Android mediante el terminal iPod/iPhone. *(P.59)*

Para usar la función de manos libres, conecte el dispositivo Android mediante Bluetooth.

Al conectar un dispositivo Android compatible con Android Auto al terminal iPod/iPhone, el dispositivo se conectará automáticamente mediante Bluetooth y el teléfono inteligente Bluetooth actualmente conectado se desconectará.

2) Desbloquee su dispositivo Android.

 $\blacksquare$  Botones de operación y aplicaciones disponibles en la pantalla Android Auto

Podrá realizar las operaciones de las aplicaciones del dispositivo Android conectado.

Los elementos visualizados en la pantalla varían en función de los dispositivos Android conectados.

1) Pulse el botón <HOME>.

2) Toque  $[\ \mathbf{\#}]$ 

3) Toque [ Android Auto ].

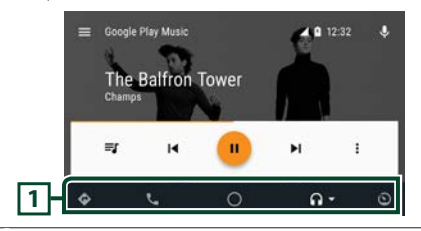

1 Comienza la aplicación o visualiza información.

Para salir de la pantalla Android Auto 1) Pulse el botón <HOME>.

#### $\blacksquare$  Uso del control por voz

- 1) Pulse el botón  $\leq \blacksquare$  > durante 1 segundo.
- Para cancelar
- 1) Pulse el botón  $\lt \blacksquare$

# **Operación de Mirroring DNX8/7**

Puede escuchar música o ver vídeos desde la operación Mirroring del Android.

#### **n** Preparativos

- Establecer [Automotive Mirroring] en [OFF]. *(P.46)*
- La unidad y el dispositivo Android están conectados con MHL (KCA-MH100; vendido por separado) o HDMI (KCA-HD100; vendido por separado) y a través de un perfil HID y SPP Bluetooth.

#### **n** Operación

1) Pulse el botón <HOME>.

- 2) Toque  $[\begin{array}{c} 1 \end{array}]$
- 3) Toque [ Mirroring ].

# Radio/ Radio Digital

# **Funcionamiento básico de la radio digital (DNX8160DABS/ DNX716WDABS/**

**DNX5160DABS/ DNX516DABS)**

- 1) Pulse el botón <HOME>.
- 2) Toque  $[$
- 3) Toque [DAB].

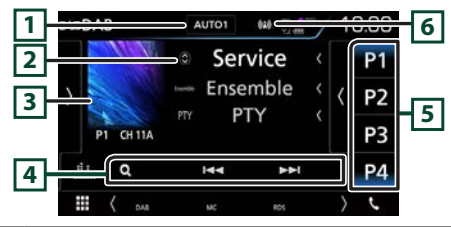

- 1 El modo de búsqueda cambia en el orden siguiente: [AUTO1], [AUTO2], [MANUAL].
	- AUTO1: Sintoniza automáticamente un conjunto con buena recepción.
	- AUTO2: Sintoniza conjuntos de la memoria una después de la otra.
	- MANUAL: Cambia al conjunto siguiente manualmente.
- 2 Muestra la información de la emisora actual.
	- Tocar [  $\odot$  ] le permite alternar entre el contenido A, el contenido B y el contenido C.
- 3 Se muestran los datos de imagen del contenido actual si están disponibles.

Toque para alternar entre las pantallas Control e Información.

- 4 EF : Sintoniza un conjunto, un servicio y un componente. El cambio del modo de búsqueda puede modificarse.
	- Q : Muestra la pantalla Lista de servicios.
- 5 Restaura el servicio memorizado. Si se toca durante 2 segundos, almacena en la memoria el servicio que se recibe actualmente.

6 Muestra la intensidad de la señal recibida.

# Ñ **Panel de funciones**

1) Toque el lado izquierdo de la pantalla.

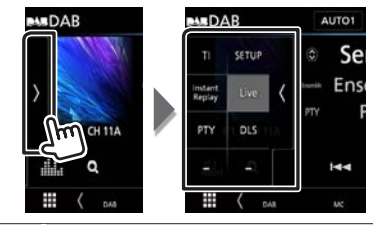

- **TI** Activa el modo de información del tráfico.
- **SETUP** Muestra la pantalla CONFIGURACIÓN de DAB.

**Instant Replay** Cambiar el modo de repetición. (Solo modo en directo)

- **Live** Cambia el modo en directo. (Solo modo de repetición)
- **PTY** Busca una emisora estableciendo el tipo de programa.
- **DLS** Visualizar la pantalla Dynamic Label Segment (segmento de etiqueta dinámica).

### Ñ **Volver a un servicio memorizado**

1) Toque [P#] (#:1-15).

# **E** Búsqueda de servicio

1) Toque  $[Q_1]$ .

2) Seleccione el contenido deseado de la lista.

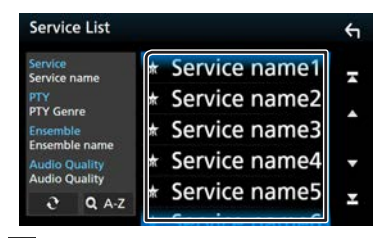

- $\cdot$  [  $\Omega$  ] : Toque y mantenga para encontrar la lista de servicio más reciente.
- [QA-Z] : Muestra la pantalla del teclado. Salta a la letra introducida (búsqueda alfabética).

# Ñ **Repetición**

### Permite repetir los últimos 30 minutos de la emisora actual.

1) Toque [Instant Replay] (Repetición instantánea) en el panel de funciones.

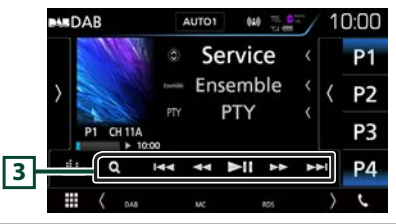

- 3 L : Inicia la reproducción o hace una pausa.
	- EF : Avance/retroceso 15 segundos con cada toque.
	- AB : Avance rápido/retroceso rápido al mantener el toque. (Se cancelará automáticamente después de aproximadamente 50 segundos).

# ✎ NOTA

• Para otras operaciones, consulte *Funcionamiento básico de la radio digital (P.50)* en el Manual de instrucciones.

# **Manejo básico de radio**

- 1) Pulse el botón <HOME>.
- 2) Toque  $[\begin{array}{c} 1 \end{array}]$
- 3) Toque [ Radio ].

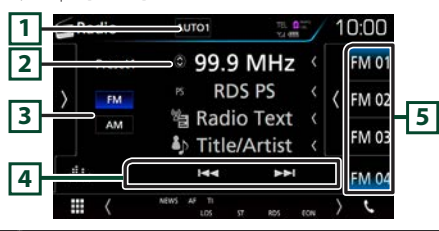

- 1 El modo de búsqueda cambia en el orden siguiente: [AUTO1], [AUTO2], [MANUAL].
	- AUTO1: Sintoniza automáticamente una emisora con buena recepción.
	- AUTO2: Sintoniza las emisoras de la memoria una después de la otra.
	- MANUAL: Cambia a la frecuencia siguiente manualmente.
- 2 Muestra la información de la emisora actual. Tocar  $\begin{bmatrix} \bigodot \end{bmatrix}$  le permite alternar entre el contenido A y el contenido B.
- 3 **FM AM** : Cambia la banda.
- 4 EF : Sintoniza una emisora. El método de cambio de frecuencia puede modificarse.
- 5 Restaura la emisora memorizada. Si se toca durante 2 segundos, almacena en la memoria la emisora de recepción actual.

# Ñ **Panel de funciones**

1) Toque el lado izquierdo de la pantalla.

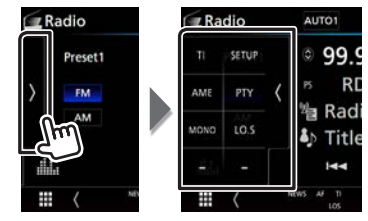

- **TI** \*1 Activa el modo de información del tráfico.
- **SETUP** Toque para visualizar la pantalla CONFIGURACIÓN de radio.
- **AME** Preajusta emisoras automáticamente.
- **PTY** \*<sup>1</sup> Busca una emisora estableciendo el tipo de programa.
- **MONO** \*1 Selecciona la recepción monoaural.
- **LO.S** \*1 Activa o desactiva la función de búsqueda local.
- \*1 Solo sintonizador FM

### $\blacksquare$  **Memoria automática**

- 1) Pulse en [AM] o en [FM] para seleccionar la frecuencia.
- 2) Toque el lado izquierdo de la pantalla para mostrar el panel de funciones.
- 3) Toque [AME].
- 4) Toque [Yes] (Sí).
	- Se inicia la memoria automática.

### Ñ **Volver a una emisora prefijada**

1) Toque [FM#] (#:1-15) o [AM#] (#:1-5).

### **E** Buscar por tipo de programa

- 1) Toque [PTY] en el panel de funciones.
- 2) Seleccione un tipo de programa de la lista.
- 3) Toque [Search / Buscar].

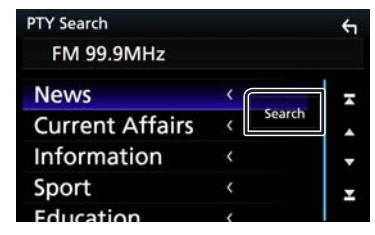

# ✎ NOTA

• Para otras operaciones, consulte *Manejo básico de radio (P.48)* en el manual de instrucciones.

# **Teléfono inteligente Bluetooth**

Puede utilizar su teléfono inteligente Bluetooth cuando esté emparejado con esta unidad.

# <span id="page-49-0"></span>**Registre su teléfono inteligente en la unidad**

Continúe tal como se muestra en los procedimientos siguientes. Para obtener información más detallada, consulte *Registro desde la unidad Bluetooth (P.61)* en el Manual de instrucciones.

- **1 Busque la unidad ("DNX\*\*\*\*") en su smartphone/teléfono móvil.**
- **2 · Confirme la solicitud tanto en el smartphone/ teléfono móvil como en la unidad.**

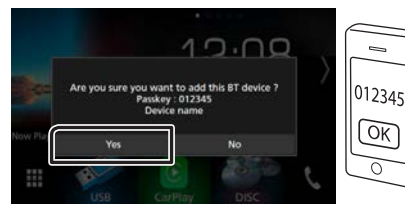

**· Introduzca el código PIN en su teléfono inteligente/teléfono móvil.**

El código PIN está configurado como "0000" de forma predeterminada.

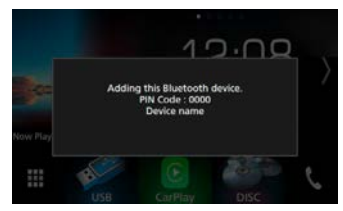

### **3 Seleccione el número del sistema de manos libres a conectar.**

El nombre de un teléfono inteligente será visualizado al conectar el sistema de manos libres con la unidad.

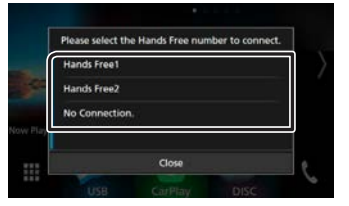

**4 Seleccione si desea usar la aplicación del reproductor de audio en su teléfono inteligente en A2DP y las otras aplicaciones en su teléfono inteligente en SPP.**

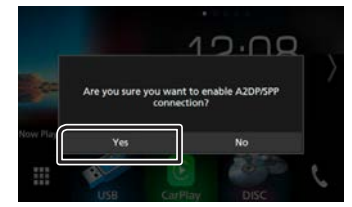

**5 Seleccione si desea transferir los datos de su agenda.**

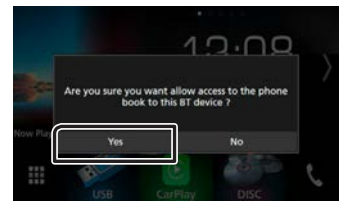

Comienza la transmisión de datos de la agenda.

Algunos teléfonos inteligentes podrían solicitar permiso para acceder a los datos. La transmisión de datos comenzará con su permiso.

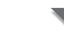

Una vez finalizada la transmisión de datos y la conexión, el icono de conexión Bluetooth aparecerá en la pantalla.

# **Reciba una llamada telefónica**

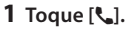

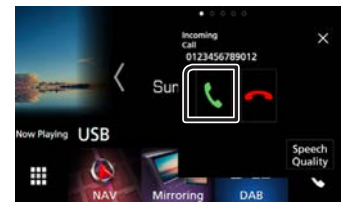

 $\cdot$  [ $\bullet$ ] : Rechace una llamada entrante.

### $\Box$  Operaciones durante una llamada

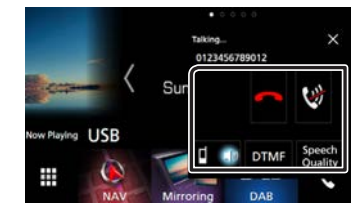

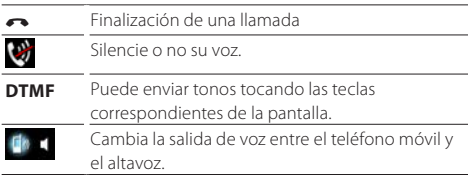

# **Teléfono inteligente Bluetooth**

- **Ajuste vocal** • Nivel del micrófono: Ajuste el volumen del
	- micrófono
		- Nivel de cancelación de eco: Ajusta el nivel de cancelación de eco.
		- Nivel de reducción de ruido: Reduce los ruidos generados por el entorno sin cambiar el volumen del micrófono. Utilice este ajuste si la voz de la persona que llama no se oye claramente.
- **×** La pantalla emergente Manos libres se cierra. Para volver a visualizarla, toque [
- Ajustar el volumen del receptor  $\overline{\text{DNE}}$   $\overline{\text{DNN}}$  Pulse el botón < $\overline{\text{V}}$ > o < $\triangle$ >. DNX5 DNX5 Gire el mando de volumen.

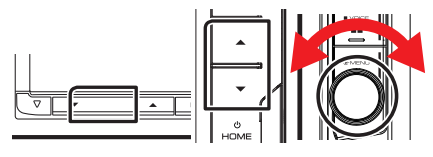

# <span id="page-50-0"></span>**Realice una llamada telefónica**

# **1 Toque [**Û**].**

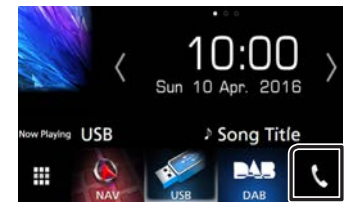

# **2 Seleccione el dispositivo a utilizar.**

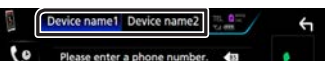

**3 Consulte la tabla de abajo para cada método de funcionamiento.**

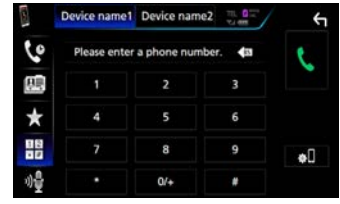

#### **Llamar introduciendo un número telefónico**

### 1) Toque  $[\frac{11}{10}]$ .

- 2) Introducir un número de teléfono con las teclas numéricas.
- $3)$  Toque  $[6]$ .

#### **Llamar usando datos de llamada almacenados**

- 1) Toque  $[$   $[$   $]$
- 2) Seleccione el número de teléfono de la lista.

#### **Llamar usando la agenda telefónica**

- 1) Toque  $[$   $]$ .
- 2) Toque  $[$   $\alpha$   $A$ - $\overline{Z}$   $]$
- 3) Seleccione la inicial para ordenar la lista en orden alfabético.
- 4) Seleccione el nombre de la lista.
- 5) Seleccione el número de la lista.

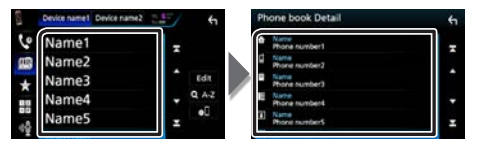

#### **Llamar usando el número preseleccionado**

- 1) Toque  $\lceil \frac{1}{2} \rceil$ .
- 2) Toque el nombre o número de teléfono.

### **Call by voice**

Puede realizar una llamada de voz utilizando la función de reconocimiento de voz del teléfono móvil.

- 1) Toque  $\lceil \cdot \cdot \rceil$
- 2) Pronuncie el nombre registrado en el teléfono móvil.

# Ñ **Preestablecer el número telefónico**

Puede registrar en la unidad los números de teléfono que usa a menudo.

- 1) Toque  $\int$ .
- 2) Toque [ Edición ].
- 3) Seleccione dónde realizar el preajuste.
- 4) Seleccione cómo realizar el preajuste.

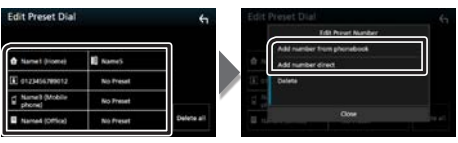

- [Agregar número desde la agenda]: Seleccione el número a preajustar consultando "Llamar usando la agenda telefónica".
- [Añadir número con teclado]: Introduzca el número de teléfono directamente y toque [SET].

# ✎ NOTA

• Para obtener información detallada sobre el funcionamiento, consulte *Usar la unidad de manos libres (P.66)* en el manual de instrucciones.

# **Control del audio** Control del audio

**1 Pulse el** DNX8 DNX7 **botón <MENU>/** DNX5 DNX3 **Interruptor de volumen.**

# **2 Toque [ Audio ].**

Aparece la pantalla de audio (Audio).

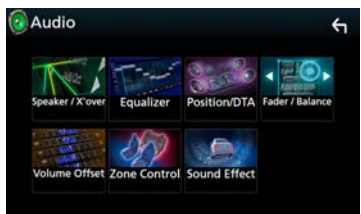

# ✎ NOTA

• Para obtener información detallada, consulte *Control del audio (P.84)* en el Manual de instrucciones.

# **Controlar el audio general**

- **1 Toque [Fader / Balance] en la pantalla Audio.**
- **2 Ajuste cada elemento del modo siguiente.**

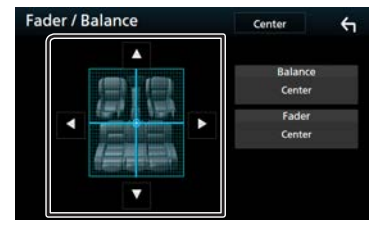

- [C] [D] Ajuste el balance del volumen izquierdo y derecho.
- [A] [V] Ajuste el balance del volumen delantero y trasero.

# **Control del ecualizador**

- **1 Toque [Equalizer] (Ecualizador) en la pantalla Audio.**
- **2 Toque la pantalla y ajuste a su gusto el ecualizador gráfico.**

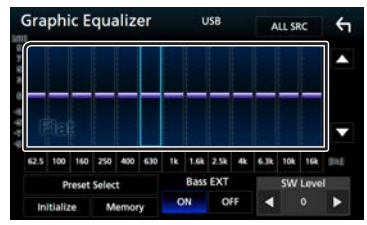

### **Nivel de ganancia (recuadro)**

Ajuste la ganancia tocando cada una de las barras de frecuencia. Podrá seleccionar la barra de frecuencia y aiustar su nivel usando  $[4]$ ,  $[\nabla]$ .

#### **Selección de preajustes**

Muestra la pantalla para recuperar la curva del ecualizador preajustado.

#### **Memoria**

Guarda la curva del ecualizador ajustado en "Usuario1" a "Usuario4".

#### **Inicializar**

La curva EQ actual vuelve a plana.

#### **ALL SRC**

Aplique el equalizador ajustado a todas las fuentes. Toque [ALL SRC] y, a continuación, toque [OK] en la pantalla de confirmación.

### **Bass EXT (Ajustes ampliados de graves)**

Si está activo, las frecuencias inferiores a 62,5 Hz se establecen al mismo nivel de ganancia que 62,5 Hz.

### **Nivel de SW**

Ajusta el volumen del subwoofer.

# **E** Recuperar la curva EQ

- 1) Toque [ Selección de preajustes ].
- 2) Seleccione la curva EQ.

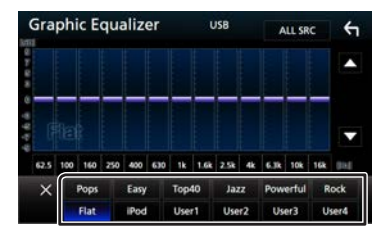

# ✎ NOTA

• [iPod] solo está disponible si la fuente es iPod.

# $\blacksquare$  Guardar la curva EQ

- 1) Ajuste la curva EQ.
- 2) Toque [ Memoria ].
- 3) Seleccione dónde guardar.

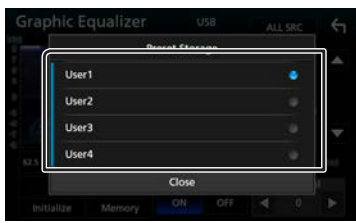

# **Instalación** Instalación

# **Antes de la instalación**

Antes de la instalación de esta unidad, tenga en cuenta las precauciones siguientes.

### **AADVERTENCIAS**

- Si conecta el cable de encendido (rojo) y el cable de la batería (amarillo) al chasis del automóvil (tierra), podría producir un cortocircuito y esto, a su vez, un incendio. Conecte siempre esos cables a la fuente de alimentación que pasa por la caja de fusibles.
- No corte el fusible del cable de ignición (rojo) y el cable de la batería (amarillo). El suministro de energía debe conectarse a los cables por medio del fusible.

### **APRECAUCIÓN**

• Instale esta unidad en la consola de su vehículo. No toque la parte metálica de esta unidad durante e inmediatamente después del uso de la unidad. Las partes metálicas, tales como el disipador de calor o la carcasa, pueden estar muy calientes.

### ✎ NOTA

- La instalación y el cableado de este producto requieren habilidad y experiencia. Para mayor seguridad, deje el trabajo de montaje y cableado en manos de profesionales.
- Asegúrese de utilizar para la unidad una fuente de alimentación de 12 V CC con conexión a tierra negativa.
- No instale la unidad en un sitio expuesto a la luz directa del sol, o excesivamente húmedo o caluroso. Además deberá evitar sitios con mucho polvo o con posibilidad de salpicaduras de agua.
- No utilice sus propios tornillos. Utilice solo los tornillos suministrados. El uso de tornillos diferentes podría causar daños en la unidad.
- Si la alimentación no se enciende (se visualiza "There is an error in the speaker wiring. Please check the connections." (Hay un error en el cableado del altavoz. Por favor, compruebe las conexiones)), puede que el cable del altavoz haya sufrido un cortocircuito o que haya tocado el chasis del vehículo y se haya activado la función de protección. Por lo tanto, el cable del altavoz debe ser revisado.
- Si el encendido de su automóvil no está provisto de la posición ACC, conecte los cables de encendido a una fuente

de alimentación que pueda conectarse y desconectarse con la llave de encendido. Si conecta el cable de encendido a una fuente de alimentación con un suministro de voltaje constante, como con los cables de la batería, la batería puede agotarse.

- Si la consola tiene una tapa, asegúrese de instalar la unidad de forma que el panel frontal no golpee la tapa al abrirse o cerrarse.
- Si se funden los fusibles, asegúrese primero de que los cables no están en contacto pues pueden ocasionar un cortocircuito, luego reemplace el fusible dañado por uno nuevo que tenga la misma potencia de servicio.
- Aísle los cables no conectados con una cinta de vinilo u otro material similar. Para evitar cortocircuitos, no retire las tapas de los extremos de los cables o terminales no conectados.
- Conecte los cables de los altavoces a cada uno de los terminales correspondientes. La unidad se puede dañar o no funcionar si comparte los cables  $\ominus$  o los conecta a tierra a cualquier parte metálica del vehículo.
- Si se han conectado solamente dos altavoces al sistema, enchufe los conectores a ambos terminales de salida delanteros o a ambos terminales de salida traseros (es decir, no mezcle terminales delanteros y traseros). Por ejemplo, si conecta el conector  $\bigoplus$  del altavoz izquierdo a un terminal de salida delantero, no conecte el conector  $\ominus$  a un terminal de salida posterior.
- Después de instalar la unidad, compruebe que las luces de freno, las luces intermitentes, el limpiaparabrisas, etc. funcionan satisfactoriamente.
- Instale la unidad en un ángulo de 30˚ o menos.
- Esta unidad cuenta con un ventilador de refrigeración para reducir la temperatura interna. No monte la unidad en un lugar en el que el ventilador de refrigeración de la unidad pueda quedar obstruido. Si estas aberturas quedan bloqueadas, la refrigeración no se producirá, aumentando la temperatura interna y provocando averías.

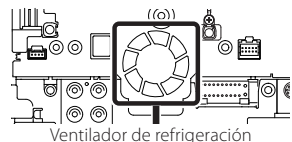

- No presione con fuerza la superficie del panel al instalar la unidad en el vehículo. De lo contrario, pueden producirse marcas, daños o fallos.
- La recepción podría ser baja si existen objetos metálicos cerca de la antena Bluetooth.

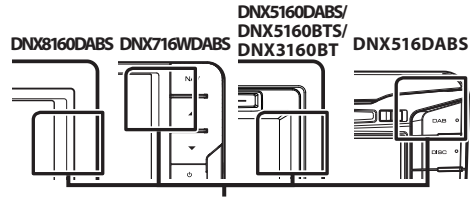

Unidad de antena Bluetooth

### Ñ **Accesorios suministrados para la instalación**

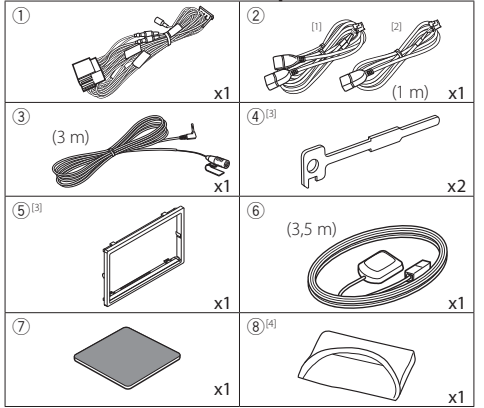

[1] DNX8160DABS, DNX716WDABS, DNX5160DABS, DNX516DABS, DNX5160BTS solo

- [2] DNX3160BT solo
- [3] DNX8160DABS, DNX5160DABS, DNX5160BTS, DNX3160BT solo

[4] DNX8160DABS solo

### Ñ **Procedimiento de instalación**

- 1) Para evitar cortocircuitos, retire la llave del encendido y desconecte el terminal  $\ominus$  de la batería.
- 2) Realice de forma adecuada las conexiones de cables de entrada y salida para cada unidad.
- 3) Conecte el cable al mazo de conductores.
- 4) Tome el conector B en el mazo de cables y conéctelo al conector de altavoz de su vehículo.
- 5) Tome el conector A en el mazo de cables y conéctelo al conector de alimentación externa de su vehículo.
- 6) Conecte el mazo de cables a la unidad.
- 7) Instale la unidad en el automóvil.
- 8) Conecte nuevamente el terminal  $\ominus$  de la batería.
- 9) Realice la configuración inicial. Consulte *Ajustes iniciales (P.35)*.

# **Instalación de la unidad**

## $\blacksquare$  **DNX8160DABS, DNX5160DABS, DNX5160BTS, DNX3160BT**

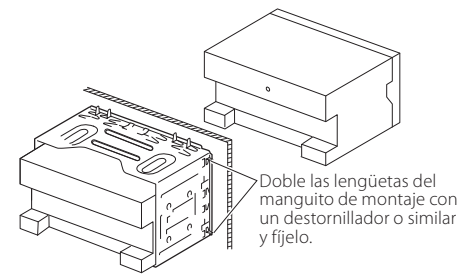

### Ñ **DNX716WDABS**

Tornillo (M5x6mm) (Se vende por separado)

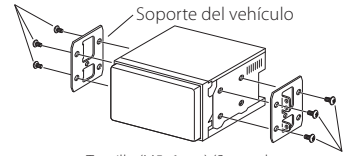

Tornillo (M5x6mm) (Se vende por separado)

### Ñ **DNX516DABS**

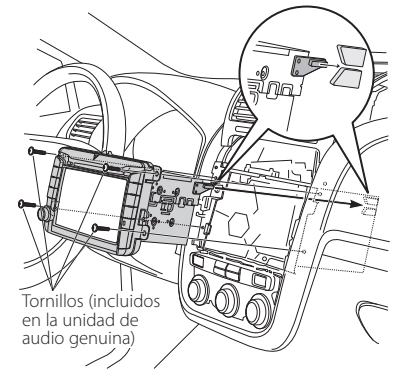

# ✎ NOTA

• Asegúrese de que la unidad esté firmemente instalada en su lugar. Si la unidad está en una posición inestable, es posible que no funcione correctamente (por ejemplo, el sonido puede interrumpirse).

### **■ Placa (DNX8160DABS, DNX5160DABS, DNX5160BTS, DNX3160BT)**

1) Conecte el accesorio 5 a la unidad.

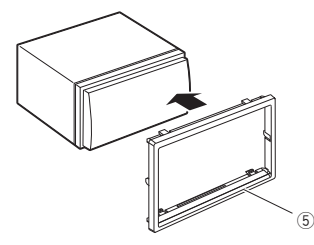

# Ñ **Unidad de micrófono**

- 1) Compruebe la posición de instalación del micrófono (accesorio 3).
- 2) Limpie la superficie de instalación.
- 3) Extraiga el separador del micrófono (accesorio 3) y fije el micrófono en la posición indicada más abajo.
- 4) Conecte el cable del micrófono a la unidad de forma segura en varias posiciones mediante cinta u otro método.
- 5) Ajuste la dirección del micrófono (accesorio 3) hacia el conductor.

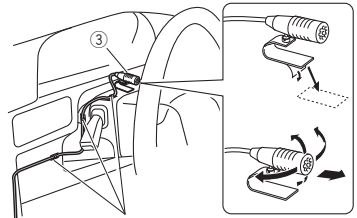

Fije un cable con una cinta adhesiva de uso comercial.

### Ñ **Antena GPS**

La antena GPS está instalada dentro del vehículo. Debe instalarse lo más horizontalmente posible para permitir una fácil recepción de las señales de satélite GPS. Para montar la antena GPS en el interior del vehículo:

- 1) Limpie el salpicadero o la superficie en cuestión.
- 2) Extraiga el separador de la placa metálica (accesorio (7)).
- 3) Presione con fuerza la placa metálica (accesorio 7) sobre el salpicadero o cualquier otra superficie de montaje. Si fuera necesario, puede doblar la placa metálica (accesorio 7) para adaptarla a una superficie curva.
- 4) Retire el separador de la antena del GPS (accesorio 6) y pegue la antena a la placa de metal (accesorio  $(7)$ ).

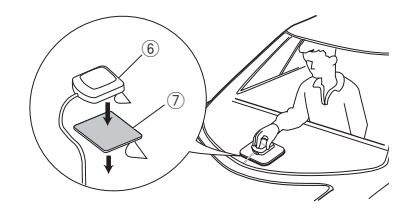

# ✎ NOTA

- Dependiendo del vehículo, la recepción de la señal GPS podría no ser posible con una instalación en el interior.
- Por favor, instale esta antena GPS en una zona alejada de cualquier otra antena que se use con radios BC o televisiones por satélite.
- La antena GPS debería instalarse en una posición separada al menos 12 pulgadas (30 cm) del teléfono móvil u otras antenas transmisoras. Las señales del satélite GPS podrían interferir con estos tipos de comunicación.
- Pintar la antena GPS con pintura (metálica) podría causar una disminución en su rendimiento.

# **■ Retirada del marco (DNX8160DABS, DNX5160DABS, DNX5160BTS, DNX3160BT)**

1) Enganche los pasadores de la llave de extracción (accesorio4) y retire los dos bloqueos del nivel inferior. Baje la moldura embellecedora (accesorio 5) y tire de ella hacia delante tal y como se muestra en la figura.

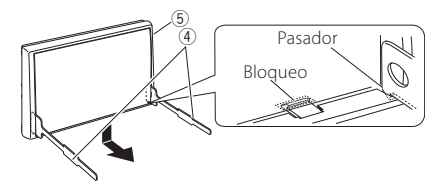

## ✎ NOTA

- El marco puede extraerse desde el lado superior del mismo modo.
- 2) Después de extraer la parte inferior, libere de la misma manera los dos lugares del lado superior.

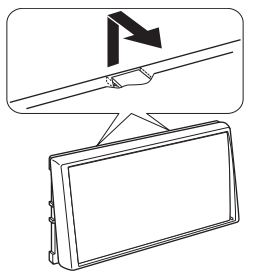

# Ñ **Retirada de la unidad (DNX8160DABS, DNX5160DABS, DNX5160BTS, DNX3160BT)**

- 1) Retire el marco según las indicaciones del paso 1 de "Retirar el marco".
- 2) Introduzca las dos llaves de extracción (accesorio $\overline{4}$ )) profundamente en las ranuras de cada lado, tal y como se muestra.

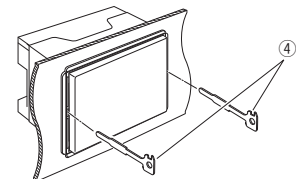

3) Mueva la llave de extracción hacia abajo y extraiga la unidad hasta la mitad mientras presiona hacia dentro.

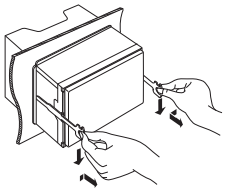

# ✎ NOTA

- Tenga cuidado de no hacerse daño con los pasadores de bloqueo de la llave de extracción.
- 4) Termine de sacar la unidad con las manos, prestando atención para no dejarla caer.

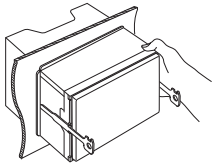

## Ñ **Conexión del sistema y de los componentes externos**

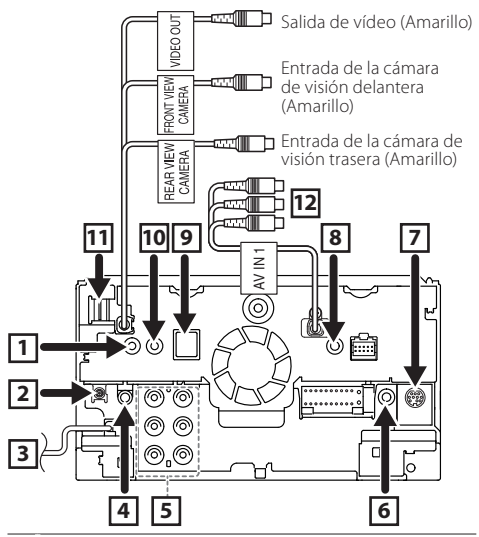

- 11 Salida de mando a distancia del sintonizador de TV (DNX8160DABS/ DNX716WDABS/ DNX5160DABS/ DNX516DABS/ DNX5160BTS solo)
- 2 DAB antena CX-DAB1 (accesorio opcional) (DNX8160DABS/ DNX716WDABS/ DNX5160DABS/ DNX516DABS solo)

Se recomienda el uso de un CX-DAB1(accesorio opcional) como antena DAB.

Si se utiliza una antena DAB disponible en el mercado, el diámetro del conector SMB debe ser como máximo de Φ 6,5 mm.

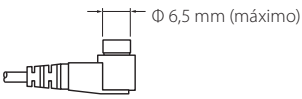

- 3 Entrada de antena FM/AM
- 4 Salida del audio AV (ø3,5 mini jack)
- 5 Al conectar a un amplificador externo, conecte su cable de toma a tierra al chasis del coche para evitar dañar la unidad.

Salida previa de audio trasera (Izquierda;

- Blanco, Derecha; Rojo)
- Salida previa de audio delantera (Izquierda; Blanco, Derecha; Rojo) Salida previa del subwoofer (Izquierda;
- 
- 

6 Conecte al arnés remoto de la dirección del vehículo. Consulte a su distribuidor KENWOOD para obtener más detalles.

(DNX8160DABS/ DNX716WDABS/ DNX5160DABS/ DNX516DABS/ DNX5160BTS solo)

Blanco, Derecha; Rojo)

7 I/F externo

(DNX8160DABS/ DNX716WDABS/ DNX5160DABS/ DNX516DABS/ DNX5160BTS solo) Corriente de alimentación eléctrica máxima:

 $12 V = 500 \text{ mA}$ 

- 8 AV-IN2 (CA-C3AV; accesorio opcional) (AV-IN: DNX3160BT)
- 9 Accesorio 6: Antena GPS

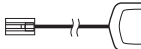

p Accesorio 3: Micrófono Bluetooth

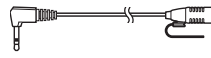

**TTI** Entrada HDM/MHL

(DNX8160DABS/ DNX716WDABS solo) Corriente de alimentación máxima de MHL :  $5 \text{ V} = 900 \text{ mA}$ 

Al conectar el cable al terminal HDMI/MHL, retire la fijación. Tras conectar el cable, vuelva a colocar la fijación.

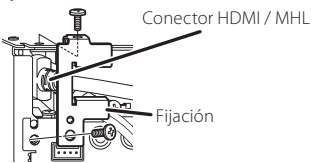

[12] Entrada AV-IN1 (Visual; Amarillo, Audio izquierdo; Blanco, Audio derecho; Rojo) (DNX8160DABS/ DNX716WDABS/ DNX5160DABS/ DNX516DABS/ DNX5160BTS solo)

### Ñ **Conectar los cables a los terminales**

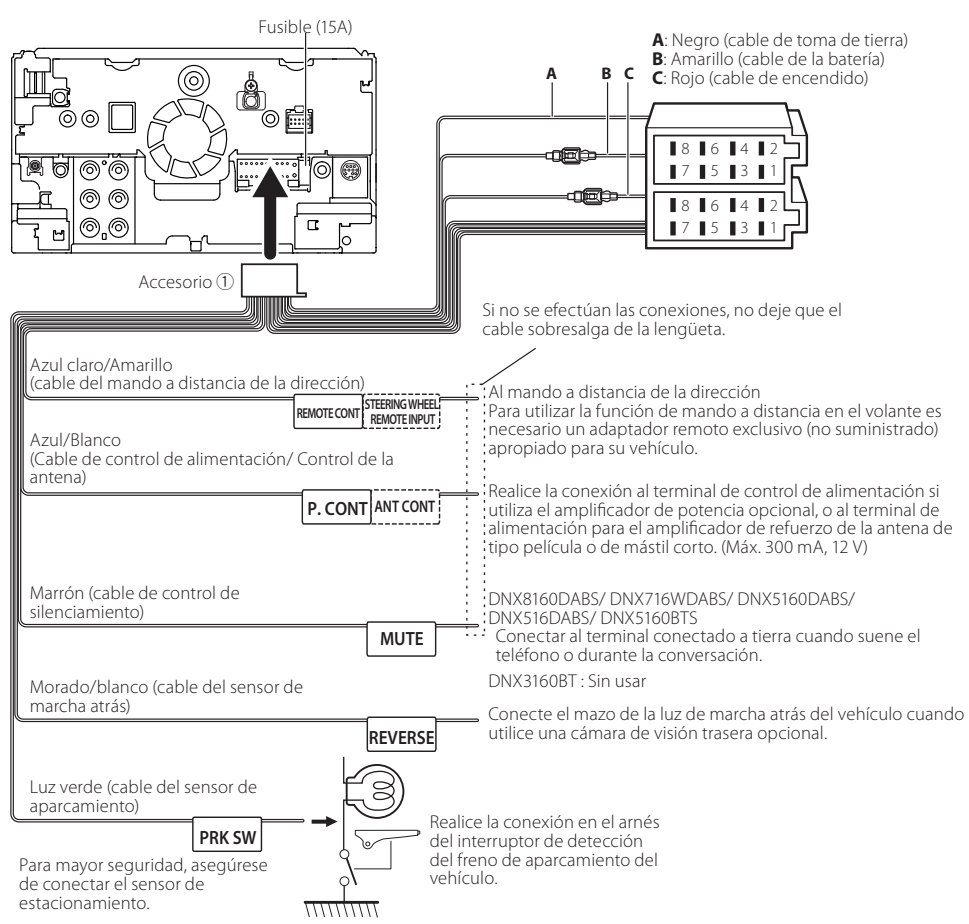

### Ñ **Guía de funciones de los conectores del mazo de conductores (accesorio** 1**)**

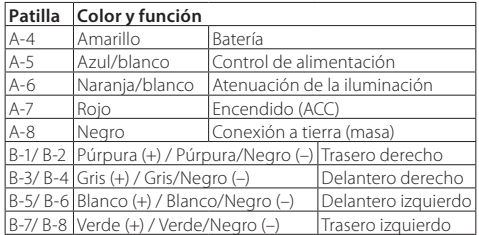

• \*Impedancia del altavoz: 4-8 Ω

### #AVISO para la conexión del conector ISO

La disposición de las patillas de los conectores ISO depende del tipo de vehículo. Asegúrese de efectuar las conexiones de manera apropiada para evitar que se dañe la unidad. El ajuste de fábrica para la conexión del mazo de conductores se describe más abajo en (1). Si las patillas del conector ISO están dispuestas tal como se describe en (2), efectúe la conexión de la manera indicada en la ilustración. Asegúrese de volver a conectar el cable como se indica en (2) a continuación para instalar la unidad en vehículos **Volkswagen**, etc.

#### (1): Ajuste predeterminado

La patilla A-7 (roja) del conector ISO del vehículo está interconectada con el encendido, mientras que la patilla A-4 (amarilla) está conectada a la fuente de alimentación constante.

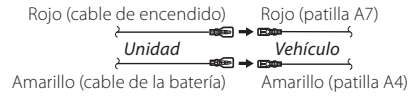

 $(2)$ 

La patilla roja (A-7) del conector ISO del vehículo está conectada a la fuente de alimentación constante, mientras que la patilla amarilla (A-4) está interconectada con el encendido.

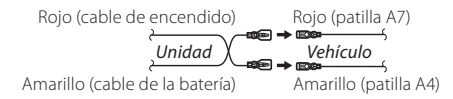

# **E** Conexión de un dispositivo USB

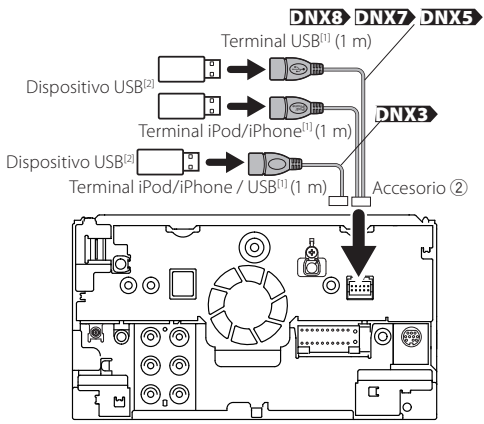

<sup>[1]</sup>Corriente de alimentación máxima del iPod/iPhone / USB :<br>
CC 5 V = = 1.5 A

<sup>[2]</sup>Vendido por separado / Use CA-U1EX para extender el cable si es necesario. (Máx. 500 mA, 5 V)

### $\blacksquare$  Conexión del Adaptador de visualización **inalámbrica para el uso del teléfono inteligente/iPod/iPhone mediante una conexión inalámbrica**

Adaptador de visualización inalámbrica: KCA-WL100 (Se vende por separado)

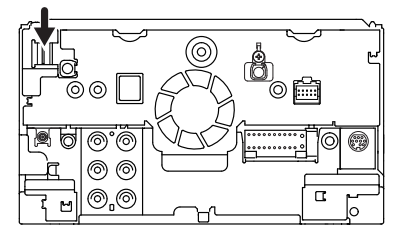

### Ñ **Conexión de un iPod/iPhone**

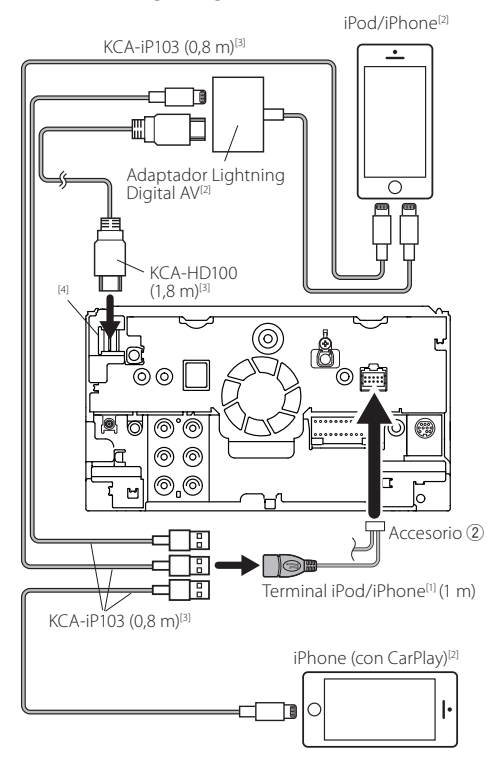

<sup>[1]</sup>Corriente de alimentación máxima del iPod/iPhone :<br> $\overline{C}$  5 V = = 1.5 A <sup>[2]</sup>Se vende por separado [3]Accesorio opcional

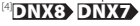

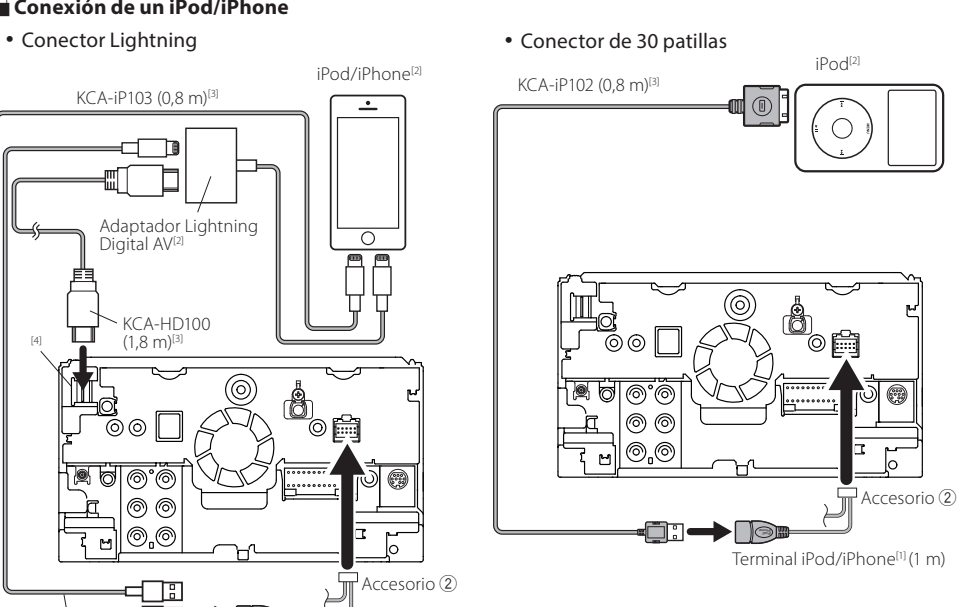

### ✎ NOTA

- Al conectar el iPod/iPhone con un cable HDMI, el cable necesario dependerá del tipo de conector, que puede ser Lightning o un conector de 30 patillas. Consulte "Conexión de iPod/iPhone" *(P.44)* para conocer qué cable se necesita.
- Será necesario realizar algunos ajustes para adaptarse al iPod/iPhone o dispositivo Android conectado. Consulte ["Selección de un dispositivo Android/ iPod/ iPhone para](#page-43-0) [reproducir y método de conexión"](#page-43-0) *(P.44)*.

# $\blacksquare$  Conexión de un teléfono inteligente Android

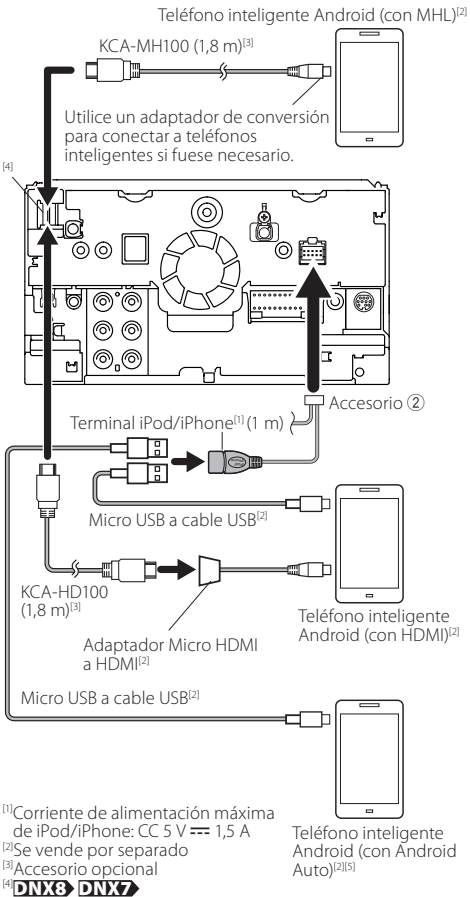

**DNX8 DNX7** DNX516DABS

# Acerca de esta unidad

### Ñ **Derechos de autor**

- La marca denominativa y los logos de Bluetooth son propiedad de Bluetooth SIG, Inc. y cualquier uso de dichas marcas por JVC KENWOOD Corporation está sujeto a los términos de licencia. El resto de marcas comerciales y nombres comerciales corresponden a sus respectivos propietarios.
- The "AAC" logo is a trademark of Dolby Laboratories.
- "Made for iPod" and "Made for iPhone" mean that an electronic accessory has been designed to connect specifically to iPod, or iPhone, respectively, and has been certified by the developer to meet Apple performance standards.

Apple is not responsible for the operation of this device or its compliance with safety and regulatory standards. Please note that the use of this accessory with iPod, or iPhone may affect wireless performance.

• iPhone, iPod, iPod classic, iPod nano, and iPod touch are trademarks of Apple Inc., registered in the U.S. and other countries.

Lightning is a trademark of Apple Inc.

- Apple, Siri, Apple CarPlay and Apple CarPlay logo are trademarks of Apple Inc., registered in the U.S. and other countries.
- $\overline{D}$  is a trademark of DVD Format/Logo Licensing Corporation registered in the U.S., Japan and other countries.
- This item incorporates copy protection technology that is protected by U.S. patents and other intellectual property rights of Rovi Corporation. Reverse engineering and disassembly are prohibited.
- Fabricado bajo licencia de Dolby Laboratories. El símbolo Dolby y el símbolo D-doble son marcas comerciales de Dolby Laboratories.
- INRIX is a registered trademark of INRIX, Inc.
- The terms HDMI and HDMI High-Definition Multimedia Interface, and the HDMI logo are trademarks or registed trademarks of HDMI Licensing LLC in the United States and other countries.
- MHL and the MHL logo are a trademark or registered trademark of MHL, LLC.
	- Incorporates MHL 2
- Android, Android Auto, Google Play and other marks are trademarks of Google Inc.
- BlackBerry®, RIM®, Research In Motion® and related trademarks, names and logos are the property of Research In Motion Limited and are registered and/or used in the U.S. and countries around the world. Used under license from Research In Motion Limited.
- SDHC and microSDHC Logos are trademarks of SD-3C, LLC.
- Adobe, Acrobat and Reader are either registered trademarks or trademarks of Adobe Systems Incorporated in the United States and/or other countries.
- QR Code ® is registered trademarks of DENSO WAVE INCORPORATED in JAPAN and other countries.
- THIS PRODUCT IS LICENSED UNDER THE AVC PATENT PORTFOLIO LICENSE FOR THE PERSONAL USE OF A CONSUMER OR OTHER USES IN WHICH IT DOES NOT RECEIVE REMUNERATION TO (i)ENCODE VIDEO IN COMPLIANCE WITH THE AVC STANDARD ("AVC VIDEO") AND/OR (ii)DECODE AVC VIDEO THAT WAS ENCODED BY A CONSUMER ENGAGED IN A PERSONAL ACTIVITY AND/ OR WAS OBTAINED FROM A VIDEO PROVIDER LICENSED TO PROVIDE AVC VIDEO. NO LICENSE IS GRANTED OR SHALL BE IMPLIED FOR ANY OTHER USE. ADDITIONAL INFORMATION MAY BE OBTAINED FROM MPEG LA, L.L.C. SEE HTTP://WWW. MPEGLA.COM
- THIS PRODUCT IS LICENSED UNDER THE MPEG-4 VISUAL PATENT PORTFOLIO LICENSE FOR THE PERSONAL AND NON-COMMERCIAL USE OF A CONSUMER FOR (¡) ENCODING VIDEO IN COMPLIANCE WITH THE MPEG-4 VISUAL STANDARD ("MPEG-4 VIDEO") AND/OR (ii) DECODING MPEG-4 VIDEO THAT WAS ENCODED BY A CONSUMER ENGAGED IN A PERSONAL AND NON-COMMERCIAL ACTIVITY AND/OR WAS OBTAINED FROM A VIDEO PROVIDER LICENSED BY MPEG LA TO PROVIDE MPEG-4 VIDEO. NO LICENSE IS GRANTED OR SHALL BE IMPLIED FOR ANY OTHER USE. ADDITIONAL INFORMATION

INCLUDING THAT RELATING TO PROMOTIONAL, INTERNAL AND COMMERCIAL USES AND LICENSING MAY BE OBTAINED FROM MPEG LA, LLC. SEE HTTP://WWW.MPEGLA.COM.

- THIS PRODUCT IS LICENSED UNDER THE VC-1 PATENT PORTFOLIO LICENSE FOR THE PERSONAL AND NON-COMMERCIAL USE OF A CONSUMER TO ( i ) ENCODE VIDEO IN COMPLIANCE WITH THE VC-1 STANDARD ("VC-1 VIDEO") AND/OR ( ii ) DECODE VC-1 VIDEO THAT WAS ENCODED BY A CONSUMER ENGAGED IN A PERSONAL AND NON-COMMERCIAL ACTIVITY AND/OR WAS OBTAINED FROM A VIDEO PROVIDER LICENSED TO PROVIDE VC-1 VIDEO. NO LICENSE IS GRANTED OR SHALL BE IMPLIED FOR ANY OTHER USE. ADDITIONAL INFORMATION MAY BE OBTAINED FROM MPEG LA, L.L.C. SEE HTTP://WWW.MPEGLA.COM
- $\cdot$  lihFLAC

Copyright (C) 2000,2001,2002,2003,2004,2005,2006,2007,20 08,2009 Josh Coalson

Redistribution and use in source and binary forms, with or without modification, are permitted provided that the following conditions are met:

- Redistributions of source code must retain the above copyright notice, this list of conditions and the following disclaimer.

- Redistributions in binary form must reproduce the above copyright notice, this list of conditions and the following disclaimer in the documentation and/or other materials provided with the distribution.

- Neither the name of the Xiph.org Foundation nor the names of its contributors may be used to endorse or promote products derived from this software without specific prior written permission.

THIS SOFTWARE IS PROVIDED BY THE COPYRIGHT HOLDERS AND ONTRIBUTORS ``AS IS'' AND ANY EXPRESS OR IMPLIED WARRANTIES, INCLUDING, BUT NOT LIMITED TO, THE IMPLIED WARRANTIES OF MERCHANTABILITY AND FITNESS FOR A PARTICULAR PURPOSE ARE DISCLAIMED. IN NO EVENT SHALL THE FOUNDATION OR CONTRIBUTORS BE LIABLE FOR ANY DIRECT, INDIRECT, INCIDENTAL, SPECIAL, EXEMPLARY, OR CONSEQUENTIAL DAMAGES (INCLUDING, BUT NOT LIMITED TO, PROCUREMENT OF SUBSTITUTE

GOODS OR SERVICES; LOSS OF USE, DATA, OR PROFITS; OR BUSINESS INTERRUPTION) HOWEVER CAUSED AND ON ANY THEORY OF LIABILITY, WHETHER IN CONTRACT, STRICT LIABILITY, OR TORT (INCLUDING NEGLIGENCE OR OTHERWISE) ARISING IN ANY WAY OUT OF THE USE OF THIS SOFTWARE, EVEN IF ADVISED OF THE POSSIBILITY OF SUCH DAMAGE.

• libvorbis

Copyright (c) 2002-2008 Xiph.org Foundation Redistribution and use in source and binary forms, with or without modification, are permitted provided that the following conditions are met:

- Redistributions of source code must retain the above copyright notice, this list of conditions and the following disclaimer.

- Redistributions in binary form must reproduce the above copyright notice, this list of conditions and the following disclaimer in the documentation and/or other materials provided with the distribution.

- Neither the name of the Xiph.org Foundation nor the names of its contributors may be used to endorse or promote products derived from this software without specific prior written permission.

THIS SOFTWARE IS PROVIDED BY THE COPYRIGHT HOLDERS AND CONTRIBUTORS ``AS IS'' AND ANY EXPRESS OR IMPLIED WARRANTIES, INCLUDING, BUT NOT LIMITED TO, THE IMPLIED WARRANTIES OF MERCHANTABILITY AND FITNESS FOR A PARTICULAR PURPOSE ARE DISCLAIMED. IN NO EVENT SHALL THE FOUNDATION OR CONTRIBUTORS BE LIABLE FOR ANY DIRECT, INDIRECT, INCIDENTAL, SPECIAL, EXEMPLARY, OR CONSEQUENTIAL DAMAGES (INCLUDING, BUT NOT LIMITED TO, PROCUREMENT OF SUBSTITUTE GOODS OR SERVICES; LOSS OF USE, DATA, OR PROFITS; OR BUSINESS INTERRUPTION) HOWEVER CAUSED AND ON ANY THEORY OF LIABILITY, WHETHER IN CONTRACT, STRICT LIABILITY, OR TORT (INCLUDING NEGLIGENCE OR OTHERWISE) ARISING IN ANY WAY OUT OF THE USE OF THIS SOFTWARE, EVEN IF ADVISED OF THE POSSIBILITY OF SUCH DAMAGE.

• libogg

Copyright (c) 2002, Xiph.org Foundation Redistribution and use in source and binary forms, with or without modification, are permitted provided that the following conditions are met:

- Redistributions of source code must retain the above copyright notice, this list of conditions and the following disclaimer.

- Redistributions in binary form must reproduce the above copyright notice, this list of conditions and the following disclaimer in the documentation and/or other materials provided with the distribution.

- Neither the name of the Xiph.org Foundation nor the names of its contributors may be used to endorse or promote products derived from this software without specific prior written permission.

THIS SOFTWARE IS PROVIDED BY THE COPYRIGHT HOLDERS AND CONTRIBUTORS ``AS IS'' AND ANY EXPRESS OR IMPLIED WARRANTIES, INCLUDING, BUT NOT LIMITED TO, THE IMPLIED WARRANTIES OF MERCHANTABILITY AND FITNESS FOR A PARTICULAR PURPOSE ARE DISCLAIMED. IN NO EVENT SHALL THE FOUNDATION OR CONTRIBUTORS BE LIABLE FOR ANY DIRECT, INDIRECT, INCIDENTAL, SPECIAL, EXEMPLARY, OR CONSEQUENTIAL DAMAGES (INCLUDING, BUT NOT LIMITED TO, PROCUREMENT OF SUBSTITUTE GOODS OR SERVICES; LOSS OF USE, DATA, OR PROFITS; OR BUSINESS INTERRUPTION) HOWEVER CAUSED AND ON ANY THEORY OF LIABILITY, WHETHER IN CONTRACT, STRICT LIABILITY, OR TORT (INCLUDING NEGLIGENCE OR OTHERWISE) ARISING IN ANY WAY OUT OF THE USE OF THIS SOFTWARE, EVEN IF ADVISED OF THE POSSIBILITY OF SUCH DAMAGE.

### $\blacksquare$  **iPod/iPhone que pueden conectarse**

Los siguientes modelos pueden conectarse a esta unidad.

- Fabricados para
- iPhone 6s Plus
- iPhone 6s
- iPhone 6 Plus
- iPhone 6
- iPhone 5s
- iPhone 5c
- iPhone 5
- iPhone 4s
- iPod touch (6.ª generación)
- iPod touch (5.ª generación)

### **■ Acerca de los teléfonos inteligentes Bluetooth y los reproductores de audio Bluetooth**

Esta unidad cumple las siguientes especificaciones Bluetooth:

#### **Versión**

Versión de Bluetooth 3,0

#### **Perfil**

#### Teléfono inteligente/ Teléfono móvil:

HFP (V1.6) (Perfil de manos libres)

SPP (Perfil de puerto serie)

HID (Perfil de dispositivo de interfaz humana)

PBAP (Perfil de acceso a agenda telefónica)

GAP (Perfil de acceso genérico)

#### Reproductor de audio :

A2DP (Perfil avanzado de distribución de audio) AVRCP (V1.5) (Perfil de mando a distancia de audio/vídeo)

#### **Códec de sonido**

SBC, AAC

### ✎ NOTA

• Si su teléfono móvil es de un tipo compatible, acceda a la siguiente URL: http://www.kenwood.com/cs/ce/bt/.

### $\blacksquare$  Archivos de audio reproducibles

A Tasa de bits : B Frecuencia de muestreo : C Recuento de bits

- $\cdot$  AAC-LC (.m4a)
- $(A) 8 320$  kbps, VBR:  $(B) 16 48$  kHz:  $(C) 16$  bits
- MP3 (.mp3)
- $(A) 8 320$  kbps, VBR:  $(B) 16 48$  kHz:  $(C) 16$  bits
- WMA (.wma)
- $(A) 8 320$  kbps:  $(B) 16 48$  kHz:  $(C)$  16 bits
- PCM lineal (WAVE) (.wav)  $(A) - : (B)$  16 – 48 kHz (Disco), 16 – 192 kHz (USB/ SD) : C 16/ 24 bits
- $\cdot$  FLAC (flac)  $\overline{A}$  – :  $\overline{B}$  16 – 48 kHz (Disco), 16 – 192 kHz (USB/ SD) : C 16/ 24 bits
- Vorbis (.ogg)  $(A)$  VBR :  $(B)$  16 – 48 kHz :  $(C)$  16 bits

# ✎ NOTA

- Si se graba música de CD normal y otros sistemas de reproducción en el mismo disco, sólo se reproducirá el sistema de reproducción grabado en la primera configuración.
- Los formatos WMA y AAC que están cubiertos con DRM no pueden reproducirse.
- Aunque los archivos de audio cumplen los estándares anteriores, puede que no sea posible la reproducción según los tipos o condiciones del medio o dispositivo.

### $\blacksquare$  Archivos de vídeo aceptados

Formato de vídeo ( $\widehat{A}$ ) Perfil :  $\widehat{B}$ ) Máx. Tamaño de imagen : C Tasa de bits máx.) : D Formato de audio

- MPEG-1 (.mpg, .mpeg)  $(\widehat{A}) - : (\widehat{B})$  352 × 240, 352 × 288 :  $(\widehat{C})$  1.5 Mbps : D MPEG Audio Layer 2
- MPEG-2 (.mpg, .mpeg)  $\overline{A}$  MP@ML: $\overline{B}$  720 × 480, 720 × 576: $\overline{C}$  8 Mbps: D MPEG Audio Layer 2
- H.264/MPEG-4 AVC (.mp4, .m4v, .avi, .flv, .f4v)  $\overline{A}$  Perfil de base, perfil principal :  $\overline{B}$  1.280  $\times$  720 (30 fps) :  $(C)$  8 Mbps :  $(D)$  MP3, AAC
- $\cdot$  MPEG-4 (.mp4, .avi)  $\overline{A}$  Perfil simple avanzado :  $\overline{B}$  1.920  $\times$  1.080 (30 fps) :  $(C)$  8 Mbps :  $(D)$  MP3, AAC
- $\cdot$  WMV (wmv)

 $\overline{A}$  Perfil principal :  $\overline{B}$  1.920  $\times$  1.080 (30 fps) :  $\overline{C}$  8 Mbps : D WMA

 $\cdot$  MKV ( $mkv$ )

A, B, C Formato de vídeo en conformidad con H.264/ MPEG-4 AVC, MPEG-4, WMV: (D MP3, AAC, WMA, Vorbis, FLAC

# Índice

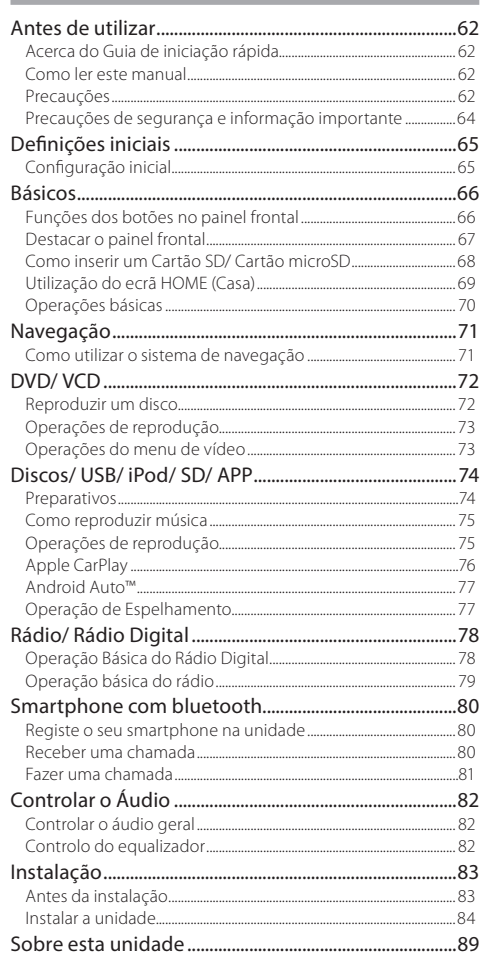

# Antes de utilizar

# **Acerca do Guia de iniciação rápida**

Este Guia de iniciação rápida explica as funções básicas desta unidade.

Para obter informações sobre funções não descritas neste Guia, consulte o Manual de Instruções no seguinte website: http://manual.kenwood.com/edition/im391/

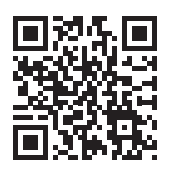

Para consultar o Manual de instruções, é necessário um PC com Microsoft® Windows XP/Vista/7/8/10 ou Mac OS X® 10.4 ou posterior, para além do Adobe® Reader™ 7.1 ou Adobe® Acrobat® 7.1 ou posterior.

O manual de instruções está sujeito a alterações para modificação de especificações e outras. Assegure-se de que transfere a última versão do Manual de instruções para sua referência.

# **Como ler este manual**

- Os painéis mostrados neste manual são exemplos utilizados para dar explicações claras sobre as operações. Por esta razão, poderão ser diferentes dos painéis reais.
- Neste manual, cada nome de modelo é abreviado como segue.
- $-$  DNX8160DABS: DNX8
- DNX716WDABS: DNX7
- DNX5160DABS, DNX516DABS, DNX5160BTS: DNX5
- $-$  DNX3160BT : DNX3 Se os ícones acima aparecerem, ler o artigo aplicável à unidade que utilizar.
- Nos procedimentos de operação, os parênteses indicam a tecla ou o botão que deve pressionar.
- < >: Indica o nome de botões de painel.
- [ ]: indica o nome de teclas de toque

# **Precauções**

# A ADVERTÊNCIA

### **■ Para evitar lesões ou um incêndio, tome as seguintes precauções:**

- Para evitar um curto-circuito, nunca coloque ou deixe objetos metálicos (como moedas ou ferramentas) dentro da unidade.
- Não veja nem fixe os olhos no visor da unidade quando está a conduzir por longos períodos.
- Se aparecerem problemas durante a instalação, consulte o seu concessionário KENWOOD.

# Ñ **Precauções de utilização desta unidade**

- Quando comprar acessórios opcionais, confirme junto do representante KENWOOD que eles funcionam com o seu modelo e na sua zona.
- Pode selecionar o idioma para a apresentação de menus, de etiquetas de ficheiros áudio, etc. Consulte a secção *Configuração da Interface do Utilizador (P.74)* no Manual de Instruções.
- A função Radio Data System (Sistema dados rádio) ou Radio Broadcast não funciona onde o serviço não é suportado por nenhuma estação de difusão.
- A unidade poderá não funcionar corretamente se os conectores entre a unidade e o painel frontal estão sujos. Retire o painel frontal e limpe o conector com um cotonete suavemente, tendo cuidado para não danificar o conector.

# **Antes de utilizar**

### $\blacksquare$  Precauções com a bateria

- Coloque o controlo remoto num local onde não se desloque durante operações de travagem ou outras. Poderão ocorrer situações perigosas se o controlo remoto cair e ficar preso sob os pedais durante a condução.
- Não deixe a pilha perto de fogo ou debaixo de luz do sol direta. Poderá provocar num incêndio, explosão ou gerar demasiado calor.
- Não recarregue, não faça curto-circuito, parta ou aqueça as pilhas nem as coloque no fogo. Tais ações podem fazer com que as pilhas percam líquido. Se o líquido entornado entrar em contacto com os seus olhos ou com a roupa, lave imediatamente com água e consulte um médico.
- Coloque as pilhas fora do alcance das crianças. Se, apesar das baixas probabilidades, uma criança engolir as pilhas, consulte imediatamente um médico.

### $\blacksquare$  Proteger o monitor

• Para proteger o monitor de danos, não opere o monitor utilizando uma esferográfica ou um objeto semelhante com ponta afiada.

#### $\blacksquare$  Embaciamento da lente

Logo depois que ligar o aquecedor do carro no inverno, podem formar-se vapores ou condensação nas lentes do leitor de discos. Se a lente ficar embaciada, os discos não poderão tocar. Caso tal aconteça, retire o disco e espere que a condensação evapore. Se a unidade continuar a não funcionar normalmente após alguns momentos, consulte o seu representante KENWOOD.

#### Ñ **Precauções com o manuseamento de discos**

- Não toque na superfície de gravação do disco.
- Não cole fita, etc. no disco nem utilize um disco com fita nele colada.
- Não utilize acessórios tipo disco.
- Limpe desde o centro do disco para o exterior.
- Quando a remover discos desta unidade puxe-os para fora horizontalmente.
- Se o orifício central do disco ou rebordo exterior tiverem rebarbas, utilize-o apenas após remover as rebarbas com uma esferográfica etc.
- Discos que não sejam redondos não podem ser usados.

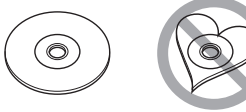

- Não podem ser utilizados discos de 8 cm (3 polegadas).
- Discos com cores na superfície de gravação ou que estejam sujos não podem ser usados.
- Esta unidade só é capaz de reproduzir os CD com <u>Hiere diëë i</u> .

Esta unidade poderá não reproduzir discos que não possuam a marca.

• Não é possível reproduzir um disco que não tenha sido finalizado. (Para o processo de finalização, consulte o seu software de gravação de disco e o manual de instruções do seu gravador.)

### **n** Obter sinal GPS

Quando ligar o aparelho pela primeira vez, tem que esperar enquanto o sistema adquire os sinais de satélite. Este processo poderá levar vários minutos. Certifique-se que o veículo está no exterior, numa área aberta, longe de edifícios altos e árvores altas para que a aquisição seja mais rápida.

Depois do sistema adquirir os sinais de satélite pela primeira vez, irá adquiri-los cada vez mais rapidamente nas vezes seguintes.

### **n** Acerca do painel frontal **DNX8** DNX7

Ao retirar o produto da caixa ou quando o instalar, o painel frontal pode estar posicionado no ângulo mostrado na (Fig. 1). Isto deve-se às características de um mecanismo que está instalado no produto.

Se o programa que é ativado quando se liga o produto pela primeira vez funcionar corretamente, o painel frontal move-se automaticamente para a posição (ângulo de configuração inicial) mostrada na (Fig. 2).

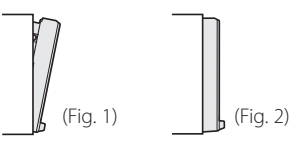

### Ñ **Limpar a unidade**

Se o painel frontal da unidade estiver manchado, limpe-o com um pano macio e seco como um pano de silicone. Se a painel frontal estiver muito manchado, limpe a mancha com um pano humedecido com detergente neutro e, de seguida, limpe-o com um pano seco.

# A ATENÇÃO

• Aplicar um spray de limpeza diretamente na unidade pode afetar as partes mecânicas. Limpar o painel frontal com um pano que não seja macio ou usando um líquido volátil, como diluente ou álcool, pode riscar a superfície ou apagar caracteres.

# **Precauções de segurança e informação importante**

Leia atentamente esta informação antes de começar a operar o Sistema de Navegação KENWOOD e siga as instruções contidas neste manual. Nem a KENWOOD nem a Garmin poderão ser responsabilizadas por problemas ou acidentes que resultem da não observância das instruções contidas neste manual.

# A ADVERTÊNCIA

Deixar de evitar as seguintes situações potencialmente perigosas pode causar um acidente ou uma colisão, resultando em morte ou ferimentos graves.

Quando utilizar o sistema de navegação, compare cuidadosamente a informação apresentada no sistema de navegação com todas as fontes de navegação disponíveis, incluindo informação proveniente de painéis de sinalização, informação visual e mapas. Por razões de segurança, resolva quaisquer discrepâncias ou questões antes de prosseguir a navegação.

Conduza sempre com segurança.

Não se distraia com o sistema de navegação enquanto conduz e tenha em consideração todas as condições de condução. Reduza o tempo que passa a visualizar o ecrã do sistema de navegação enquanto conduz e utilize os comandos de voz, sempre que possível.

Não introduza destinos, altere definições, ou aceda a quaisquer funções que requeiram uma utilização prolongada dos controlos do sistema de navegação enquanto conduz. Pare o veículo em segurança e num local permitido antes de iniciar este tipo de operações.

Mantenha o volume do sistema a um nível suficientemente baixo para poder ouvir os ruídos exteriores enquanto conduz. Se não ouvir ruídos exteriores, poderá não ser capaz de reagir adequadamente a qualquer situação no trânsito. Isto poderá causar acidentes.

O sistema de navegação não apresentará a posição atual correta do veículo quando utilizado pela primeira vez após a compra, ou se a bateria do veículo estiver desligada. No entanto, os sinais de satélite GPS são recebidos passado pouco tempo e a posição correta é apresentada. Tenha cuidado com a temperatura ambiente. Utilizar o sistema de navegação a temperaturas extremas pode causar avarias ou danos. Tenha em atenção que a unidade também pode ser danificada por fortes vibrações, objetos metálicos ou pela entrada de água no seu interior.

# **AATENCÃO**

#### Deixar de evitar as seguintes situações potencialmente perigosas pode causar ferimentos ou danos materiais.

O sistema de navegação foi concebido para disponibilizar sugestões de percurso. Não reflete as estradas cortadas ou as condições das mesmas, condições meteorológicas, ou outros fatores que possam afetar a segurança ou o tempo de chegada enquanto conduz.

Utilize o sistema de navegação apenas como um auxílio de navegação. Não tente utilizar o sistema de navegação para fins que requeiram uma medição precisa da direção, distância, localização ou topografia.

O Sistema de Posicionamento Global (GPS) é operado pelo governo dos Estados Unidos, que é o único responsável pela sua precisão e manutenção. O sistema de governo está sujeito a alterações que podem afetar a precisão e desempenho de todos os equipamentos GPS, incluindo o sistema de navegação. Embora o sistema de navegação seja um dispositivo de navegação preciso, qualquer dispositivo de navegação pode ser utilizado ou interpretado de forma incorreta e, consequentemente, tornar-se inseguro.

# INFORMAÇÃO IMPORTANTE

#### Ñ **Preservação da bateria do veículo**

Este sistema de navegação pode ser utilizado quando a chave de ignição estiver na posição ON ou ACC. No entanto, para preservar a bateria, deve ser utilizado com o motor em funcionamento, sempre que possível. Se o sistema de navegação for utilizado durante um longo período de tempo com o motor desligado, pode causar no descarregamento da bateria.

### $\blacksquare$  Informação de dados cartográficos

Um dos objetivos da Garmin é oferecer aos clientes a cartografia mais completa e precisa disponível a um custo razoável. Utilizamos uma combinação de fontes de dados governamentais e privadas, identificadas na documentação do produto e nas mensagens de direitos de autor apresentadas ao consumidor. Praticamente todas as fontes de dados contêm alguns dados incorretos ou incompletos. Em alguns países, a informação cartográfica completa e precisa não está disponível ou tem um custo proibitivo.

# Definições iniciais

Vários ecrãs de configuração aparecem automaticamente antes de utilizar.

# **Configuração inicial**

Quando ligar a unidade pela primeira vez, o ecrã da configuração irá aparecer.

**1 Rode a chave de ignição do seu carro para ACC.**

A unidade está ligada.

É apresentado o ecrã Initial SETUP (Ajuste inicial).

**2 Toque na tecla correspondente e defina o valor.**

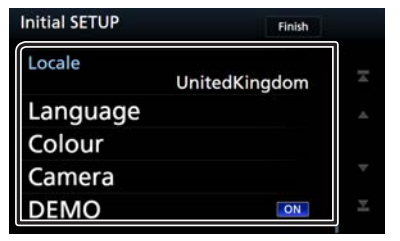

### **Local**

Selecione o país para o sistema de navegação.

O idioma, a unidade de distância e a unidade de gasolina são definidos.

- 1) Toque em [ Local ].
- 2) Selecione o país pretendido.

#### **Idioma**

Selecione o idioma utilizado para o ecrã de controlo e os itens de definição. A predefinição é "British English (en)" (inglês britânico). (Manual de Instruções P.74)

- 1) Toque em [ Idioma ].
- 2) Toque em [ Seleccionar idioma ].
- 3) Selecione o idioma pretendido.
- 4) Toque em  $[\n\bigcap$  ].

### **Cor**

Defina a cor de iluminação do ecrã e botões. Pode efetuar uma procura de cores e ajustar a cor de pesquisa. (Manual de Instruções P.79) 1) Toque em [ Cor ]. 2) Toque em [ Cor Painel ]. 3) Selecione a cor pretendida. 4) Toque em  $\begin{bmatrix} 1 \\ 1 \end{bmatrix}$  duas vezes.

#### **Câmara**

Defina os parâmetros da câmara. (Manual de Instruções P.81)

1) Toque em [ Câmara ].

2) Defina cada item e toque em  $[$ 

#### **Modo Demo**

Defina o modo de demonstração. A predefinição é "ON" (LIGADO).

1) Toque em [Modo Demo] e defina para ON (LIGADO) ou OFF (DESLIGADO).

# **3 Toque em [ Concluir ].**

# **Básicos** Básicos

# **Funções dos botões no painel frontal**

### **DNX8160DABS**

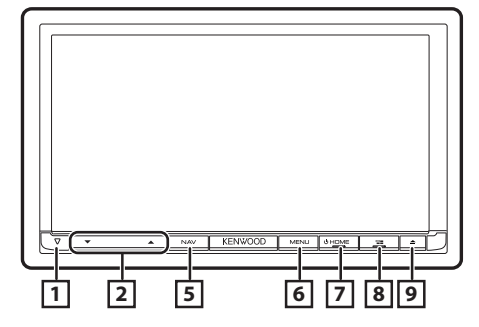

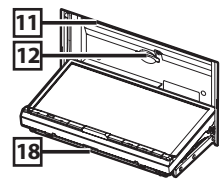

### **DNX716WDABS**

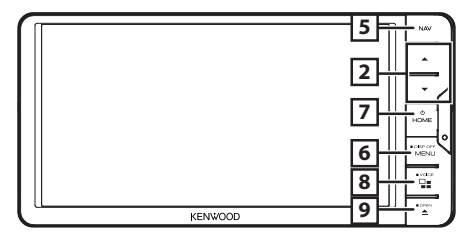

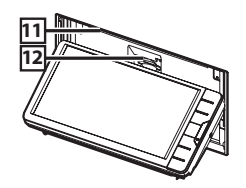

### **DNX5160DABS/ DNX5160BTS/ DNX3160BT**

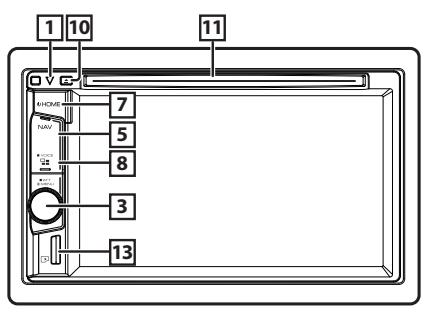

### **DNX516DABS**

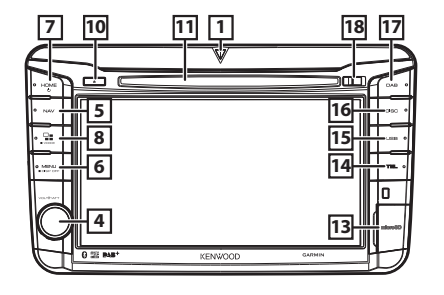

 $\Box$ 

• Este indicador pisca quando a ignição do veículo está desligada (Manual de Instruções P.78).

### 2 R **,** S **(Volume)**

• Ajusta o volume. O volume vai até ao nível 15 quando premir [ $\blacktriangle$ ] continuamente.

### 3 **Botão de Volume**

- Vire para ajustar o volume.
- Prima para exibir o menu colapsável.
- Pressionando durante 1 segundo altera a atenuação do volume on/off (ligar/desligar).

#### 4 **Botão de Volume**

- Virando, ajusta o volume para cima ou para baixo.
- Premir alterna a atenuação do volume ligada/ desligada.

#### 5 **NAV**

• Mostra o ecrã de navegação.

### 6 **MENU**

- Apresenta o ecrã do menu popup.
- Se premido durante 1 segundo, desliga o ecrã.

### 7 **HOME**

- Apresenta o ecrã inicial (Manual de InstruçõesP.22).
- Se pressionado durante 1 segundo, desliga a alimentação.
- Quando a alimentação está desligada, liga a alimentação.

#### e.  $\sqrt{8}$

- Altere a fonte de APP (CarPlay/ Android Auto\*<sup>1</sup>/ Mirroring\*2 ).
- Pressionar durante 1 segundo permite visualizar o ecrã Reconhecimento de Voz. (Manual de Instruções P.69)

### $\boxed{9}$   $\triangle$

- Exibe o ecrã de Ajuste de Ângulo.
	- [Ejectar disco]: Ejeta o disco.
	- [Abrir]: Abre completamente o painel para a localização da ranhura do cartão SD.
- Quando o painel está aberto, premir fecha o painel.
- Para ejetar forçosamente o disco, prima-o durante 2 segundos e toque em [Ejectar disco] (EJETAR DISCO) após a mensagem ser exibida.

# **Básicos**

#### $\overline{10}$   $\triangle$

- Ejeta o disco.
- Para ejetar forçosamente o disco, prima-o durante 2 segundos e toque em [Yes] (Sim) após a mensagem ser exibida.

#### q **Ranhura de inserção de disco**

• Ranhura para inserção de um suporte de disco.

#### w **Ranhura de cartão SD**

- Ranhura para inserção de um cartão SD. Consulte *[Como inserir um Cartão SD/ Cartão](#page-67-0)  [microSD \(P.68\)](#page-67-0)*.
- Pode ler um ficheiro áudio/visual no cartão. \*3
- Uma ranhura para cartões SD para atualizar o mapa. Para saber como atualizar o mapa, consulte o manual de instruções do sistema de navegação.

#### e **Ranhura para cartões microSD**

- Ranhura para inserção de um cartão microSD. Consulte *[Como inserir um Cartão SD/ Cartão](#page-67-0)  [microSD \(P.68\)](#page-67-0)*.
- Pode ler um ficheiro áudio/visual no cartão. \*3 (Apenas para DNX5160DABS, DNX5160BTS, DNX516DABS)
- Uma ranhura para cartões microSD para atualizar o mapa. Para saber como atualizar o mapa, consulte o manual de instruções do sistema de navegação.

#### $\overline{14}$  **TEL**

• Mostra o ecrã de Mãos-Livres.

#### **15 USB**

• Muda para as fontes USB.

### y **DISC**

- Muda para as fontes de média de disco.
- **17** DAB
	- Muda para as fontes DAB.

#### **TB** Tecla de desbloqueio

- Separa a parte do painel frontal.
- \*1 Apenas DNX8160DABS/ DNX716WDABS/ DNX516DABS
- \*2 Apenas DNX8160DABS/ DNX716WDABS
- \*3 Se o ficheiro de atualização do mapa permanecer no cartão SD, não é possível ler o ficheiro áudio/visual.

# **Destacar o painel frontal**

Pode destacar o painel frontal para impedir o seu furto.

# **DNX8160DABS**

- **1** Prima o botão  $\leq \triangle$ >.
- **2 Toque em [OPEN] (ABRIR) para o painel se abrir completamente.**
- **3 Destaque o painel como indicado no diagrama seguinte.**

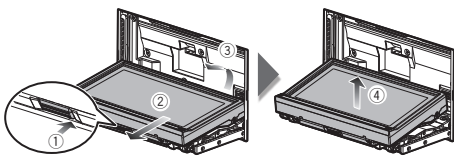

### ✎ NOTA

• A placa de fixação fecha automaticamente 10 segundos depois de libertado o painel frontal. Retire o painel antes de tal acontecer.

# **Fixar o painel frontal**

**1 Segure com segurança o painel frontal, de forma a não deixá-lo cair acidentalmente, e encaixe-o na placa de fixação até ficar bloqueado firmemente.**

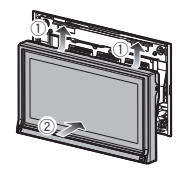

### **DNX516DABS**

**1 Deslize a tecla de Desbloqueio para a direita para retirar a parte do painel frontal.**

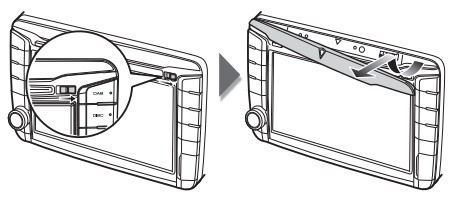

# $\blacksquare$  **Fixar o painel frontal**

**1 Segure com segurança o painel frontal, de forma a não deixá-lo cair acidentalmente, e encaixe-o na placa de fixação até ficar bloqueado firmemente.**

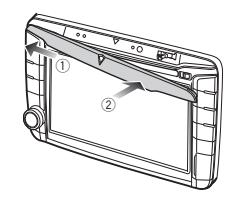

# **Básicos**

# <span id="page-67-0"></span>**Como inserir um Cartão SD/ Cartão microSD**

### **DNX8160DABS/ DNX716WDABS**

- **1** Prima o botão  $\leq$   $\blacktriangle$   $>$
- **2 Toque em [Abrir] (ABRIR) para o painel se abrir completamente.**
- **3 Segure no cartão SD, com a etiqueta virada para cima, e insira-o na ranhura até ouvir um estalido.**

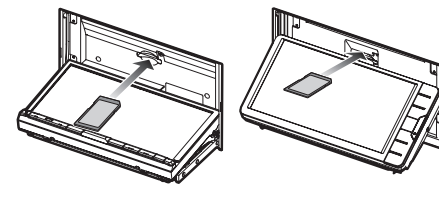

- $4$  Prima o botão  $\leq$ **A** $>$ .
- **Ejetar um Cartão SD**
- **1** Prima o botão  $\leq$   $\blacktriangle$   $\geq$
- **2 Toque em [Abrir] (ABRIR) para o painel se abrir completamente.**
- **3 Empurre o cartão SD até ouvir um estalido e, em seguida, retire o dedo do cartão. O cartão ressalta de maneira a conseguir puxá-lo com os dedos.**

# $4$  Prima o botão  $\leq$ **A** $>$ .

## **DNX5160DABS/ DNX5160BTS/ DNX3160BT**

**1 Posicione o cartão microSD com a etiqueta voltada para a direita e a secção dentada para baixo, e introduza-o na ranhura até fazer um clique.**

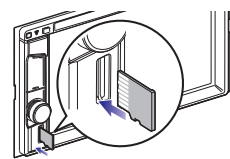

### ✎ NOTA

• Está inserido um cartão microSD falso na tampa da ranhura. Remova-o antes de o usar e mantenha-o num local apropriado.

# **Eietar um Cartão microSD**

**1 Empurre o cartão microSD até ouvir um clique e, em seguida, retire o dedo do cartão. O cartão ressalta de maneira a conseguir puxá-lo com os dedos.**

### **DNX516DABS**

- **1 Abra a tampa da ranhura do cartão microSD.**
- **2 Posicione o cartão microSD com a etiqueta voltada para a direita e a secção dentada para baixo, e introduza-o na ranhura até fazer um clique.**

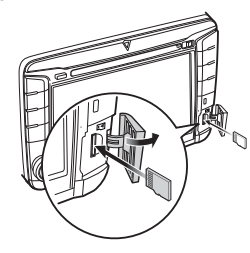

# ✎ NOTA

• Está inserido um cartão microSD falso na tampa da ranhura. Remova-o antes de o usar e mantenha-o num local apropriado.

### $\blacksquare$  **Eietar um Cartão microSD**

- **1 Abra a tampa da ranhura do cartão microSD.**
- **2 Empurre o cartão microSD até ouvir um clique e, em seguida, retire o dedo do cartão. O cartão ressalta de maneira a conseguir puxá-lo com os dedos.**

# **Utilização do ecrã HOME (Casa)**

A maioria das funções pode ser realizada no ecrã HOME (Casa).

## **1 Pressione o botão <HOME>.**

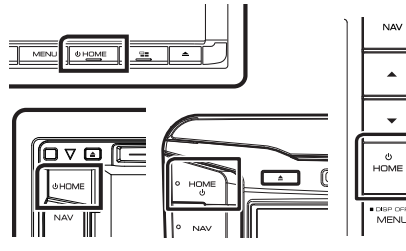

Aparece o ecrã HOME (inicial).

**2 Percorra o ecrã para a esquerda ou a direita para selecionar o assistente.**

> Toque no assistente para exibir o ecrã detalhado.

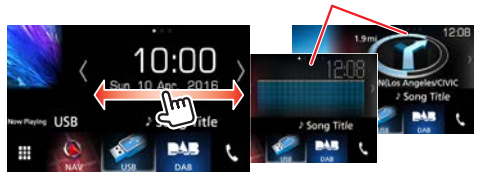

# Ñ **Selecionar a fonte de reprodução no ecrã HOME (INÍCIO)**

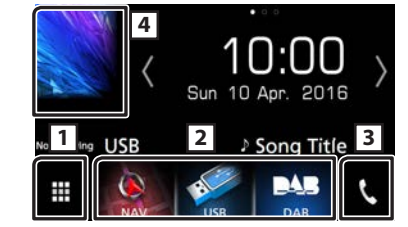

- 11 Apresenta o ecrã de seleção de fonte.
- 2 Botões de atalho.
- 3 Mostra o ecrã Mãos Livres *[\(P.81\)](#page-80-0)***)**.
- 4 Apresenta o ecrã de controlo da fonte atual.

# **1** Toque em [ $\mathbf{H}$ ].

É apresentado o ecrã de seleção de fonte.

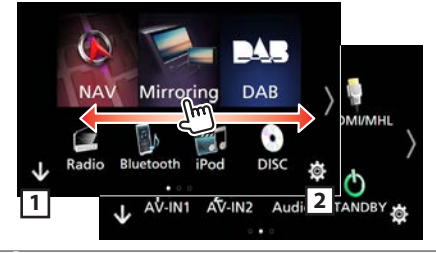

1 Apresenta o ecrã HOME (INÍCIO).

2 Apresenta o ecrã SETUP (CONFIGURAÇÃO).

- **2 Percorra o ecrã para a esquerda ou direita para mudar a página.**
- **3 Toque no ícone de fonte para alterar o ecrã de reprodução.**

# <span id="page-68-0"></span>Ñ **Personalizar botões de Atalho no ecrã HOME (INÍCIO)**

Pode organizar as posições dos ícones-fonte como desejar.

- **1 Toque e mantenha pressionado o ícone que pretende mover para entrar no modo de personalização.**
- **2 Arraste-o para onde pretende movê-lo.**

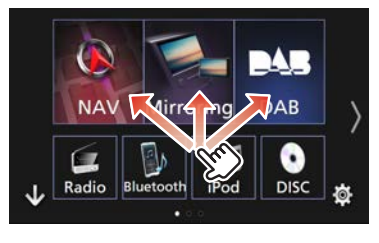

# **Básicos**

# **Operações básicas**

### **Menu pop-up**

**1 Prima o** DNX8 DNX7 **botão <MENU>/** DNX6 DNX5 **botão de Volume.**

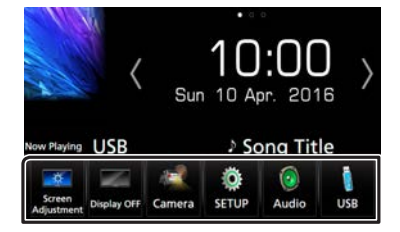

Toque para exibir o menu rápido. O conteúdo do menu é descrito em seguida.

- : Exibe o ecrã do Ajuste de Ecrã.
- : Desliga o ecrã.
- : Exibe a câmara de visão.
- : Apresenta o ecrã de menu SETUP (CONFIGURAÇÃO).
- : Apresenta o ecrã Audio Control Menu (Menu de controlo áudio).
- : Apresenta o ecrã de controlo da fonte atual. A função do ícone varia consoante a fonte.

# Ñ **Descrições do ecrã de controlo de fontes**

Existem algumas funções que podem ser operadas a partir da maioria dos ecrãs.

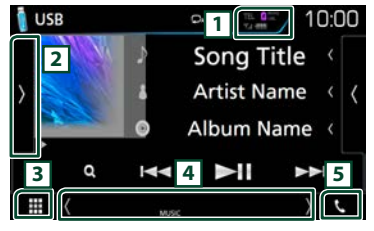

Indicadores

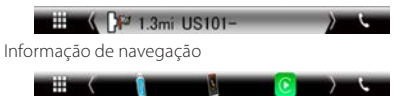

### Botões de atalho

- 11 Informação do dispositivo Bluetooth conectado. : Acende-se durante o carregamento rápido da bateria do iPod/ iPhone/ Smartphone conectado.
- 2 Exibe o painel de funções (janela de botões de outras operações).
- 3 Apresenta o ecrã de seleção de fonte.
- 4 **[<] [>] :** O Ecrã secundário muda de cada vez que lhe toca.
	- Indicadores: Exibe a condição da fonte atual e assim por diante.
	- Informação de navegação: Apresenta a localização e direção atuais. O ecrã muda para o ecrã de navegação quando toca aqui.
	- Botões de atalho: A fonte muda para aquela que definiu como atalho. Para a definição de atalho, consulte a secção *[Personalizar botões de Atalho no](#page-68-0)  [ecrã HOME \(INÍCIO\) \(P.69\)](#page-68-0)*.
- 5 Toque para exibir o ecrã de Mãos Livres. *[\(P.81\)](#page-80-0)*

### Ñ **Ecrã de lista**

Existem algumas teclas de função comuns nos ecrãs de lista da maioria das fontes.

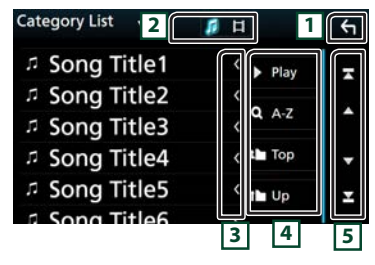

#### 11 Volta para o ecrã original.

- 2 **:** Apresenta a lista de ficheiros de música/vídeo.
- 3 Percorre o texto exibido.
- 4 Teclas com diversas funções são aqui apresentadas.

**> Play**: Reproduz todos os ficheiros da pasta que contém a faixa atual.

**9, A-Z**: Salte para a letra que introduziu (procura por alfabeto).

**i** Top **i** Up : Desloca-se para a hierarquia superior.

5 Pode mudar a página para exibir mais itens premindo

 $\blacktriangle$   $\blacktriangledown$ [  $\blacksquare$  ] : Exibe o topo ou o final da página.

### **E** Deslocamento rápido

Pode percorrer a lista movendo o ecrã para cima/baixo.

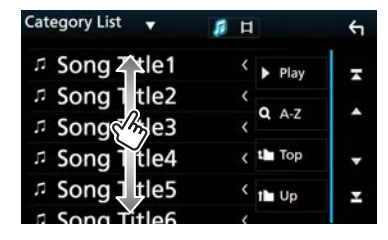

# **Navegação** Navegação

# **Como utilizar o sistema de navegação**

- **1 Pressione o botão <NAV> para apresentar o ecrã de navegação.**
- **2 Ative a função desejada a partir do ecrã de menu principal.**

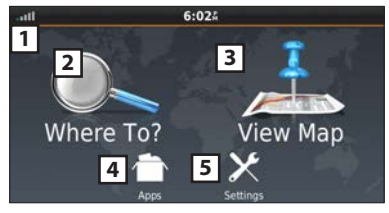

- 11 Forca do satélite GPS
- 2 Encontra um destino.
- 3 Visualiza o mapa.
- 4 Utiliza aplicações como ecoRoute e Help.
- [5] Ajusta as definições.

# ✎ NOTA

• Para informação adicional sobre como utilizar o sistema de navegação, pode consultar a Ajuda (Help). Para visualizar a Ajuda (Help), toque em [Apps] e, em seguida, em [Help].

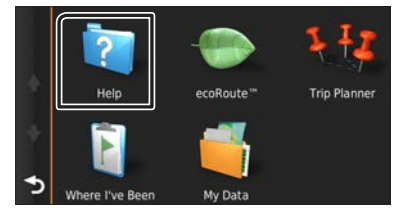

• Para mais informações sobre o seu sistema de navegação,

faça o download da versão mais recente do Manual do Proprietário a partir de [http://manual.kenwood.com/](http://manual.kenwood.com/edition/im391/) [edition/im391/](http://manual.kenwood.com/edition/im391/)

- **3 Introduza o seu destino e inicie o comando de voz.**
- Encontrar pontos de interesse
- 1) Toque em [Where To?].
- 2) Selecione uma categoria e uma subcategoria.
- 3) Selecione um destino.
- 4) Toque em [Go!].

#### ✎ NOTA

• Para introduzir letras do nome, toque na barra de procura e introduza as letras.

### **4 Siga o percurso até ao seu destino.**

### ✎ AVISO

• A função do ícone de limite de velocidade é meramente informativa e não substitui a responsabilidade do condutor de respeitar todos os sinais de limite de velocidade e praticar uma condução segura em todas as situações. A Garmin e a JVC KENWOOD não são responsáveis por quaisquer multas ou processos judiciais de que possa ser alvo em resultado do incumprimento dos sinais e das leis rodoviárias aplicáveis.

O seu percurso é assinalado com uma linha magenta. Enquanto se desloca, o sistema de navegação guia-o até ao seu destino com comandos por voz, setas no mapa e direções na parte superior do mapa. Se partir do percurso original, o sistema de navegação recalcula o percurso.

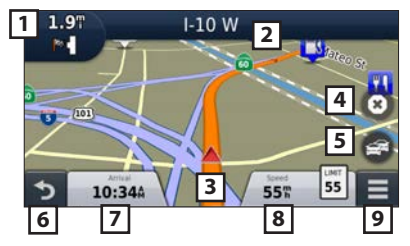

- 1 Apresenta a página Next Turn ou a página de vista de intersecção, quando disponível.
- 2 Apresenta a página Turn List.
- 3 Apresenta a página Where Am I?.
- 4 Pára o percurso atual.
- 5 Apresenta informações de trânsito do percurso.
- 6 Volta ao menu principal.
- 7 Apresenta um campo de dados diferente.
- 8 Apresenta o Trip Computer.
- <sup>9</sup> Apresenta mais opções.

## ✎ NOTA

- Toque no mapa e arraste-o para visualizar uma zona diferente do mapa.
- Poderá surgir um ícone de limite de velocidade enquanto percorre as principais estradas.
- Adicionar uma paragem
- 1) Enquanto navega pelo percurso, toque em  $[\Box]$  e depois em [Where To?].
- 2) Procure a paragem adicional.
- 3) Toque em [Go!].
- 4) Toque em [Add to Active Route] para adicionar esta paragem antes do destino final.
- Fazer um desvio
- 1) Enquanto navega pelo percurso, toque em
- 2) Toque em  $\left| \left| \right| \right|$

### Ñ **Outras funções**

- Evitar manualmente o trânsito no seu percurso
- 1) No mapa, toque em  $\lceil -3 \rceil$ .
- 2) Toque em [Traffic On Route].
- 3) Se necessário, toque nas setas para visualizar outros engarrafamentos no seu percurso.
- 4) Toque em  $[$   $\equiv$   $]$  > [Avoid].
- Visualizar o mapa de trânsito
- 1) O mapa de trânsito mostra o fluxo de trânsito indicado por cores e os engarrafamentos nas proximidades.

# **Navegação**

### Sobre o trânsito ✎ AVISO

- O serviço de trânsito não se encontra disponível em algumas áreas ou países.
- A Garmin e a JVC KENWOOD não são responsáveis pela precisão ou pontualidade das informações de trânsito.
- Pode receber informação de tráfego e previsões meteorológicas INRIX ligando o seu iPhone ou smartphone Android, no qual esteja instalada a aplicação "KENWOOD Traffic Powered By INRIX". Para detalhes, ver a aplicação "KENWOOD Traffic Powered By INRIX".
- Com um recetor de trânsito FM, o sistema de navegação pode receber e usar informações de trânsito. A subscrição FM TMC é automaticamente

ativada quando o sistema de navegação recebe os sinais de satélite, enquanto recebe informações de trânsito do operador. Para mais informação, aceda a www.garmin.com/kenwood.

- Durante a receção de informações de trânsito INRIX, as informações FM TMC não são apresentadas.
- Atualizar o software

Para atualizar o software do sistema de navegação, deve dispor de um cartão SD, um dispositivo de armazenamento em massa USB e de uma ligação à Internet.

- 1) Aceda a [www.garmin.com/kenwood](http://www.garmin.com/kenwood/).
- 2) Selecione [Update] (Actualização).
- 3) Siga as instruções no ecrã.

#### Atualizar mapas

Pode adquirir dados cartográficos atualizados da Garmin ou contactar o seu representante KENWOOD ou o centro de assistência KENWOOD mais próximo para mais detalhes.

- 1) Aceda a [www.garmin.com/kenwood](http://www.garmin.com/kenwood/).
- 2) Selecione [Update] (Actualização).
- 3) Siga as instruções no ecrã.

# DVD/ VCD

# **Reproduzir um disco**

### $\blacksquare$  Inserir um disco DNX8 DNX7

### **1** Pressione o botão  $\leq$   $\blacktriangle$   $\geq$ .

**2 Toque em [Ejectar disco] (EJETAR DISCO) para abrir o painel frontal.**

### **3 Insira o disco na ranhura.**

O painel fecha-se automaticamente e a reprodução é iniciada.

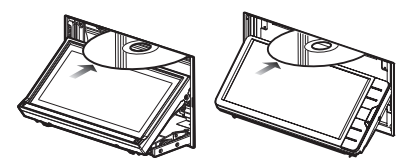

# DNX5 DNX3

**1 Insira o disco na ranhura.**

Inicia-se a reprodução.

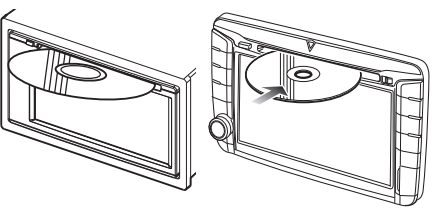

# **Ejetar um disco** DNX8 DNX7

- 1) Pressione o botão  $\leq$   $\blacktriangle$ >.
- 2) Toque em [Ejectar disco] (EJETAR DISCO) para abrir o painel frontal. Ao remover um disco, puxe-o horizontalmente.
- 3) Pressione o botão  $\leq$   $\blacktriangle$ >.

# DNX5 DNX3

1) Pressione o botão  $\leq$
## **DVD/ VCD**

## **Operações de reprodução**

#### Ñ **Ecrã de vídeo**

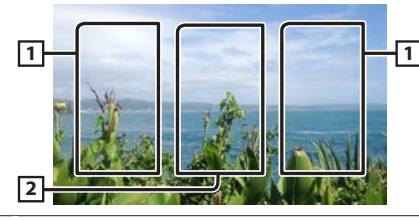

- 11 Procura o conteúdo seguinte/anterior.
- 2 Apresenta o ecrã de controlo das fontes.

#### Ñ **Ecrã de controlo**

**1 Toque na área** 2 **do ecrã de vídeo.** 

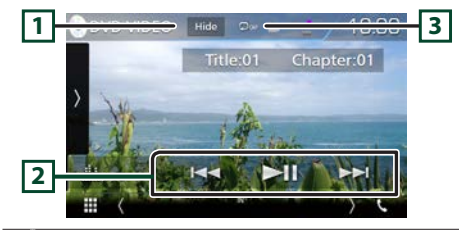

- 11 Oculta o ecrã de controlo.
- $\boxed{2}$   $\blacktriangleright$ II : Reproduz ou ativa o modo de pausa. EF : Procura o conteúdo anterior/seguinte. Prima sem soltar para avançar rapidamente ou retroceder rapidamente. (Será cancelado automaticamente após cerca de 50 segundos.)

 $\Box$   $\Box$  : Repete o conteúdo atual.

#### ✎ NOTA

• O ecrã de controlo desaparece quando não é efetuada nenhuma operação durante 5 segundos.

#### Ñ **Painel de funções**

#### **1 Toque no lado esquerdo do ecrã.**

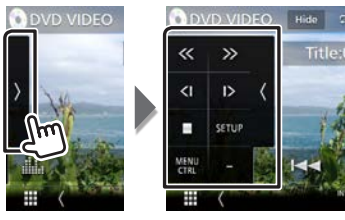

- Pára a reprodução.
- **<< >>** Avanço rápido ou recuo rápido. De cada vez que toca na tecla, a velocidade muda; 2 vezes, 8 vezes.
- **<| |>** Reproduz lentamente para a frente ou para trás. (apenas DVD)
- **SETUP** Toque para apresentar o ecrã DVD SETUP (CONFIGURAÇÃO DE DVD). (apenas DVD)
- **MENU**  Toque para apresentar o ecrã de controlo de menu **CTRL** de disco DVD-VIDEO. (apenas DVD)
- **PBC** Liga e desliga o Controlo de Reprodução (PBC). (apenas VCD)
- **Audio** Altere o canal de saída de áudio. (apenas VCD)

#### ✎ NOTA

• Para outras operações, consulte o Manual de instruções.

## **Operações do menu de vídeo**

- **1 Toque no lado esquerdo do ecrã. Toque em [MENU CTRL] (CONTROLO DE MENU).**
- **2 Execute a operação desejada da seguinte forma.**

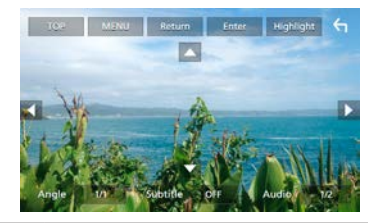

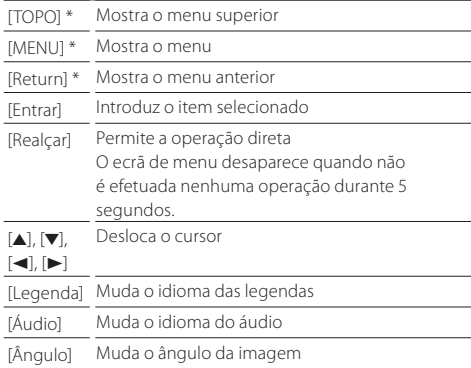

\* Estas teclas podem não funcionar consoante o disco.

## Discos/ USB/ iPod/ SD/ APP

## **Preparativos**

#### ✎ NOTA

- Para detalhes sobre como conectar a Android. *[\(P.89\)](#page-88-0)*
- Para detalhes sobre conectar a iPod/iPhone. *[\(P.88\)](#page-87-0)*
- Não deixe o cabo ou o adaptador de outros fabricantes no interior do veículo. Poderá dar azo a avarias provocadas pelo calor.

### Ñ **Conectar a Android**

Para ligar o dispositivo Android a este aparelho, são necessários o cabo (vendido em separado) e o perfil compatível com o seu dispositivo Android:

#### Para a fonte Android Auto

- Versão 5.0 (Lollipop) ou mais recente do Android
- Cabo Micro USB a USB
- Automotive Mirroring: LIGADO
- Apenas DNX8 DNX7 DNX516DABS
- Para ouvir música e ver vídeos da fonte de Espelhamento
- Dispositivo MHL ou HDMI
- KCA-MH100 (MHL) ou KCA-HD100 (HDMI)
- Automotive Mirroring: DESLIGADO
- Apenas DNX8 DNX7
- Para ouvir música da fonte Áudio Bluetooth
- Conexão Bluetooth: Audio(A2DP)/App(SPP)

#### <span id="page-73-0"></span>Ñ **Conectar a iPod/iPhone**

Para ligar o iPod/iPhone a este aparelho, são necessários o cabo, o adaptador (vendidos em separado) e o perfil compatível com o seu iPod/iPhone:

- Para a fonte Apple CarPlay
- KCA-iP103
- Automotive Mirroring: LIGADO
- Para ouvir música e ver vídeos com o dispositivo de conector Lightning
- Adaptador AV digital Lightning
- KCA-HD100
- $-$  KCA-iP103
- Automotive Mirroring: DESLIGADO
- Seleção da Conexão APP: iPhone Bluetooth, HDMI/MHL
- Conexão Bluetooth: Audio(A2DP)/App(SPP)
- Apenas DNX8 DNX7
- Para ouvir música com o dispositivo de conector Lightning
- $-$  KCA-iP103
- Automotive Mirroring: DESLIGADO
- Seleção da Conexão APP: iPhone USB
- Para ouvir música com o dispositivo de conector de 30 pinos
- $-$  KCA-iP102
- Automotive Mirroring: DESLIGADO
- Seleção da Conexão APP: iPhone USB
- Para ouvir música através de Bluetooth
- Automotive Mirroring: DESLIGADO
- Seleção da Conexão APP: iPhone Bluetooth
- <span id="page-73-1"></span>– Conexão Bluetooth: Audio(A2DP)/App(SPP)

#### Ñ **Selecionar o dispositivo Android/ iPod/ iPhone a reproduzir e o método de conexão**

#### ✎ NOTA

• Para conectar um dispositivo Android ou um iPhone através de Bluetooth, registe-o como dispositivo Bluetooth e defina o perfil da conexão antecipadamente. *[\(P.80\)](#page-79-0)*

#### **1 Prima o** DNX8 DNX7 **botão <MENU>/** DNX5 DNX3 **botão de Volume.**

- **2 Toque em [ Conf ].**
- **3 Toque em [ AV ].**
- **4 Defina [Automotive Mirroring] para [OFF].**
- **5 Toque em [Ajuste APP/iPod].**
- **6 Defina cada item da seguinte forma.**

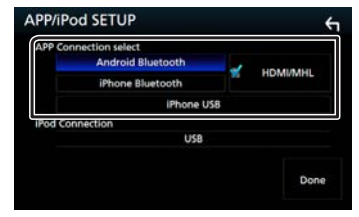

#### **APP Connection selecione**

Selecione como conectar ao seu smartphone.

Android Bluetooth: Conecte um smartphone Android através de Bluetooth.

iPhone Bluetooth: Conecte um iPhone através de Bluetooth.

HDMI/MHL: Conecte um smartphone Android ou iPhone através de Bluetooth e veja o seu vídeo através de HDMI/ MHL. (Apenas **DNX8** DNX7)

iPhone USB: Conecte um iPhone através de um cabo USB.

#### **iPod Conexão**

Mostra como o dispositivo que é usado na fonte iPod é conectado. Este muda dependendo da "APP Connection selecione".

#### **7 Toque em [Fim].**

## **Como reproduzir música**

Pode reproduzir ficheiros áudio a partir de CD, suportes de disco, unidades de armazenamento USB, cartões SD e iPod.

#### ✎ NOTA

• Para detalhes sobre formatos de ficheiro, dispositivos multimédia, modelos de iPod compatíveis, etc., consulte o Manual de instruções.

#### Ñ **Conectar a iPod/iPhone**

- 1) Ligue o iPod / iPhone.
- 2) Pressione o botão <HOME>.
- 3) Toque em  $[$  $]$
- 4) Toque em [ iPod ].

#### ✎ NOTA

• Para mais informações sobre o cabo e o adaptador necessários para a ligação ao iPod/iPhone, consulte ["Conectar a iPod/iPhone"](#page-73-0) *(P.74)*.

#### Ñ **Para desligar o iPod/iPhone ligado com o cabo:**

Desligue o cabo do iPod/iPhone.

#### **E** Conectar a um dispositivo USB

1) Ligue o dispositivo USB com o cabo USB.

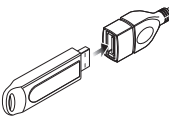

- 2) Pressione o botão <HOME>.
- 3) Toque em  $[$
- 4) Toque em [ USB ].

#### **F** Para desligar o dispositivo USB:

- 1) Pressione o botão <HOME>.
- 2) Toque numa fonte diferente de [USB].
- 3) Desligue o dispositivo USB.

#### Ñ **Inserir um disco**

• Para inserir um CD ou DVD, consulte ["Inserir um disco"](#page-71-0)  *[\(P.72\)](#page-71-0)*.

### Ñ **Cartão SD/ cartão microSD**

• Para inserir o cartão SD ou microSD, consulte ["Como](#page-67-0)  [inserir um Cartão SD/ Cartão microSD"](#page-67-0) *(P.68)*.

## **Operações de reprodução**

**E** Controle a música que está a ouvir no ecrã de **controlo das fontes.**

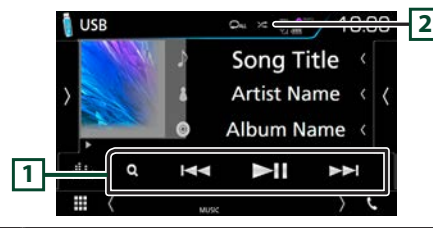

- $\Box$   $\blacktriangleright$  II : Reproduz ou ativa o modo de pausa.
	- EF : Procura o conteúdo anterior/seguinte. Prima sem soltar para avançar rapidamente ou retroceder rapidamente. (Será cancelado automaticamente após cerca de 50 segundos.)
	- Q : Procura a faixa/o ficheiro. (Apenas suporte de disco, iPod, dispositivo USB e cartão SD)
- 2 / : Repete o conteúdo atual.
- 9 : Reproduz aleatoriamente a totalidade do conteúdo.

### Ñ **Painel de funções**

**1 Toque no lado esquerdo do ecrã.** 

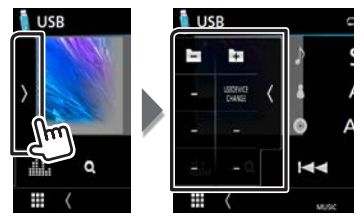

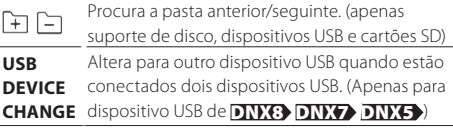

### Ñ **Ecrã de vídeo**

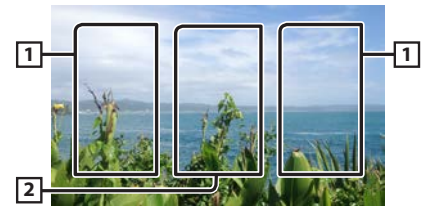

- 11 Procura o conteúdo seguinte/anterior.
- 2 Apresenta o ecrã de controlo das fontes.

### ✎ NOTA

• Para outras operações, consulte o Manual de instruções.

## **Discos/ USB/ iPod/ SD/ APP**

#### Ñ **Procura na lista**

1) Toque no lado direito do ecrã. É apresentada a lista de conteúdo do dispositivo em reprodução.

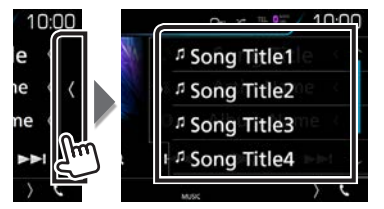

#### Procura específica

- 1) Toque em  $[Q_1]$ .
- 2) Toque em  $\lceil \blacktriangledown \rceil$ .
- 3) Toque no método de refinamento desejado. A lista é refinada de acordo com o item que selecionou.

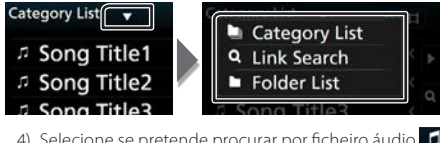

- 4) Selecione se pretende procurar por ficheiro áudio ou vídeo **.**
- 5) Toque no item pretendido.

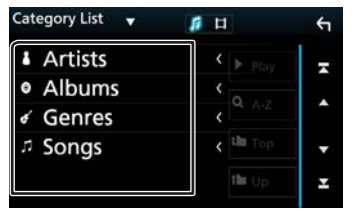

#### ✎ NOTA

• Para mais detalhes sobre operações de pesquisa, consulte *Operação de pesquisa (P.40)* no Manual de Instruções.

## **Apple CarPlay**

CarPlay é uma forma mais inteligente e segura de usar o seu iPhone no carro. O CarPlay pega nas coisas que quer fazer com o iPhone enquanto conduz e exibe-as no ecrã do produto. Pode obter direções, fazer chamadas, enviar e receber mensagens e ouvir música no iPhone enquanto conduz. Pode também usar o controlo da voz da Siri para tornar mais fácil operar o iPhone.

Para obter detalhes sobre o CarPlay, visite [https://ssl.apple.](https://ssl.apple.com/ios/carplay/) [com/ios/carplay/](https://ssl.apple.com/ios/carplay/).

#### **n** Preparativos

- <span id="page-75-0"></span>1) Prima o DNX8 DNX7 botão <MENU>/ DNX5 DNX3 botão de Volume.
- 2) Toque em [ Conf ].
- 3) Toque em [ AV ].
- 4) Defina cada item da seguinte forma.

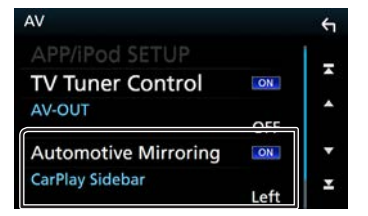

- Automotive Mirroring : Selecione "ON" (LIGADO) para usar o Apple CarPlay.
- CarPlay Sidebar : Selecione a posição da barra de controlo (esquerda ou direita) mostrada no painel de toque. "Esquerda" (Esquerda) (Predefinição)/ "Direita" (Direita)
- 5) Conecte o iPhone usando o KCA-iP103. *[\(P.88\)](#page-87-0)* Quando um iPhone compatível com CarPlay estiver conectado ao terminal de iPod, o smartphone com Bluetooth atualmente conectado é desconectado. 6) Desbloqueie o seu iPhone.

**■ Botões de operação e Aplicações disponíveis no** ecrã inicial do CarPlay

Pode usar as Aplicações do iPhone conectado.

Os itens exibidos e o idioma utilizado no ecrã diferem entre dispositivos conectados.

- 1) Pressione o botão <HOME>.
- 2) Toque em  $[$
- 3) Toque em [ Apple CarPlay ].

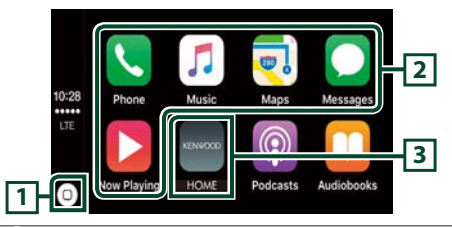

- $\overline{11}$  No ecrã Aplicações: Exibe o ecrã inicial do CarPlay.
	- No ecrã inicial do CarPlay: Toque e segure para ativar a Siri.
- 2 Inicia a aplicação.
- 3 Sai do ecrã CarPlay e exibe o ecrã Inicial.

#### Para sair do ecrã CarPlay

1) Pressione o botão <HOME>.

#### $\blacksquare$  Usar a Siri

#### Pode ativar a Siri.

1) Prima o botão  $\leq$   $\equiv$   $>$  durante 1 segundo. 2) Fale com a Siri.

Para desativar

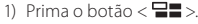

## **Discos/ USB/ iPod/ SD/ APP**

### **Android Auto™ DNX8/7** DNX516DABS

O Android Auto permite-lhe usar funções do seu dispositivo Android convenientes para a condução. Pode acede facilmente a orientação de rota, fazer chamadas, ouvir música e aceder a funções convenientes no dispositivo Android enquanto conduz.

Para obter detalhes sobre o Android Auto, visite [https://](https://www.android.com/auto/) [www.android.com/auto/](https://www.android.com/auto/) e [https://support.google.com/](https://support.google.com/androidauto) [androidauto.](https://support.google.com/androidauto)

#### **n** Preparativos

Defina [Automotive Mirroring] para [ON]. *[\(P.76\)](#page-75-0)*

1) Conecte um dispositivo Android através de um terminal iPod/iPhone. *[\(P.89\)](#page-88-0)*

Para usar a função de mãos livres, conecte o dispositivo Android através de Bluetooth.

Quando um dispositivo Android compatível com o Android Auto está conectado ao terminal iPod/ iPhone, o dispositivo é conectado através de Bluetooth automaticamente e o smartphone Bluetooth atualmente conectado é desconectado.

2) Desbloqueie o seu dispositivo Android.

**■ Botões de operações e Aplicações disponíveis no** ecrã do Android Auto

Pode realizar as operações das Aplicações do dispositivo Android conectado.

Os itens exibidos no ecrã diferem entre os dispositivos Android conectados.

- 1) Pressione o botão <HOME>.
- 2) Toque em [ $\frac{1}{2}$ .
- 3) Toque em [ Android Auto ].

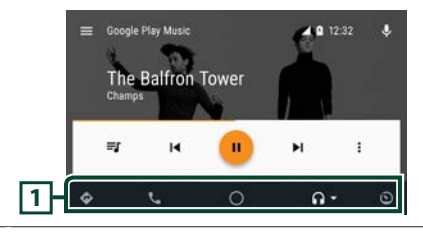

11 Inicia a aplicação ou exibe informação.

Para sair do ecrã Android Auto

1) Pressione o botão <HOME>.

#### $\blacksquare$  **Usar o controlo de voz**

- 1) Prima o botão  $\lt \blacksquare$  > durante 1 segundo.
- Para cancelar
- 1) Prima o botão  $\lt \blacksquare$

# **Operação de Espelhamento**

Pode ouvir música ou ver vídeos a partir da operação de Espelhamento no Android.

#### **n** Preparativos

- Defina [Automotive Mirroring] para [OFF]. *[\(P.76\)](#page-75-0)*
- A unidade e o dispositivo Android são conectados com MHL (KCA-MH100 ; vendido separadamente) ou HDMI (KCA-HD100 ; vendido separadamente) e através do perfil de Bluetooth HID e SPP.

#### **■** Operação

- 1) Pressione o botão <HOME>.
- 2) Toque em  $[$  $]$
- 3) Toque em [ Mirroring ].

## Rádio/ Rádio Digital

#### **Operação Básica do Rádio Digital (DNX8160DABS/ DNX716WDABS/ DNX5160DABS/ DNX516DABS)**

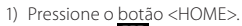

- 2) Toque em  $[$  $]$
- 3) Toque em [DAB].

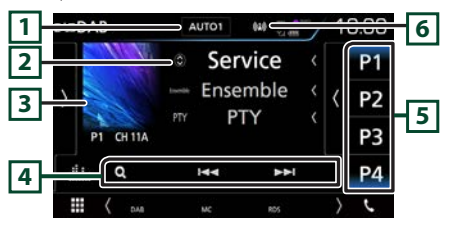

- 11 O modo de busca comuta pela seguinte ordem: [AUTO1], [AUTO2], [MANUAL].
	- AUTO1: Sintoniza automaticamente um conjunto com boa receção.
	- AUTO2: Sintoniza os conjuntos memorizados um após outro.
	- MANUAL: Comuta manualmente para o conjunto seguinte.
- 2 Mostra a informação sobre a estação atual. Tocar em [  $\bigcirc$  ] permite-lhe alternar entre Conteúdo A, Conteúdo B e Conteúdo C.
- [3] Os dados da imagem são apresentados se estiverem disponíveis no conteúdo atual. Toque para alternar entre o ecrã de Controlo e de

Informação.

- 4 EF : Sintoniza numa etiqueta em conjunto, serviço e componente. O modo de alteração de pesquisa pode ser modificado.
	- Q : Apresenta o ecrã de Lista de Serviço.
- 5 Chama o serviço memorizado.. Se tocar na tecla durante 2 segundos, guarda na memória o serviço atual a ser recebido no momento.

6 Exibe a força do sinal recebido.

#### Ñ **Painel de funções**

1) Toque no lado esquerdo do ecrã.

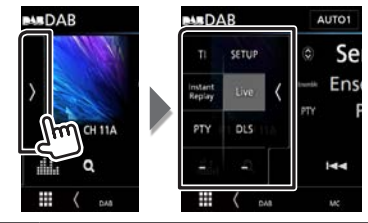

**TI** Ativa o modo de informação de trânsito. **SETUP** Apresenta o ecrã DAB SETUP (CONFIGURAÇÃO DAB). **Instant Replay** Muda o modo de Repetição. (Apenas no modo em direto) **Live** Mude o modo Em direto. (Apenas no modo de repetição) **PTY** Procura um programa por tipo. **DLS** Exibe o ecrã de segmento de Etiqueta Dinâmica.

#### Ñ **Recuperar o serviço predefinido**

1) Toque em [P#] (#:1-15).

## $\blacksquare$  Procura por servico

- 1) Toque em  $[Q_1]$ .
- 2) Selecione o conteúdo pretendido da lista.

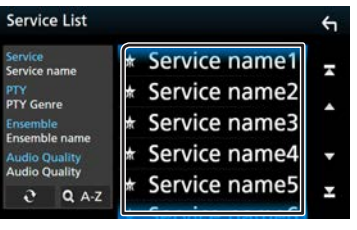

- $\cdot$  [  $\Omega$  ] : Toque e mantenha premido para encontrar a lista de serviços mais recente.
- $\cdot$  [QA-Z] : Exibe o ecrã do teclado. Salte para a letra que introduziu (procura por alfabeto).

#### Ñ **Repetição**

Pode repetir os últimos 30 minutos da estação atual.

1) Toque em [Instant Replay] (Repetição Instantânea) no painel de funções.

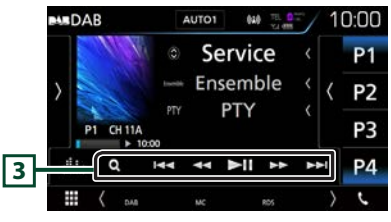

 $\boxed{3}$   $\blacktriangleright$  II : Reproduz ou ativa o modo de pausa. EF : Avança/recua 15 segundos quando se toca. AB : Avanço rápido/recuo rápido quando se continua a tocar. (Será cancelado automaticamente após cerca de 50 segundos.)

## ✎ NOTA

• Para outras operações, consulte a secção *Apenas Operação Básica do Rádio Digital (P.50)* no Manual instruções.

## **Operação básica do rádio**

- 1) Pressione o botão <HOME>.
- 2) Toque em  $[$
- 3) Toque em [ Radio ].

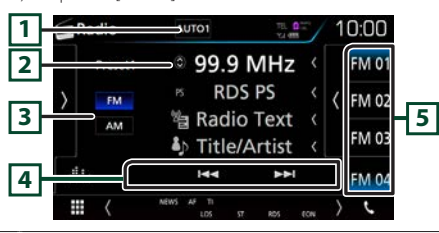

- 11 O modo de busca comuta pela seguinte ordem: [AUTO1], [AUTO2], [MANUAL].
	- AUTO1: Sintoniza automaticamente uma estação com boa receção.
	- AUTO2: Sintoniza as estações memorizadas uma após outra.
	- MANUAL: Comuta manualmente para a frequência sequinte.
- 2 Mostra a informação sobre a estação atual. Tocar em [  $\bigcirc$  ] permite-lhe alternar entre Conteúdo A e Conteúdo B.
- **3 FM AM** : Muda a banda.
- 4 EF : Sintoniza a estação. O método de alteração de frequência pode ser modificado.
- 5 Chama a estação memorizada. Se tocar na tecla durante 2 segundos, guarda na memória a estação atual a ser recebida no momento.

#### Ñ **Painel de funções**

1) Toque no lado esquerdo do ecrã.

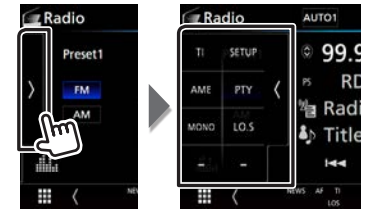

- **TI** \*1 Ativa o modo de informação de trânsito. **SETUP** Toque para apresentar o ecrã Radio SETUP (CONFIGURAÇÃO de Rádio). **AME** Redefine estações automaticamente. **PTY** \*1 Procura um programa por tipo **MONO** \*1 Seleciona a receção monofónica. **LO.S** \*1 Liga e desliga a função de busca local.
- \*1 Apenas Sintonizador FM

#### $\blacksquare$  **Memória automática**

- 1) Toque em [AM] ou [FM] para selecionar a banda.
- 2) Toque no lado esquerdo do ecrã para exibir o painel de funções.
- 3) Toque em [AME].
- 4) Toque em [Yes] (Sim). Iniciar a memória automática.

#### **E** Recuperar a estação predefinida

1) Toque em [FM#] (#:1-15) ou em [AM#] (#:1-5).

#### $\blacksquare$  Procurar por tipo de programa

- 1) Toque em [PTY] no painel de funções.
- 2) Seleciona um tipo de programa a partir da lista.
- 3) Toque em [Search] (Procura).

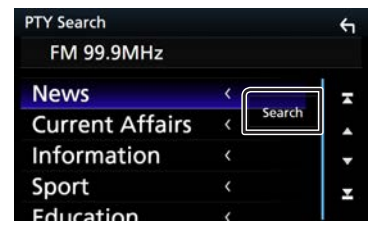

### ✎ NOTA

• Para outras operações, consulte a secção *Operação básica do rádio (P.48)* no Manual instruções.

## **Smartphone com bluetooth**

Pode utilizar o seu smartphone com Bluetooth quando estiver emparelhado com esta unidade.

## <span id="page-79-0"></span>**Registe o seu smartphone na unidade**

Respeite os procedimentos indicados abaixo. Para mais detalhes, consulte a secção *Registar a partir da unidade Bluetooth (P.61)* no Manual de Instruções.

- **1 Procure a unidade ("DNX\*\*\*\*") a partir do seu smartphone/telemóvel.**
- **2 · Confirme o pedido no smartphone/telemóvel e na unidade.**

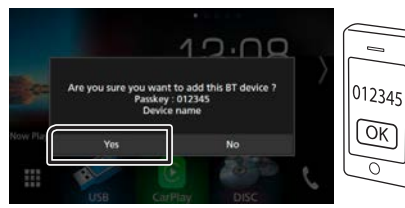

**· Introduza o código PIN no seu smartphone/ telemóvel.**

O código PIN está predefinido para "0000".

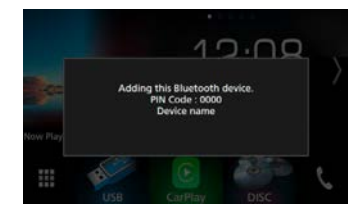

**3 Selecione o número de mãos livres a conectar.**

É exibido um nome de smartphone quando tem uma

conexão de mãos livres com a unidade.

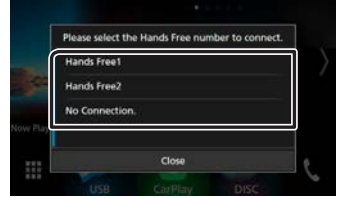

**4 Selecione se quer usar a aplicação de reprodução de som no seu smartphone através de A2DP e as outras aplicações no seu smartphone através de SPP.**

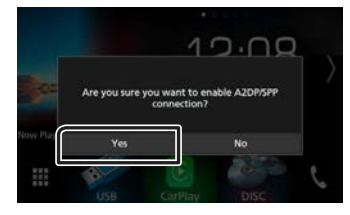

**5 Selecione se quer transferir os seus dados de lista telefónica.**

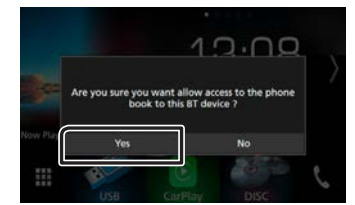

A transmissão de dados da lista telefónica inicia. Alguns smartphones podem solicitar permissão para aceder aos dados. A transmissão de dados iniciará com a sua permissão.

Quando a transmissão de dados e a conexão estiverem concluídas, o ícone de conexão Bluetooth aparece no ecrã.

## **Receber uma chamada**

#### **1 Toque em [**Û**].**

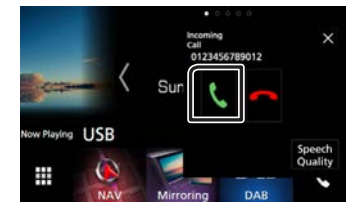

 $\cdot$  [ $\bullet$ ] : Rejeite uma chamada recebida.

#### Ñ **Operações durante uma chamada**

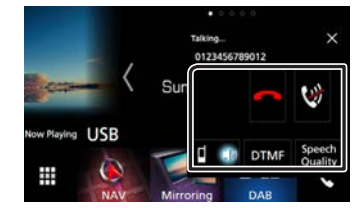

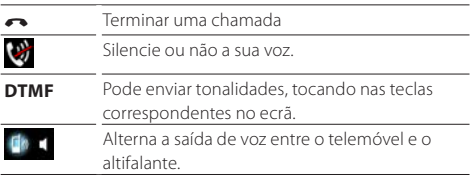

## **Smartphone com bluetooth**

**Qualidade**  • Microphone Level (Nível do Microfone): **do Som** Ajusta o volume do microfone

- Echo Cancel Level (Nível de Cancelamento de Eco): Ajusta o nível de eliminação do eco.
- Noise Reduction Level (Nível de Redução de Ruído): Reduz os ruídos gerados pelo som ambiente sem alterar o volume do microfone. Utilize esta definição quando a voz da pessoa que está a telefonar não é clara.
- **×** O ecrã popup de Mãos Livres é fechado. Para o exibir novamente, toque em [  $\mathbf C$

Ajustar o volume do recetor

 $\overline{\text{DNKB}}$   $\overline{\text{DNKB}}$  Prima o botão < $\overline{\text{S}}$  ou < $\Delta$ >. **DNX5** DNX**E**> Rode o botão do volume.

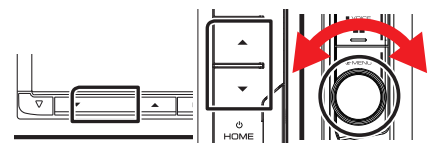

## **Fazer uma chamada**

#### **1 Toque em [**Û**].**

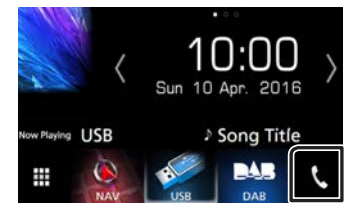

#### **2 Selecione o dispositivo a utilizar.**

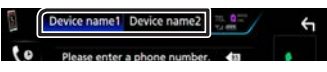

**3 Consulte a seguinte tabela para cada método de operação.**

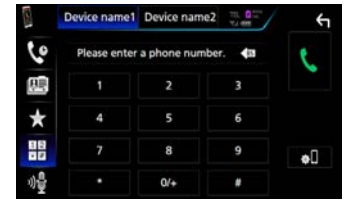

#### **Ligar introduzindo um número de telefone**

#### 1) Toque em [ $\frac{11}{10}$ ].

2) Introduza um número de telefone, utilizando as teclas numéricas.

3) Toque em [C].

#### **Ligar utilizando registos de chamadas**

1) Toque em  $[$   $\langle 0 \rangle$   $]$ 2) Selecionar o número de telefone a partir da lista.

#### **Ligar utilizando a lista telefónica**

- 1) Toque em  $\left[\begin{array}{c|c} \hline \mathbf{H} \end{array}\right]$ .
- 2) Toque em  $[Q, A-Z]$
- 3) Selecione a inicial para organizar a lista por ordem alfabética.
- 4) Selecione o nome a partir da lista.
- 5) Selecione o número a partir da lista.

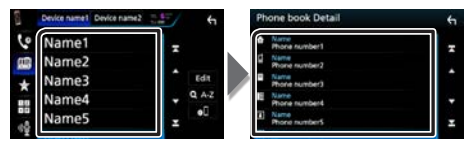

#### **Ligar utilizando o número predefinido**

1) Toque em  $\begin{bmatrix} \star \end{bmatrix}$ .

2) Toque no Nome ou no número de telefone.

#### **Ligar utilizando a voz**

Pode efetuar uma chamada de voz utilizando a função de reconhecimento de voz do telemóvel.

- 1) Toque em  $\begin{bmatrix} \mathbf{0} \\ \mathbf{0} \end{bmatrix}$
- 2) Pronuncie o nome registado no telemóvel.

#### Ñ **Predefinir um número de telefone**

Pode registar vários números de telefone utilizados nesta unidade.

- 1) Toque em  $\left[ \right]$ .
- 2) Toque em [ Edição ].
- 3) Selecionar onde predefinir.
- 4) Selecionar como predefinir.

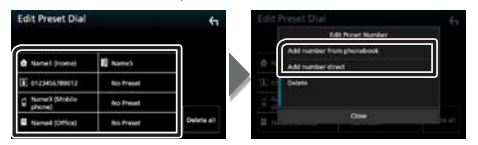

• [Adicionar número da lista telefônica] (Adicionar número a partir da lista telefónica):

Selecione o número para predefinir consultando "Ligar utilizando a lista telefónica".

• [Adicione um número direto.] (Adicionar o número diretamente):

Introduza o número de telefone diretamente e toque em [SET] (DEFINIR).

- ✎ NOTA
- Para operação detalhada, consulte a secção *Utilizar a unidade Mãos-livres (P.66)* no Manual de instruções.

# **Controlar o Áudio** Controlar o Áudio

#### **1 Prima o** DNX8 DNX7 **botão <MENU>/** DNX5 DNX3 **botão de Volume.**

#### **2 Toque em [ Áudio ].**

É apresentado o ecrã Audio.

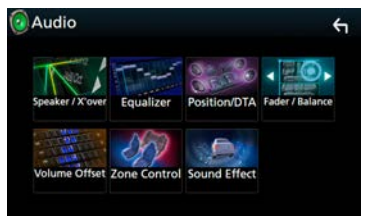

### ✎ NOTA

• Para mais detalhes, consulte a secção *Controlar o Áudio (P.84)* no Manual de Instruções.

## **Controlar o áudio geral**

**1 Toque em [Fader / Balanço] (Atenuador / Equilíbrio) no ecrã de Áudio.**

#### **2 Defina cada item da seguinte forma.**

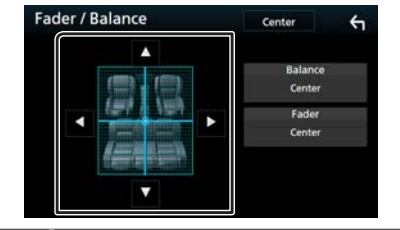

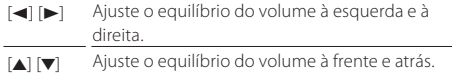

## **Controlo do equalizador**

- **1 Toque em [Equalizer] (Equalizador) no ecrã de Áudio.**
- **2 Toque no ecrã e defina Graphic Equalizer (Equalizador gráfico) como pretendido.**

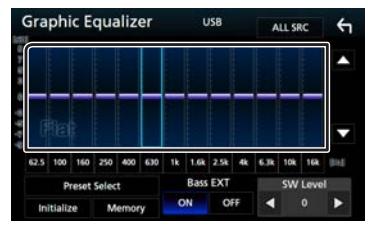

#### **Nível de ganho (área dentro da caixa)**

Ajuste o nível de ganho tocando em cada barra de frequência. Pode selecionar a barra de frequência e ajustar o seu nível com [A], [V].

#### **Seleccionar predefinição**

Exibe o ecrã para convocar a curva do equalizador predefinida.

#### **Memória**

Guarda a curva do equalizador ajustada para o "Utilizador1" (Utilizador1) para o "Utilizador4" (Utilizador4).

#### **Iniciar**

A curva EQ atual volta a plana.

#### **TODAS SRC**

Aplique o equalizador ajustado a todas as fontes. Toque em [TODAS SRC] e depois toque em [OK] no ecrã de confirmação.

#### **EXT Bass (Bass Extend Settings (Definições de Extensão de Graves))**

Quando ativado, frequências inferiores a 62,5 Hz são configuradas para o mesmo nível de ganho que a de 62,5 Hz.

#### **Nível INT.**

Ajusta o volume do subwoofer.

#### **E** Convocar a curva EO

- 1) Toque em [ Seleccionar predefinição ].
- 2) Selecione curva EQ.

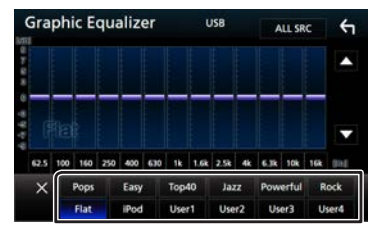

## ✎ NOTA

• [iPod] está disponível apenas com a fonte iPod presente.

## **Guarde a curva EQ**

- 1) Ajuste a curva EQ.
- 2) Toque em [ Memória ].
- 3) Selecione onde guardar.

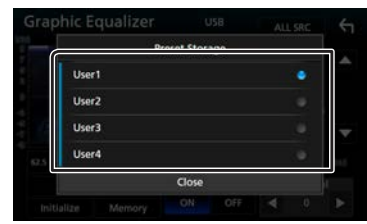

## **Instalação** Instalação

## **Antes da instalação**

Antes da instalação desta unidade, tenha em consideração as seguintes precauções.

#### A AVISOS

- Se ligar o fio de ignição (vermelho e o fio da bateria (amarelo) ao chassis do automóvel (terra), pode causar um curto-circuito, que por sua vez pode causar um incêndio. Ligue esses fios sempre à fonte de energia que passa através da caixa de fusíveis.
- Não elimine o fusível do cabo de ignição (vermelho) e do cabo da bateria (amarelo). A fonte de alimentação deve ser ligada aos cabos passando pelo fusível.

#### **AATENCÃO**

• Instale este aparelho na consola do seu automóvel. Não toque nas peças de metal deste aparelho durante ou pouco depois da utilização do aparelho. As peças de metal, como por exemplo a armação, aquecem.

#### ✎ NOTA

- A instalação e ligação deste aparelho requerem conhecimentos e experiência. Para maior segurança, deixe as operações de montagem e ligação a cargo de profissionais.
- Assegure-se de que liga a unidade a uma fonte de alimentação de 12 V CC com massa negativa.
- Não instalar o aparelho num local exposto à luz solar direta ou calor e humidade excessivos. Evite também locais com demasiada poeira ou a possibilidade de salpicos de água.
- Não utilize os seus próprios parafusos. Utilize apenas os parafusos fornecidos. O uso de parafusos não apropriados pode resultar em danos ao aparelho principal.
- Se a alimentação não estiver LIGADA ("Existe um erro na conexão elétrica da coluna. Por favor verifique as conexões." é exibido), o fio da coluna pode ter sofrido um curto-circuito ou ter tocado no chassis do veículo e a função de proteção pode ter sido ativada. Portanto, o cabo do altifalante deve ser verificado.
- Se a ignição do automóvel não tiver uma posição ACC, conecte os fios da ignição a uma fonte de energia que possa ser ativada e desativada pela chave de ignição. Se ligar o fio de

ignição a uma fonte de alimentação com um débito de tensão permanente, como os cabos da bateria, a bateria poderá ficar descarregada.

- Se a consola tiver tampa, certifique-se que instala o aparelho de forma a que o painel frontal não bata na tampa ao abrir e ao fechar.
- Se o fusível fundir, certifique-se primeiro de que os fios não tocam uns nos outros para não causar um curto-circuito, e substitua o fusível antigo por outro com a mesma potência.
- Isole os cabos não ligados com fita isolante ou outro material similar. Para evitar curtos-circuitos, não remova as capas dos finais dos cabos não conectados ou dos terminais.
- Ligue os cabos individuais do altifalante aos terminais correspondentes. A unidade poderá ficar danificada ou deixar de funcionar se partilhar os fios  $\ominus$  ou os ligar à massa a qualquer peça metálica do carro.
- Quando houver somente dois altifalantes conectados ao sistema, ligue os conectores a ambos os terminais de saída frontais ou a ambos os terminais de saída traseiros (não misture terminais frontais com traseiros). Por exemplo, se ligar o conector ¢ do altifalante esquerdo a um terminal de saída dianteiro, não lique o conector  $\ominus$  a um terminal de saída traseiro.
- Depois que a unidade tiver sido instalada, verifique se as lâmpadas de stop, os pisca-piscas, os limpa pára-brisa, etc. do automóvel estão funcionando corretamente.
- Monte o aparelho de forma a que o ângulo de montagem seja de 30˚ ou menos.
- Esta unidade está equipada com ventoinha de refrigeração para diminuir a temperatura interna. Não monte a unidade num local onde a ventoinha de refrigeração fique bloqueada. Bloquear estas aberturas irá inibir a refrigeração da temperatura interna e resultar em avaria.

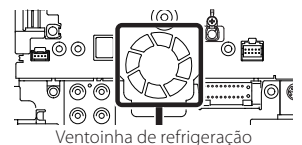

• Não faça muita pressão sobre a superfície do painel quando instalar a unidade no automóvel. Caso contrário poderão

resultar marcas, danos ou avarias.

• A receção poderá ser reduzida se existirem objetos metálicos próximos da antena Bluetooth.

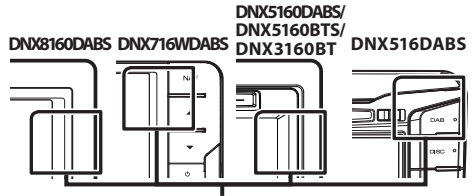

Unidade da antena Bluetooth

#### Ñ **Acessórios fornecidos para instalação**

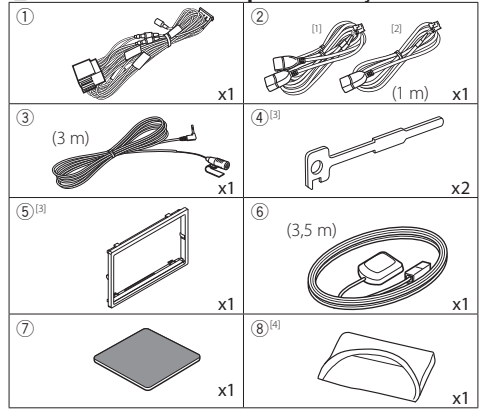

- [1] Apenas DNX8160DABS, DNX716WDABS, DNX5160DABS, DNX516DABS, DNX5160BTS
- [2] Apenas DNX3160BT
- [3] Apenas DNX8160DABS, DNX5160DABS, DNX5160BTS, DNX3160BT
- [4] Apenas DNX8160DABS

#### Ñ **Método de instalação**

- 1) Para prevenir um curto-circuito, remova a chave da ignição e desligue o terminal  $\ominus$  da bateria.
- 2) Faça as ligações apropriadas dos cabos de entrada e saída de cada unidade.
- 3) Ligue o fio à cablagem.
- 4) Ligue o conector B da cablagem ao conector do altifalante do seu veículo.
- 5) Ligue o conector A da cablagem ao conector de energia externa do seu veículo.
- 6) Ligue o conector da cablagem à unidade.
- 7) Instale o aparelho no seu carro.
- 8) Volte a ligar o terminal  $\ominus$  da bateria.
- 9) Efetue a configuração inicial. Consulte a secção *[Definições](#page-64-0) [iniciais \(P.65\)](#page-64-0)*.

## **Instalar a unidade**

#### $\blacksquare$  **DNX8160DABS, DNX5160DABS, DNX5160BTS, DNX3160BT**

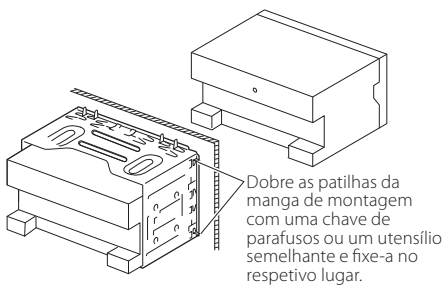

#### Ñ **DNX716WDABS**

Parafuso (m5x6mm) (vendido separadamente)

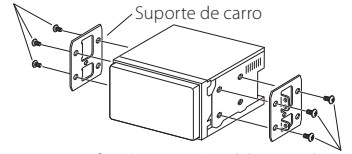

Parafuso (m5x6mm) (vendido separadamente)

#### Ñ **DNX516DABS**

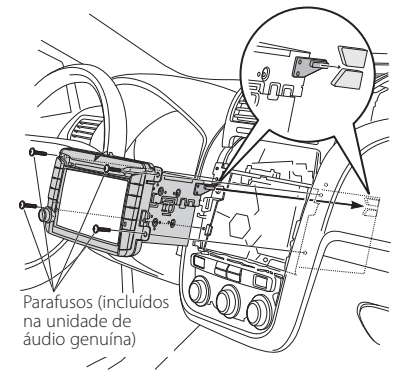

#### ✎ NOTA

• Certifique-se de que a unidade está firmemente instalada na posição adequada. Se a unidade estiver instável, poderá funcionar incorretamente (por exemplo, com falhas no som).

#### $\blacksquare$  **Moldura (DNX8160DABS, DNX5160DABS, DNX5160BTS, DNX3160BT)**

1) Anexar acessório 5 à unidade.

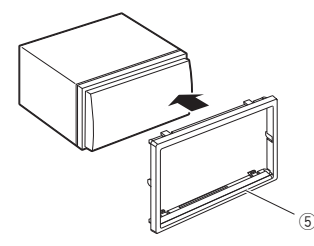

#### Ñ **Unidade do microfone**

- 1) Verifique a posição de instalação do microfone (acessório 3).
- 2) Limpe a superfície de instalação.
- 3) Retire o separador do microfone (acessório 3) e coloque o microfone na placa apresentada abaixo.
- 4) Ligue o cabo do microfone na unidade, prendendo-o em várias posições com fita adesiva ou outro método.
- 5) Ajuste a direção do microfone (acessório 3) ao condutor.

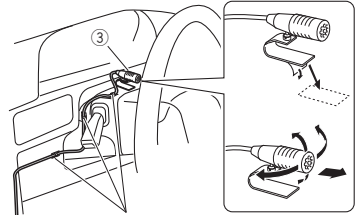

Fixe um cabo com fita adesiva.

#### Ñ **Antena GPS**

A antena GPS é instalada no interior do carro. Deve ser instalada o mais horizontalmente possível para permitir uma receção fácil dos sinais de satélite GPS. Para montar a antena GPS dentro do seu veículo:

- 1) Limpe o painel de instrumentos ou outra superfície.
- 2) Remova o separador da placa de metal (acessório (7)).
- 3) Pressione firmemente a placa de metal (acessório (7)) no painel de instrumentos ou noutra superfície de montagem. Pode dobrar a placa de metal (acessório  $(7)$ ) para que se ajuste a uma superfície curva, se necessário.
- 4) Retire o separador da antena GPS (acessório (6)) e coloque a antena na placa de metal (acessório (7)).

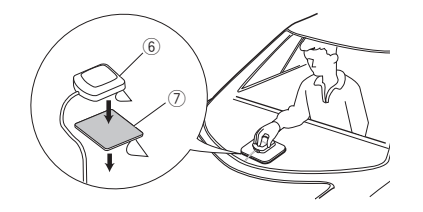

#### ✎ NOTA

- Dependendo do tipo de carro, a receção dos sinais de satélite GPS poderá não ser possível se a instalação for feita no interior.
- Instale esta antena de GPS num local longe de quaisquer antenas utilizadas para rádios CB ou televisão por satélite.
- A antena GPS deve ser instalada numa posição em que fique pelo menos a 12 polegadas (30 cm) do telemóvel ou de outras antenas de transmissão. Os sinais do satélite GPS podem sofrer interferência por parte desse tipo de comunicação.
- Pintar a antena GPS com tinta (metálica) pode causar uma quebra no desempenho.

#### **■ Retirar a moldura (DNX8160DABS, DNX5160DABS, DNX5160BTS, DNX3160BT)**

1) Encaixe os pinos de retenção na chave de remoção (acessório4) e retire os dois bloqueios no nível inferior. Baixe a placa de acabamento (acessório<sup>5</sup>) e puxe-a para a frente como na ilustração.

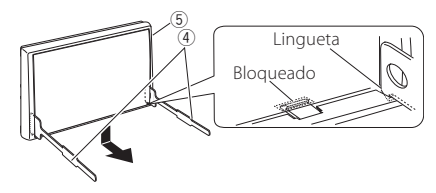

#### ✎ NOTA

- A moldura pode ser retirada pela parte de cima da mesma forma.
- 2) Depois do nível inferior ser removido, remova os dois pontos superiores.

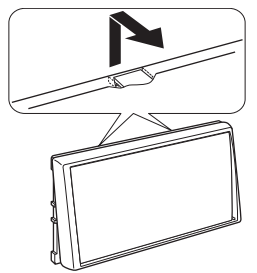

#### **■ Retirar a unidade (DNX8160DABS, DNX5160DABS, DNX5160BTS, DNX3160BT)**

- 1) Retire a moldura seguindo o passo 1 em "Retirar a moldura".
- 2) Insira as duas chaves de remoção (acessório $\overline{4}$ )) profundamente nas ranhuras de cada lado, conforme indicado.

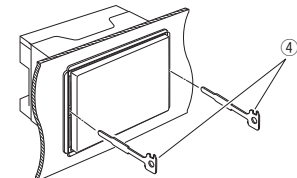

3) Baixe a chave de remoção e puxe para retirar a unidade até meio, enquanto pressiona para dentro.

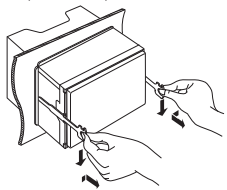

#### ✎ NOTA

- Tenha cuidado para não se ferir com os pinos de retenção da chave de remoção.
- 4) Puxe a unidade totalmente para fora, com as mãos, tendo cuidado para não a deixar cair.

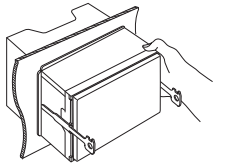

#### $\blacksquare$  Conectar o sistema e os componentes externos

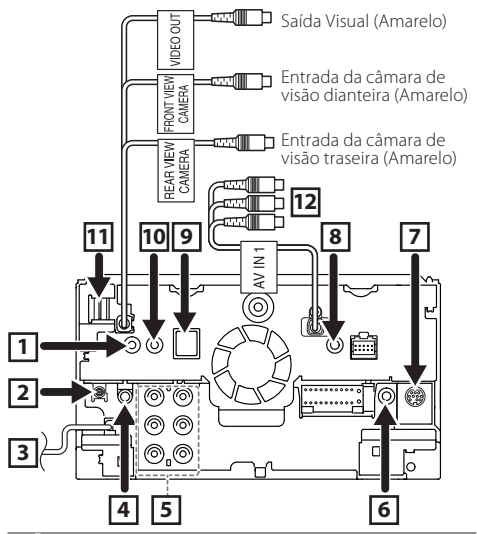

11 Saída remota do sintonizador TV (Apenas DNX8160DABS/ DNX716WDABS/ DNX5160DABS/ DNX516DABS/ DNX5160BTS)

2 Antena DAB CX-DAB1 (Acessório opcional) (Apenas DNX8160DABS/ DNX716WDABS/ DNX5160DABS/ DNX516DABS)

A utilização de um CX-DAB1 (acessório opcional) como uma antena DAB é recomendada.

Quando utilizar uma antena DAB disponível no mercado, o diâmetro do conector SMB deve ser igual ou inferior a Φ 6,5 mm.

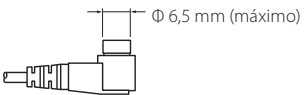

- 3 Entrada da antena FM/AM ≡⊨⇒
- 4 Saída de Áudio AV (minificha ø3,5)
- 5 Ao ligar a um amplificador externo, ligue o seu fio de terra ao chassis do automóvel para evitar danificar a unidade. Pré-saída Áudio Traseira (Esquerda; Branco,
	- Direita; Vermelho) @ @
		- Pré-Saída Áudio Frontal (Esquerda; Branco, Direita; Vermelho)
		- Pré-saída do Subwoofer (Esquerda; Branco, Direita; Vermelho)
- 6 Ligue à cablagem do comando da direção do veículo. Contacte o seu revendedor KENWOOD para obter mais detalhes.

(Apenas DNX8160DABS/ DNX716WDABS/ DNX5160DABS/ DNX516DABS/ DNX5160BTS)

7 I/F externo

(Apenas DNX8160DABS/ DNX716WDABS/ DNX5160DABS/ DNX516DABS/ DNX5160BTS) Corrente de fornecimento de energia máxima:  $12 V = 500 \text{ mA}$ 

- 8 AV-IN2 (CA-C3AV; acessório opcional) (AV-IN: DNX3160BT)
- 9 Acessório 6: Antena GPS

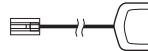

p Acessório 3: Microfone Bluetooth

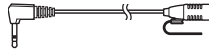

**TTL Entrada HDMI / MHL** 

(Apenas DNX8160DABS/ DNX716WDABS) MHL Corrente de fornecimento de energia máxima :  $5 \text{ V} = 900 \text{ mA}$ 

Quando ligar o cabo ao terminal HDMI/MHL, retire a fixação. Depois de ligar o cabo, coloque novamente a fixação.

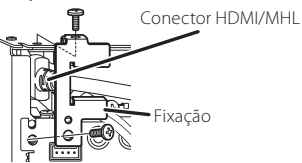

[12] Entrada AV-IN1 (Visual; Amarelo, Áudio esquerdo; Branco, Áudio direito; Vermelho) (Apenas DNX8160DABS/ DNX716WDABS/ DNX5160DABS/ DNX516DABS/ DNX5160BTS)

#### **E** Ligar os cabos aos terminais

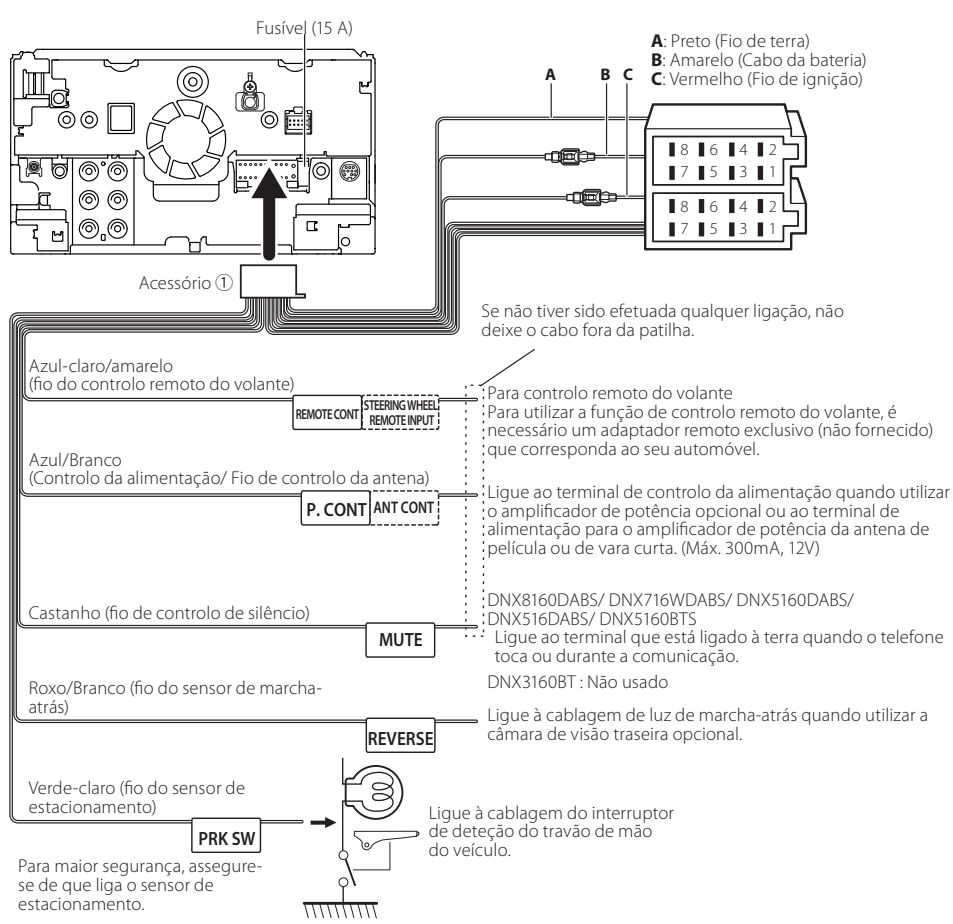

#### Ñ **Guia de funcionamento do conector da cablagem elétrica (Acessório** 1**)**

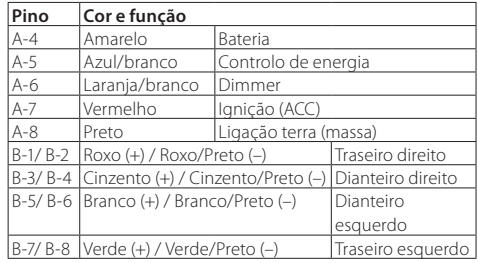

• \*Impedância do altifalante: 4-8 Ω

#### #ADVERTÊNCIA para Ligação do Conector ISO

A disposição dos pinos nos conectores ISO depende do tipo do veículo. Certifique-se de que efetua as ligações corretamente, para evitar danos no aparelho. A ligação predefinida das cablagens é descrita em (1) abaixo. Se os pinos do conector ISO se apresentarem como ilustrado em (2), faça as ligações conforme ilustrado. Assegure-se que torna a ligar o cabo conforme indicado (2) abaixo para instalar esta unidade em automóveis **Volkswagen**, etc.

#### (1): Configuração predefinida

O pino vermelho (A-7) do conector ISO do veículo está ligado à fonte de alimentação constante e o pino A-4 (amarelo) está ligado à ignição.

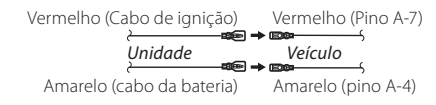

#### (2)

O pino vermelho (A-7) do conector ISO do veículo está ligado à fonte de alimentação constante e o pino amarelo (A-4) está ligado à ignição.

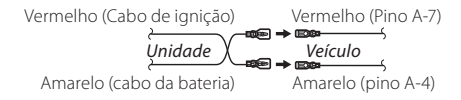

#### **E** Conectar a um dispositivo USB

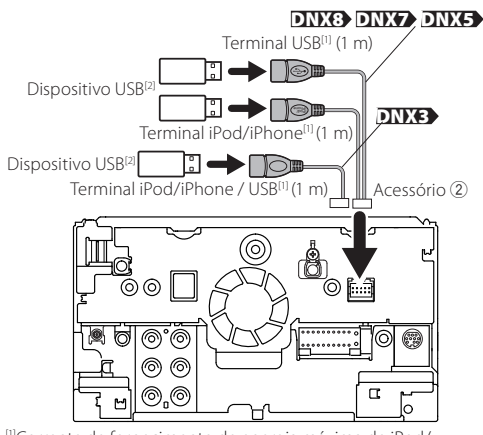

<sup>[1]</sup>Corrente de fornecimento de energia máxima de iPod/<br>iPhone / USB : CC 5 V = = 1.5 A <sup>[2]</sup>Vendido separadamente / Use o CA-U1EX para prolongar o cabo, se necessário. (Máx. 500 mA, 5 V)

#### **E** Conectar o Adaptador de Ecrã Sem Fios para **usar o smartphone/iPod/iPhone por conexão sem fios**

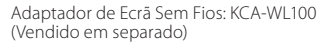

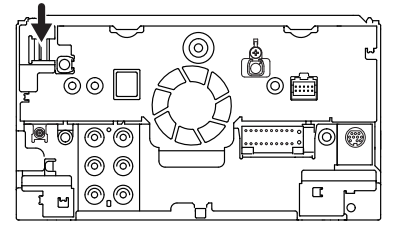

#### **E** Ligar um iPod/iPhone.

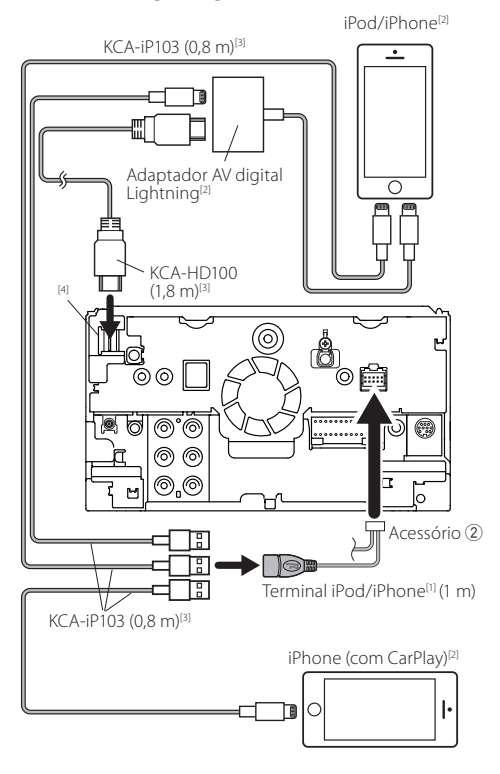

<sup>[1]</sup>Corrente de fornecimento de energia máxima de iPod/<br>iPhone : CC 5 V =  $\pm$  1.5 A <sup>[2]</sup>Vendido em separado [3]Acessório opcional

#### [4]DNX8 DNX7

<span id="page-87-0"></span>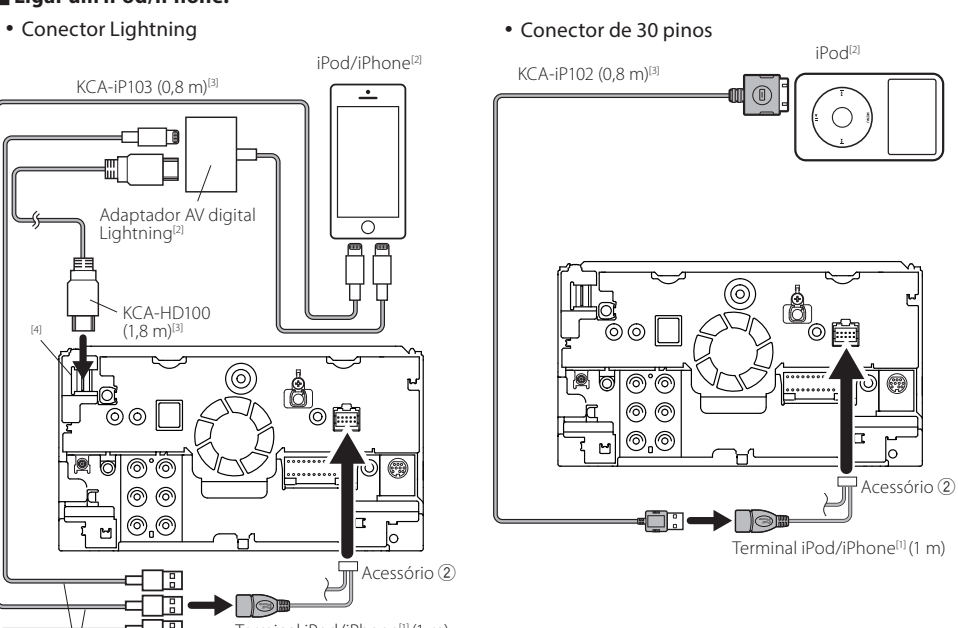

#### ✎ NOTA

- Quando liga o iPod /iPhone com um cabo HDMI, os cabos necessários diferem dependendo do tipo de ligação, como Lightning ou 30-pinos. Consulte ["Conectar a iPod/iPhone"](#page-73-0) *(P.74)* para saber qual o cabo necessário.
- A configuração é necessária para satisfazer os requisitos do iPod/iPhone ou do dispositivo Android. Consulte ["Selecionar o dispositivo Android/ iPod/ iPhone a](#page-73-1)  [reproduzir e o método de conexão"](#page-73-1) *(P.74)*.

#### <span id="page-88-0"></span> $\blacksquare$  Conectar um smartphone Android

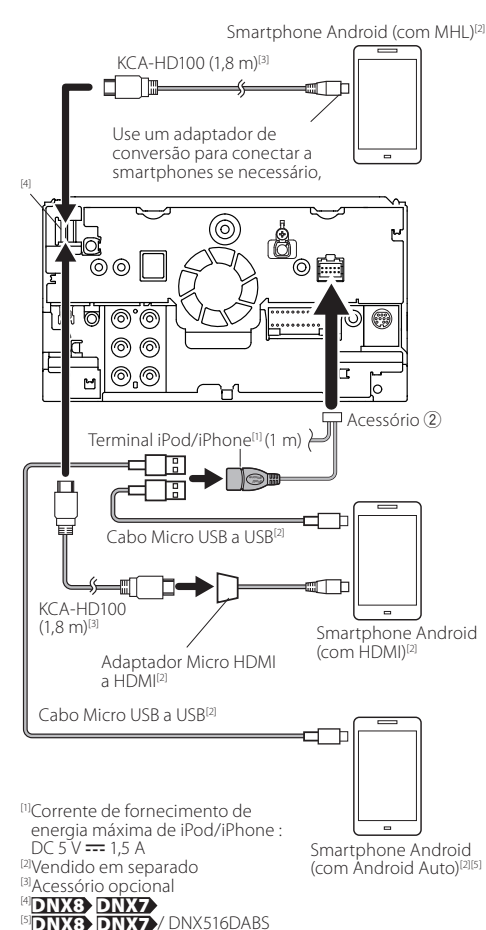

## Sobre esta unidade

#### Ñ **Direitos de autor**

- A marca da palavra e o logótipo Bluetooth são propriedade da Bluetooth SIG, Inc. e qualquer utilização de tais marcas pela JVC KENWOOD Corporation está licenciada. Outras marcas registadas e nomes de marcas são dos respetivos proprietários.
- The "AAC" logo is a trademark of Dolby Laboratories.
- "Made for iPod" and "Made for iPhone" mean that an electronic accessory has been designed to connect specifically to iPod, or iPhone, respectively, and has been certified by the developer to meet Apple performance standards.

Apple is not responsible for the operation of this device or its compliance with safety and regulatory standards. Please note that the use of this accessory with iPod, or iPhone may affect wireless performance.

• iPhone, iPod, iPod classic, iPod nano, and iPod touch are trademarks of Apple Inc., registered in the U.S. and other countries.

Lightning is a trademark of Apple Inc.

- Apple, Siri, Apple CarPlay and Apple CarPlay logo are trademarks of Apple Inc., registered in the U.S. and other countries.
- $\overline{D}$  is a trademark of DVD Format/Logo Licensing Corporation registered in the U.S., Japan and other countries.
- This item incorporates copy protection technology that is protected by U.S. patents and other intellectual property rights of Rovi Corporation. Reverse engineering and disassembly are prohibited.
- Fabricado sob licença da Dolby Laboratories. "Dolby" e o símbolo DD são marcas comerciais da Dolby Laboratories.
- INRIX is a registered trademark of INRIX, Inc.
- The terms HDMI and HDMI High-Definition Multimedia Interface, and the HDMI logo are trademarks or registed trademarks of HDMI Licensing LLC in the United States and other countries.
- MHL and the MHL logo are a trademark or registered

trademark of MHL, LLC.

- Incorporates MHL 2
- Android, Android Auto, Google Play and other marks are trademarks of Google Inc.
- BlackBerry®, RIM®, Research In Motion® and related trademarks, names and logos are the property of Research In Motion Limited and are registered and/or used in the U.S. and countries around the world. Used under license from Research In Motion Limited.
- SDHC and microSDHC Logos are trademarks of SD-3C, LLC.
- Adobe, Acrobat and Reader are either registered trademarks or trademarks of Adobe Systems Incorporated in the United States and/or other countries.
- QR Code ® is registered trademarks of DENSO WAVE INCORPORATED in JAPAN and other countries.
- THIS PRODUCT IS LICENSED UNDER THE AVC PATENT PORTFOLIO LICENSE FOR THE PERSONAL USE OF A CONSUMER OR OTHER USES IN WHICH IT DOES NOT RECEIVE REMUNERATION TO (¡)ENCODE VIDEO IN COMPLIANCE WITH THE AVC STANDARD ("AVC VIDEO") AND/OR (ii)DECODE AVC VIDEO THAT WAS ENCODED BY A CONSUMER ENGAGED IN A PERSONAL ACTIVITY AND/ OR WAS OBTAINED FROM A VIDEO PROVIDER LICENSED TO PROVIDE AVC VIDEO. NO LICENSE IS GRANTED OR SHALL BE IMPLIED FOR ANY OTHER USE. ADDITIONAL INFORMATION MAY BE OBTAINED FROM MPEG LA, L.L.C. SEE HTTP://WWW. MPEGLA.COM
- THIS PRODUCT IS LICENSED UNDER THE MPEG-4 VISUAL PATENT PORTFOLIO LICENSE FOR THE PERSONAL AND NON-COMMERCIAL USE OF A CONSUMER FOR (¡) ENCODING VIDEO IN COMPLIANCE WITH THE MPEG-4 VISUAL STANDARD ("MPEG-4 VIDEO") AND/OR (ii) DECODING MPEG-4 VIDEO THAT WAS ENCODED BY A CONSUMER ENGAGED IN A PERSONAL AND NON-COMMERCIAL ACTIVITY AND/OR WAS OBTAINED FROM A VIDEO PROVIDER LICENSED BY MPEG LA TO PROVIDE MPEG-4 VIDEO. NO LICENSE IS GRANTED OR SHALL BE IMPLIED FOR ANY OTHER USE. ADDITIONAL INFORMATION INCLUDING THAT RELATING TO PROMOTIONAL, INTERNAL

### **Sobre esta unidade**

AND COMMERCIAL USES AND LICENSING MAY BE OBTAINED FROM MPEG LA, LLC. SEE HTTP://WWW.MPEGLA.COM.

- THIS PRODUCT IS LICENSED UNDER THE VC-1 PATENT PORTFOLIO LICENSE FOR THE PERSONAL AND NON-COMMERCIAL USE OF A CONSUMER TO ( i ) ENCODE VIDEO IN COMPLIANCE WITH THE VC-1 STANDARD ("VC-1 VIDEO") AND/OR ( ii ) DECODE VC-1 VIDEO THAT WAS ENCODED BY A CONSUMER ENGAGED IN A PERSONAL AND NON-COMMERCIAL ACTIVITY AND/OR WAS OBTAINED FROM A VIDEO PROVIDER LICENSED TO PROVIDE VC-1 VIDEO. NO LICENSE IS GRANTED OR SHALL BE IMPLIED FOR ANY OTHER USE. ADDITIONAL INFORMATION MAY BE OBTAINED FROM MPEG LA, L.L.C. SEE HTTP://WWW.MPEGLA.COM
- $\cdot$  libFLAC

Copyright (C) 2000,2001,2002,2003,2004,2005,2006,2007,20 08,2009 Josh Coalson

Redistribution and use in source and binary forms, with or without modification, are permitted provided that the following conditions are met:

- Redistributions of source code must retain the above copyright notice, this list of conditions and the following disclaimer.

- Redistributions in binary form must reproduce the above copyright notice, this list of conditions and the following disclaimer in the documentation and/or other materials provided with the distribution.

- Neither the name of the Xiph.org Foundation nor the names of its contributors may be used to endorse or promote products derived from this software without specific prior written permission.

THIS SOFTWARE IS PROVIDED BY THE COPYRIGHT HOLDERS AND ONTRIBUTORS ``AS IS'' AND ANY EXPRESS OR IMPLIED WARRANTIES, INCLUDING, BUT NOT LIMITED TO, THE IMPLIED WARRANTIES OF MERCHANTABILITY AND FITNESS FOR A PARTICULAR PURPOSE ARE DISCLAIMED. IN NO EVENT SHALL THE FOUNDATION OR CONTRIBUTORS BE LIABLE FOR ANY DIRECT, INDIRECT, INCIDENTAL, SPECIAL, EXEMPLARY, OR CONSEQUENTIAL DAMAGES (INCLUDING, BUT NOT LIMITED TO, PROCUREMENT OF SUBSTITUTE GOODS OR SERVICES; LOSS OF USE, DATA, OR PROFITS;

OR BUSINESS INTERRUPTION) HOWEVER CAUSED AND ON ANY THEORY OF LIABILITY, WHETHER IN CONTRACT, STRICT LIABILITY, OR TORT (INCLUDING NEGLIGENCE OR OTHERWISE) ARISING IN ANY WAY OUT OF THE USE OF THIS SOFTWARE, EVEN IF ADVISED OF THE POSSIBILITY OF SUCH DAMAGE.

• libvorbis

Copyright (c) 2002-2008 Xiph.org Foundation Redistribution and use in source and binary forms, with or without modification, are permitted provided that the following conditions are met:

- Redistributions of source code must retain the above copyright notice, this list of conditions and the following disclaimer.

- Redistributions in binary form must reproduce the above copyright notice, this list of conditions and the following disclaimer in the documentation and/or other materials provided with the distribution.

- Neither the name of the Xiph.org Foundation nor the names of its contributors may be used to endorse or promote products derived from this software without specific prior written permission.

THIS SOFTWARE IS PROVIDED BY THE COPYRIGHT HOLDERS AND CONTRIBUTORS ``AS IS'' AND ANY EXPRESS OR IMPLIED WARRANTIES, INCLUDING, BUT NOT LIMITED TO, THE IMPLIED WARRANTIES OF MERCHANTABILITY AND FITNESS FOR A PARTICULAR PURPOSE ARE DISCLAIMED. IN NO EVENT SHALL THE FOUNDATION OR CONTRIBUTORS BE LIABLE FOR ANY DIRECT, INDIRECT, INCIDENTAL, SPECIAL, EXEMPLARY, OR CONSEQUENTIAL DAMAGES (INCLUDING, BUT NOT LIMITED TO, PROCUREMENT OF SUBSTITUTE GOODS OR SERVICES; LOSS OF USE, DATA, OR PROFITS; OR BUSINESS INTERRUPTION) HOWEVER CAUSED AND ON ANY THEORY OF LIABILITY, WHETHER IN CONTRACT, STRICT LIABILITY, OR TORT (INCLUDING NEGLIGENCE OR OTHERWISE) ARISING IN ANY WAY OUT OF THE USE OF THIS SOFTWARE, EVEN IF ADVISED OF THE POSSIBILITY OF SUCH DAMAGE.

• libogg Copyright (c) 2002, Xiph.org Foundation Redistribution

and use in source and binary forms, with or without modification, are permitted provided that the following conditions are met:

- Redistributions of source code must retain the above copyright notice, this list of conditions and the following disclaimer.

- Redistributions in binary form must reproduce the above copyright notice, this list of conditions and the following disclaimer in the documentation and/or other materials provided with the distribution.

- Neither the name of the Xiph.org Foundation nor the names of its contributors may be used to endorse or promote products derived from this software without specific prior written permission.

THIS SOFTWARE IS PROVIDED BY THE COPYRIGHT HOLDERS AND CONTRIBUTORS ``AS IS'' AND ANY EXPRESS OR IMPLIED WARRANTIES, INCLUDING, BUT NOT LIMITED TO, THE IMPLIED WARRANTIES OF MERCHANTABILITY AND FITNESS FOR A PARTICULAR PURPOSE ARE DISCLAIMED. IN NO EVENT SHALL THE FOUNDATION OR CONTRIBUTORS BE LIABLE FOR ANY DIRECT, INDIRECT, INCIDENTAL, SPECIAL, EXEMPLARY, OR CONSEQUENTIAL DAMAGES (INCLUDING, BUT NOT LIMITED TO, PROCUREMENT OF SUBSTITUTE GOODS OR SERVICES; LOSS OF USE, DATA, OR PROFITS; OR BUSINESS INTERRUPTION) HOWEVER CAUSED AND ON ANY THEORY OF LIABILITY, WHETHER IN CONTRACT, STRICT LIABILITY, OR TORT (INCLUDING NEGLIGENCE OR OTHERWISE) ARISING IN ANY WAY OUT OF THE USE OF THIS SOFTWARE, EVEN IF ADVISED OF THE POSSIBILITY OF SUCH DAMAGE.

#### Ñ **Compatibilidade iPod/iPhone**

Os seguintes modelos podem ser ligados a esta unidade.

Feito para

- iPhone 6s Plus
- iPhone 6s
- iPhone 6 Plus
- iPhone 6
- iPhone 5s
- iPhone 5c
- iPhone 5
- iPhone 4s
- iPod touch (6.ª geração)
- iPod touch (5.ª geração)

## Ñ **Sobre o smartphone Bluetooth e o leitor de**

#### **áudio Bluetooth**

Esta unidade está em conformidade com as seguintes especificações Bluetooth:

#### **Versão**

Bluetooth Ver. 3,0

#### **Perfil**

#### Smartphone/ Telemóvel:

HFP (V1.6) (Perfil mãos-livres) SPP (Serial Port Profile) HID (Perfil de Dispositivo de Interface Humana) PBAP (Phonebook Access Profile) GAP (Generic Access Profile) Leitor de áudio:

#### A2DP (Advanced Audio Distribution Profile) AVRCP (V1.5) (perfil de Controlo Remoto Áudio/Vídeo)

#### **Codec de som**

SBC, AAC

#### ✎ NOTA

• Para telemóveis cuja compatibilidade foi comprovada, aceda ao seguinte URL: http://www.kenwood.com/cs/ce/ bt/.

#### $\blacksquare$  **Ficheiros áudio reproduzíveis**

A Taxa de bits : B Frequência de amostragem :

- C Contagem de bits
- AAC-LC (.m4a)
	- $(A) 8 320$  kbps, VBR :  $(B) 16 48$  kHz :  $(C) 16$  bit
- MP3 (.mp3)
- $(A) 8 320$ kbps, VBR :  $(B) 16 48$  kHz :  $(C) 16$  bit
- WMA (.wma)
- $(A) 8 320$  kbps:  $(B) 16 48$  kHz:  $(C)$  16 bit
- PCM linear (WAVE) (.wav)  $(A) -$ :  $(B)$  16 – 48 kHz (Disco), 16 – 192 kHz (USB/ SD): C 16/ 24 bits
- $\cdot$  FLAC (flac)  $\overline{A}$  – :  $\overline{B}$  16 – 48 kHz (Disco), 16 – 192 kHz (USB/ SD) : C 16/ 24 bits
- Vorbis (.ogg)  $(A) VBR : (B) 16 - 48 kHz : (C) 16 bit$

#### ✎ NOTA

- Se as músicas de um CD normal e de outros sistemas de reprodução forem gravadas no mesmo disco, só o sistema de reprodução gravado primeiro é reproduzido.
- WMA e AAC abrangido por DRM, não pode ser reproduzido.
- Mesmo que os ficheiros áudio sejam compilados com as normas indicadas anteriormente, a reprodução pode ser impossível dependendo dos tipos ou condições dos suportes ou do dispositivo.

#### Ñ **Ficheiros de vídeo aceitáveis**

Formato de Vídeo ( $\widehat{A}$  Perfil :  $\widehat{B}$ ) Máx. Tamanho da imagem : C Taxa de bits máx.) : D Formato de áudio

- MPEG-1 (.mpg, .mpeg)  $(\widehat{A})$  – :  $(\widehat{B})$  352 × 240, 352 × 288 :  $(\widehat{C})$  1.5 M bps : D Camada Áudio MPEG 2
- MPEG-2 (.mpg, .mpeg)  $A \setminus A \cap A \subseteq B$  720 × 480, 720 × 576 : C 8 M bps : D Camada Áudio MPEG 2
- H.264/MPEG-4 AVC (.mp4, .m4v, .avi, .flv, .f4v)  $\overline{A}$  Perfil de Linha Base, Perfil Principal :  $\overline{B}$  1280  $\times$  720 (30  $fps$  :  $\odot$  8 M bps :  $\odot$  MP3, AAC
- $\cdot$  MPEG-4 (.mp4, .avi)  $\overline{A}$  Perfil Simples Avancado :  $\overline{B}$  1920  $\times$  1080 (30 fps) :  $\copyright$  8 M bps :  $\copyright$  MP3, AAC
- WMV (.wmv)  $\overline{A}$  Perfil Principal :  $\overline{B}$  1920  $\times$  1080 (30 fps) :  $\overline{C}$  8 M bps : D WMA
- MKV (.mkv) A, B, C O Formato de Vídeo segue H.264/MPEG-4 AVC, MPEG-4, WMV : D MP3, AAC, WMA, Vorbis, FLAC

#### $\blacksquare$  **Marcatura laser dei prodotti**

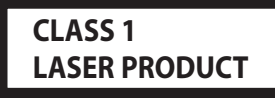

L'etichetta si trova sul rivestimento o sulla scatola e serve ad avvertire che il componente impiega raggi laser che sono stati classificati come classe 1. Ciò significa che l'apparecchio utilizza raggi laser di una classe inferiore. Non c'è alcun pericolo di radiazioni pericolose all'esterno dell'apparecchio.

#### $\blacksquare$  **La marca para los productos que utilizan láser**

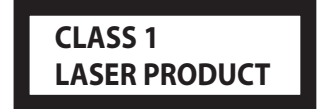

Esta etiqueta está colocada en el chasis e indica que el componente funciona con rayos láser de clase1. Esto significa que el aparato utiliza rayos láser considerados como de clase débil. No existe el peligro de que este aparato emita al exterior una radiación peligrosa.

#### $\blacksquare$  **Marcação de produtos que utilizam laser**

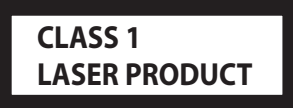

A etiqueta é presa no chassis/estojo e indica que o componente utiliza raios laser, classificados como sendo de Classe 1. Isto significa que o aparelho está a usar raios laser que são de uma classe mais fraca. Não há perigo de radiação maléfica fora do aparelho.

#### Ñ **Informazioni sullo smaltimento delle vecchie apparecchiature elettriche ed elettroniche e delle batterie (valide per i Paesi europei che hanno adottato sistemi di raccolta differenziata)**

I prodotti e le batterie recanti il simbolo di un cassonetto della spazzatura su ruote barrato non possono essere smaltiti insieme ai normali rifiuti di casa.

I vecchi prodotti elettrici ed elettronici e le batterie devono essere riciclati presso una apposita struttura in grado di trattare questi prodotti e di smaltirne i loro componenti. Per conoscere dove e come recapitare tali prodotti nel luogo a voi più vicino, contattare l'apposito ufficio comunale. Un appropriato riciclo e smaltimento aiuta a conservare la natura e a prevenire effetti nocivi alla salute e all'ambiente. Nota: Il simbolo "Pb" sotto al simbolo delle batterie indica che questa batteria contiene piombo.

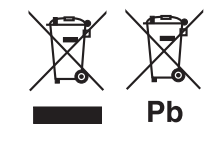

#### Ñ **Información acerca de la eliminación de equipos eléctricos, electrónicos y baterías al final de la vida útil (aplicable a los países de la Unión Europea que hayan adoptado sistemas independientes de recogida de residuos)**

Los productos y las baterías con el símbolo de un contenedor con ruedas tachado no podrán ser desechados como residuos domésticos.

Los equipos eléctricos, electrónicos y baterías al final de la vida útil, deberán ser reciclados en instalaciones que puedan dar el tratamiento adecuado a estos productos y a sus subproductos residuales correspondientes.

Póngase en contacto con su administración local para obtener información sobre el punto de recogida más cercano. Un tratamiento correcto del reciclaje y la eliminación de residuos ayuda a conservar los recursos y evita al mismo tiempo efectos perjudiciales en la salud y el medio ambiente. Nota: El símbolo "Pb" debajo del (contenedor con ruedas tachado) en baterías indica que dicha batería contiene plomo.

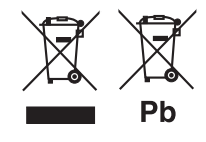

#### $\blacksquare$  **Informação sobre a forma de deitar fora Velho Equipamento Elétrico, Eletrónico e baterias (aplicável nos países da UE que adotaram sistemas de recolha de lixos separados)**

Produtos e baterias com o símbolo (caixote do lixo com um X) não podem ser deitados fora junto com o lixo doméstico. Equipamentos velhos elétricos, eletrónicos e baterias deverão ser reciclados num local capaz de o fazer bem assim como os seus subprodutos.

Contacte as autoridades locais para se informar de um local de reciclagem próximo de si.

Reciclagem e tratamento de lixo corretos ajudam a poupar recursos e previnem efeitos prejudiciais na nossa saúde e no ambiente.

Nota: O símbolo "Pb" abaixo do símbolo em baterias indica que esta bateria contém chumbo.

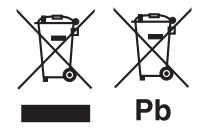

**Dichiarazione di conformità relativa alla direttiva EMC Dichiarazione di conformità relativa alla direttiva R&TTE 1999/5/CE Dichiarazione di conformità relativa alla direttiva RoHS 2011/65/UE Produttore:**  JVC KENWOOD Corporation 3-12, Moriyacho, Kanagawa-ku, Yokohama-shi, Kanagawa 221-0022, JAPAN

**Rappresentante UE:** JVCKENWOOD NEDERLAND B.V. Amsterdamseweg 37, 1422 AC UITHOORN, The Netherlands

**Declaración de conformidad con respecto a la Directiva EMC Declaración de conformidad respecto a la directiva R&TTE 1999/5/EC Declaración de conformidad con respecto a la Directiva RoHS 2011/65/UE Fabricante:**  JVC KENWOOD Corporation

3-12, Moriyacho, Kanagawa-ku, Yokohama-shi, Kanagawa 221-0022, JAPAN **Representante en la UE:** JVCKENWOOD NEDERLAND B.V. Amsterdamseweg 37, 1422 AC UITHOORN, The Netherlands

**Declaração de conformidade relativa à Diretiva EMC Declaração de conformidade relativa à Diretiva R&TTE 1999/5/CE Declaração de conformidade relativa à Diretiva RoHS 2011/65/UE Fabricante:** 

JVC KENWOOD Corporation 3-12, Moriyacho, Kanagawa-ku, Yokohama-shi, Kanagawa 221-0022, JAPAN **Representante na UE:**

JVCKENWOOD NEDERLAND B.V. Amsterdamseweg 37, 1422 AC UITHOORN, The Netherlands

#### **English**

Hereby, JVC KENWOOD declares that this unit DNX8160DABS, DNX716WDABS, DNX5160DABS, DNX516DABS, DNX5160BTS, DNX3160BT is in compliance with the essential requirements and other relevant provisions of Directive 1999/5/EC.

#### **Français**

Par la présente JVC KENWOOD déclare que l'appareil DNX8160DABS, DNX716WDABS, DNX5160DABS, DNX516DABS, DNX5160BTS, DNX3160BT est conforme aux exigences essentielles et aux autres dispositions pertinentes de la directive 1999/5/CE.

Par la présente, JVC KENWOOD déclare que ce DNX8160DABS, DNX716WDABS, DNX5160DABS, DNX516DABS, DNX5160BTS, DNX3160BT est conforme aux exigences essentielles et aux autres dispositions de la directive 1999/5/CE qui lui sont applicables.

#### **Deutsch**

Hiermit erklärt JVC KENWOOD, dass sich dieser DNX8160DABS, DNX716WDABS, DNX5160DABS, DNX516DABS, DNX5160BTS, DNX3160BT in Übereinstimmung mit den grundlegenden Anforderungen und den anderen relevanten Vorschriften der Richtlinie 1999/5/EG befindet. (BMWi)

Hiermit erklärt JVC KENWOOD die Übereinstimmung des Gerätes DNX8160DABS, DNX716WDABS, DNX5160DABS, DNX516DABS, DNX5160BTS, DNX3160BT mit den grundlegenden Anforderungen und den anderen relevanten Festlegungen der Richitlinie 1999/5/EG. (Wien)

#### **Nederlands**

Hierbij verklaart JVC KENWOOD dat het toestel DNX8160DABS, DNX716WDABS, DNX5160DABS, DNX516DABS, DNX5160BTS, DNX3160BT in overeenstemming is met de essentiële eisen en de andere relevante bepalingen van richtlijn 1999/5/EG.

Bij deze verklaat JVC KENWOOD dat deze DNX8160DABS, DNX716WDABS, DNX5160DABS, DNX516DABS, DNX5160BTS, DNX3160BT voldoet aan de essentiële eisen en aan de overige relevante bepalingen van Richtlijn 1999/5/EC.

#### **Italiano**

Con la presente JVC KENWOOD dichiara che questo DNX8160DABS, DNX716WDABS, DNX5160DABS, DNX516DABS, DNX5160BTS, DNX3160BT è conforme ai requisiti essenziali ed alle altre disposizioni pertinenti stabilite dalla direttiva 1999/5/CE.

#### **Español**

Por medio de la presente JVC KENWOOD declara que el DNX8160DABS, DNX716WDABS, DNX5160DABS, DNX516DABS, DNX5160BTS, DNX3160BT cumple con los requisitos esenciales y cualesquiera otras disposiciones aplicables o exigibles de la Directiva 1999/5/CE.

#### **Português**

JVC KENWOOD declara que este DNX8160DABS, DNX716WDABS, DNX5160DABS, DNX516DABS, DNX5160BTS, DNX3160BT está conforme com os requisitos essenciais e outras disposições da Directiva 1999/5/CF

#### **Polska**

JVC KENWOOD niniejszym oświadcza, że DNX8160DABS, DNX716WDABS, DNX5160DABS, DNX516DABS, DNX5160BTS, DNX3160BT spełnia zasadnicze wymogi oraz inne istotne postanowienia dyrektywy 1999/5/EC.

#### **Český**

JVC KENWOOD timto prohlasuje, ze DNX8160DABS, DNX716WDABS, DNX5160DABS, DNX516DABS, DNX5160BTS, DNX3160BT je ve shode se zakladnimi pozadavky a s dalsimi prislusnymi ustanoveni Narizeni vlady c. 426/2000 Sb.

#### **Magyar**

Alulírott, JVC KENWOOD, kijelenti, hogy a jelen DNX8160DABS, DNX716WDABS, DNX5160DABS, DNX516DABS, DNX5160BTS, DNX3160BT megfelel az 1999/5/EC irányelvben meghatározott alapvető követelményeknek és egyéb vonatkozó előírásoknak.

#### **Croatia**

Ovim putem tvrtka JVC KENWOOD izjavljuje da je ovaj uređaj DNX8160DABS, DNX716WDABS, DNX5160DABS, DNX516DABS, DNX5160BTS, DNX3160BT ünitesinin, 1999/5/EC Direktifinin başlıca gereksinimleri ve diğer ilgili hükümleri ile uyumlu olduğunu beyan eder.

#### **Svenska**

Härmed intygar JVC KENWOOD att denna DNX8160DABS, DNX716WDABS, DNX5160DABS, DNX516DABS, DNX5160BTS, DNX3160BT stär l överensstämelse med de väsentliga egenskapskrav och övriga relevanta bestämmelser som framgår av direktiv 1999/5/EG.

#### **Suomi**

JVC KENWOOD vakuuttaa täten että DNX8160DABS, DNX716WDABS, DNX5160DABS, DNX516DABS, DNX5160BTS, DNX3160BT tyyppinen laite on direktiivin 1999/5/EY oleellisten vaatimusten ja sitä koskevien direktiivin muiden ehtojen mukainen.

#### **Slovensko**

S tem JVC KENWOOD izjavlja, da je ta DNX8160DABS, DNX716WDABS, DNX5160DABS, DNX516DABS, DNX5160BTS, DNX3160BT v skladu z osnovnimi zahtevami in ostalimi ustreznimi predpisi Direktive 1999/5/EC.

#### **Slovensky**

Spoločnosť JVC KENWOOD týmto vyhlasuje, že DNX8160DABS, DNX716WDABS, DNX5160DABS, DNX516DABS, DNX5160BTS, DNX3160BT spĺňa zákldné požiadavky a ďalšie prislušné ustanovenia Direktĺvy 1999/5/EC.

#### **Dansk**

Undertegnede JVC KENWOOD erklærer harved, at følgende udstyr DNX8160DABS, DNX716WDABS, DNX5160DABS, DNX516DABS, DNX5160BTS, DNX3160BT overholder de væsentlige krav og øvrige relevante krav i direktiv 1999/5/EF.

#### **Norsk**

JVC KENWOOD erklærer herved at enheten DNX8160DABS, DNX716WDABS, DNX5160DABS, DNX516DABS, DNX5160BTS, DNX3160BT oppfyller grunnleggende krav og andre bestemmelser i direktiv 1999/5/EF.

#### **Ελληνικά**

ΜΕ ΤΗΝ ΠΑΡΟΥΣΑ JVC KENWOOD ΔΗΛΩΝΕΙ ΟΤΙ DNX8160DABS, DNX716WDABS, DNX5160DABS, DNX516DABS, DNX5160BTS, DNX3160BT ΣΥΜΜΟΡΦΩΝΕΤΑΙ ΠΡΟΣ ΤΙΣ ΟΥΣΙΩΔΕΙΣ ΑΠΑΙΤΗΣΕΙΣ ΚΑΙ ΤΙΣ ΛΟΙΠΕΣ ΣΧΕΤΙΚΕΣ ΔΙΑΤΑΞΕΙΣ ΤΗΣ ΟΔΗΓΙΑΣ 1999/5/EK.

#### **Eesti**

Sellega kinnitab JVC KENWOOD, et see DNX8160DABS, DNX716WDABS, DNX5160DABS, DNX516DABS, DNX5160BTS, DNX3160BT vastab direktiivi 1999/5/EC põhilistele nõudmistele ja muudele asjakohastele määrustele.

#### **Latviešu**

Ar šo, JVC KENWOOD, apstiprina, ka DNX8160DABS, DNX716WDABS, DNX5160DABS, DNX516DABS, DNX5160BTS, DNX3160BT atbilst Direktīvas 1999/5/EK galvenajām prasībām un citiem tās nosacījumiem.

#### **Lietuviškai**

Šiuo, JVC KENWOOD, pareiškia, kad šis DNX8160DABS, DNX716WDABS, DNX5160DABS, DNX516DABS, DNX5160BTS, DNX3160BT atitinka pagrindinius Direktyvos 1999/5/EB reikalavimus ir kitas svarbias nuostatas.

#### **Malti**

Hawnhekk, JVC KENWOOD, jiddikjara li dan DNX8160DABS, DNX716WDABS, DNX5160DABS, DNX516DABS, DNX5160BTS, DNX3160BT jikkonforma mal-ħtiġijiet essenzjali u ma provvedimenti oħrajn relevanti li hemm fid-Dirrettiva 1999/5/EC.

#### **Українська**

Компанія JVC KENWOOD заявляє, що цей виріб DNX8160DABS, DNX716WDABS, DNX5160DABS, DNX516DABS, DNX5160BTS, DNX3160BT відповідає ключовим вимогам та іншим пов'язаним положенням Директиви 1999/5/EC.

#### **Türkçe**

Bu vesileyle JVC Kenwood, DNX8160DABS, DNX716WDABS, DNX5160DABS, DNX516DABS, DNX5160BTS, DNX3160BT ünitesinin, 1999/5/EC Direktifinin başlıca gereksinimleri ve diğer ilgili hükümleri ile uyumlu olduğunu beyan eder.

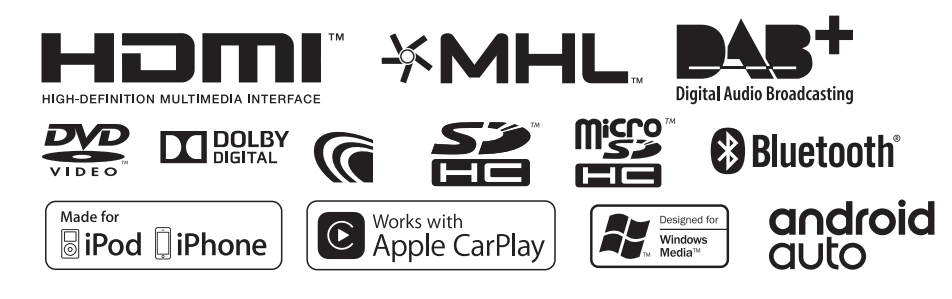

# **KENWOOD**